# 7030 GAUSS/TESLA METER

ľ

## **Instruction Manual**

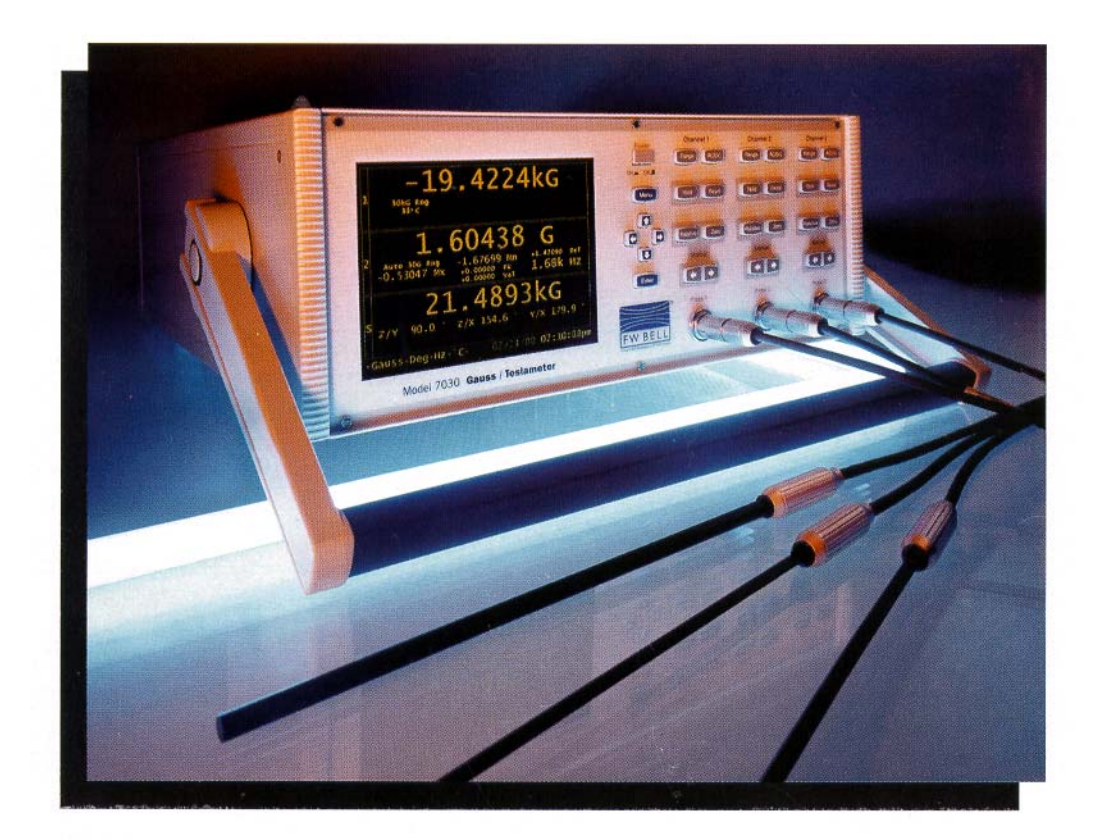

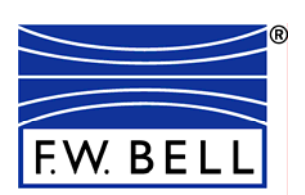

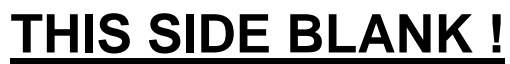

(Inside of Front Cover)

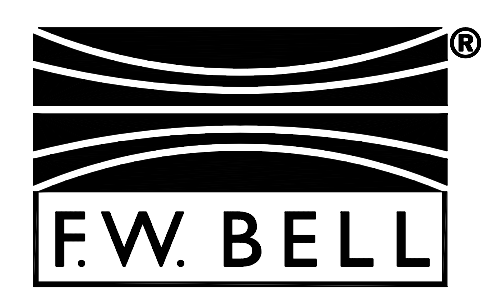

# *MODEL 7030 GAUSS / TESLA METER*

# Instruction Manual

 **Manual UN-01-251 Item 359936 Rev. E, ECO 14211 All Rights Reserved.**

 $c\epsilon$ 

*This symbol appears on the instrument and probe. It refers the operator to additional information contained in this instruction manual, also identified by the same symbol.*

## NOTICE:

See Pages 4-1, 4-2, and 4-3 for SAFETY instructions prior to first use !

See Page 2-4 for EMC Notes concerning I/O Cables and I/O Filter Adapters

## **Table of Contents**

#### **Section – 1 Introduction**

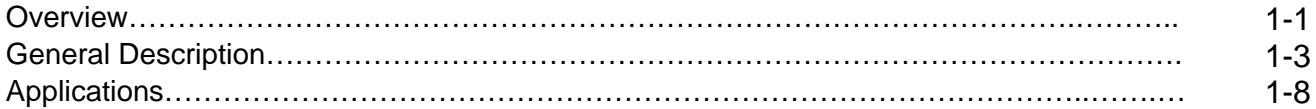

#### **Section – 2 Specifications**

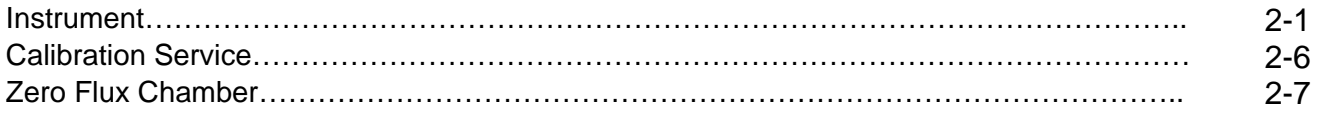

#### **Section – 3 Probes**

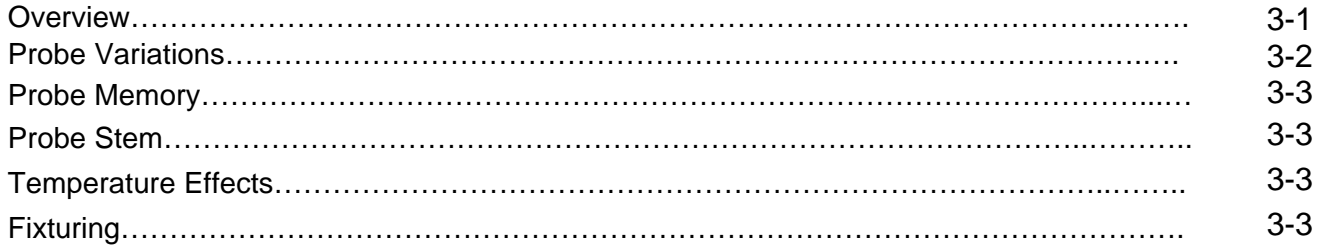

#### **Section – 4 Setup**

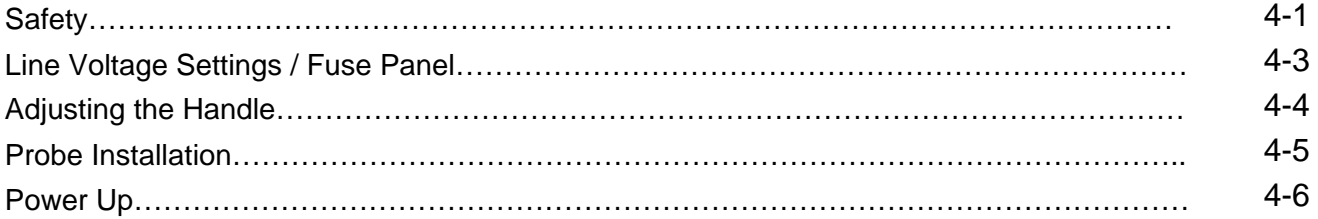

### **Section – 5 User Interface**

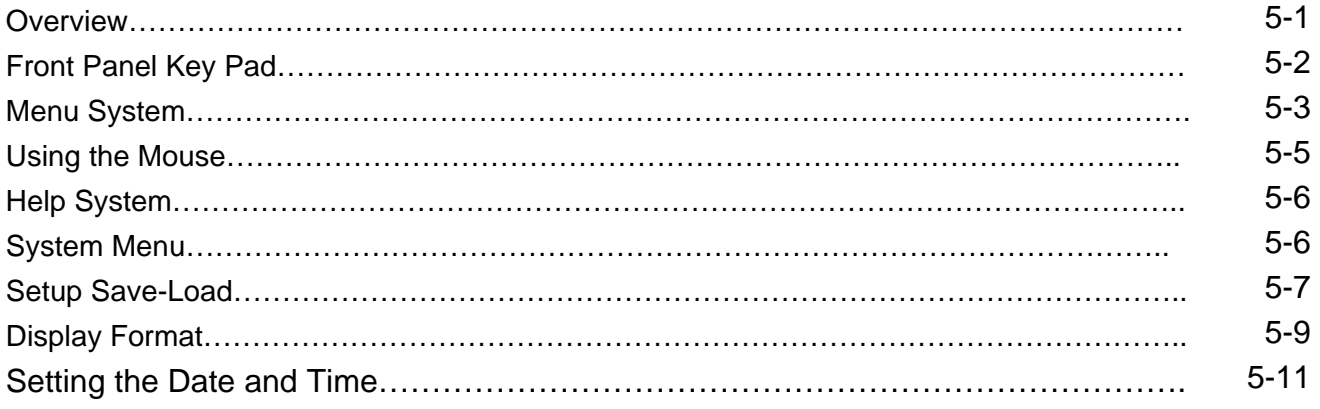

#### **Section – 6 Flux Density Measurement**

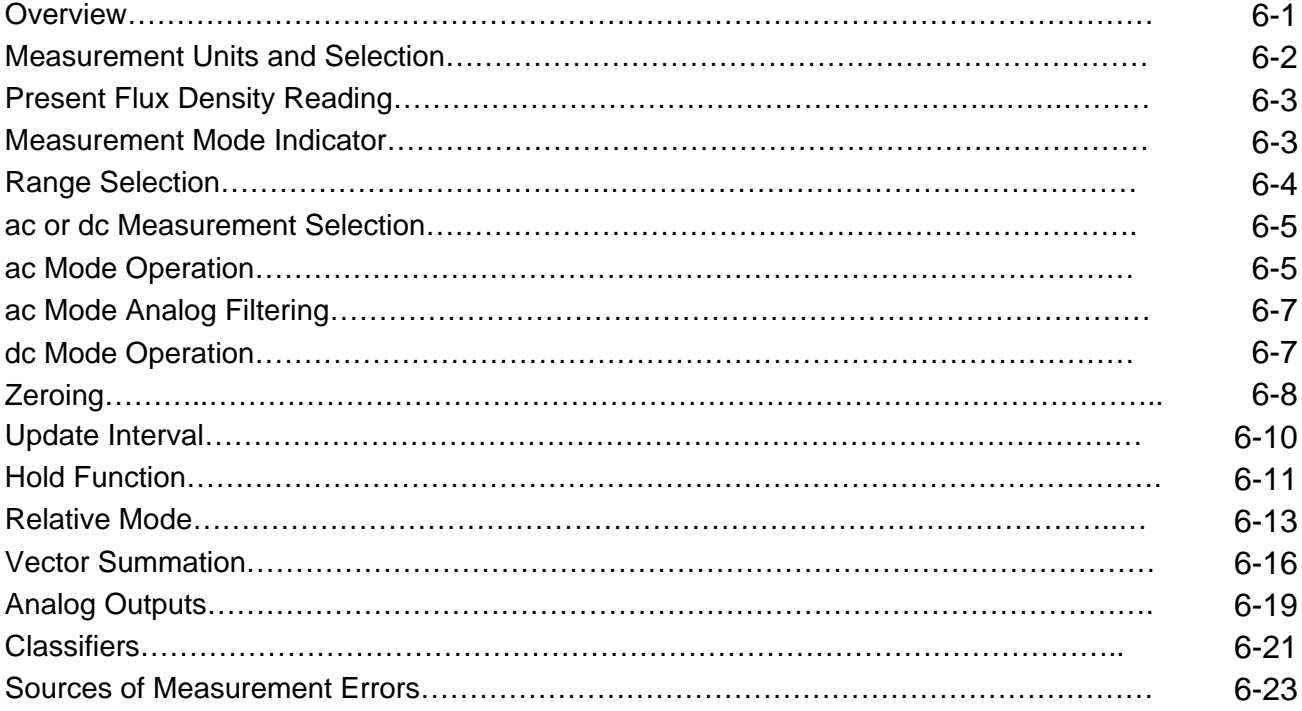

### **Section – 7 Remote Operation**

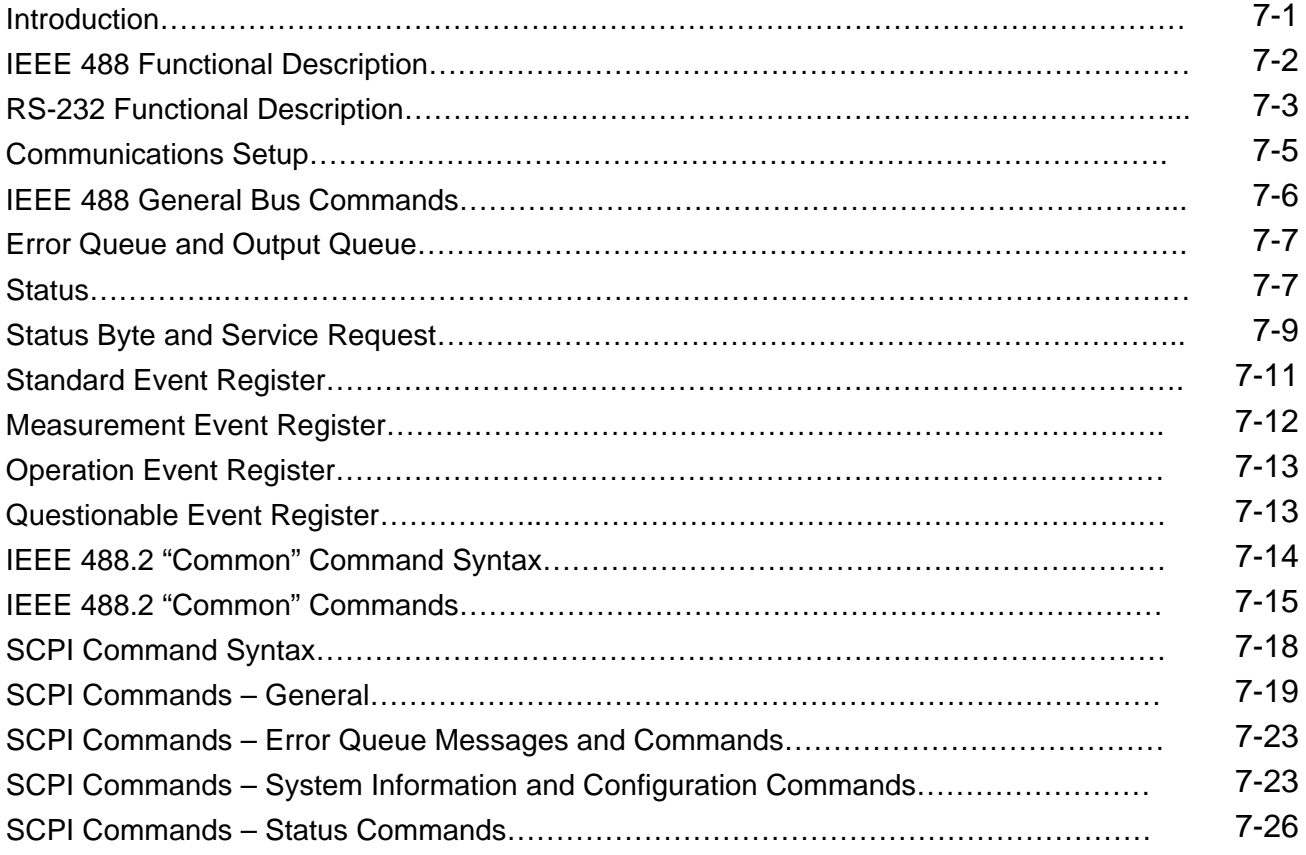

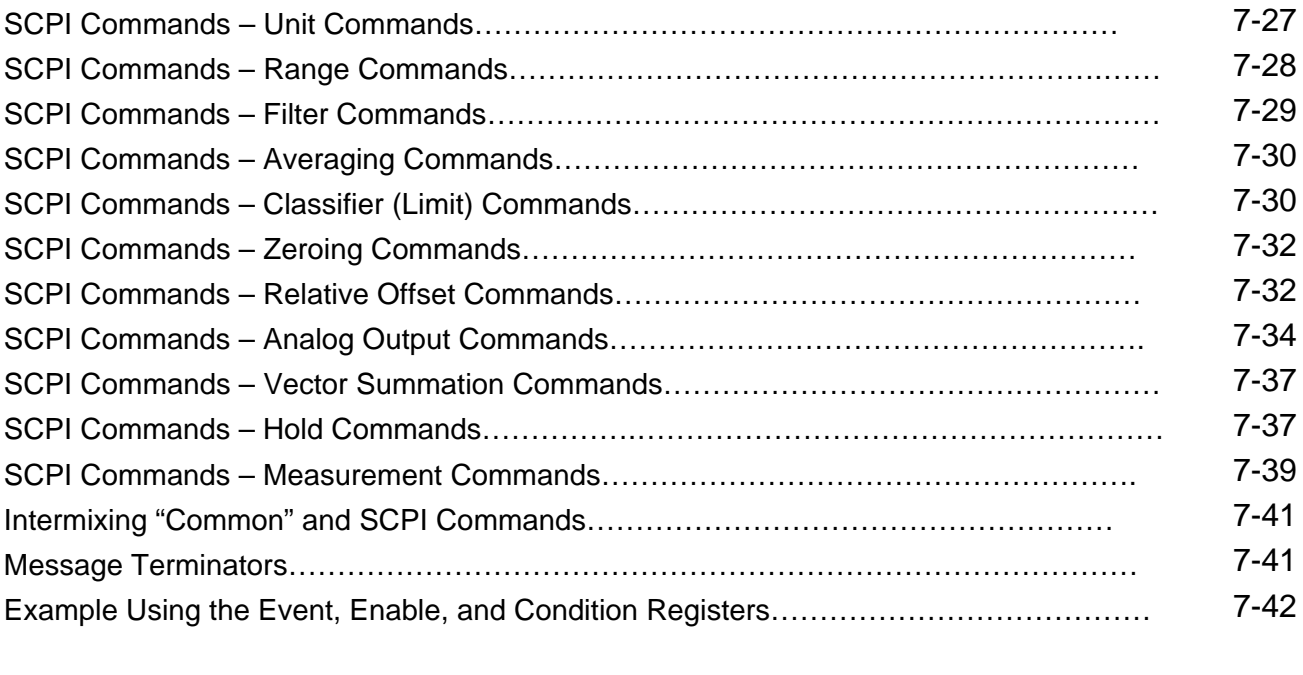

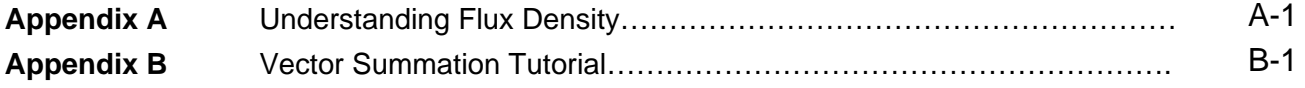

### **Warranty**

### **List of Tables**

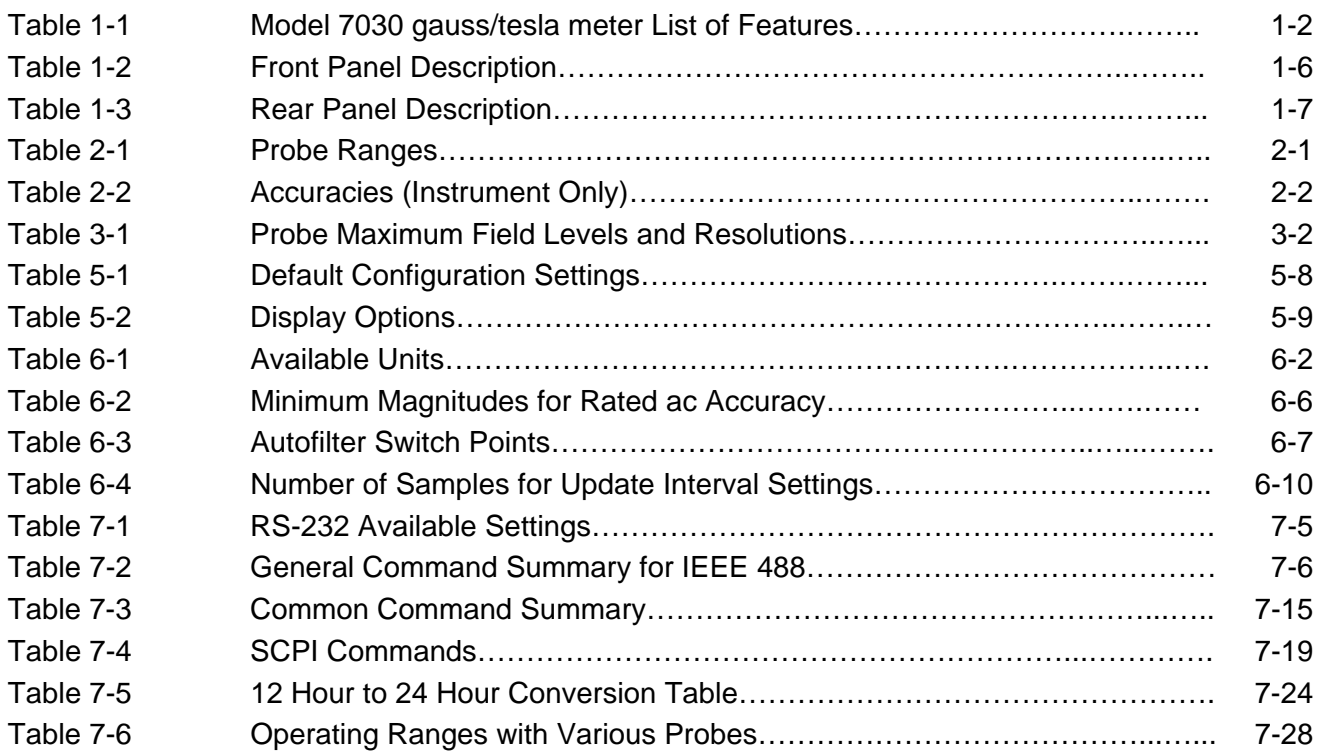

### **List of Illustrations**

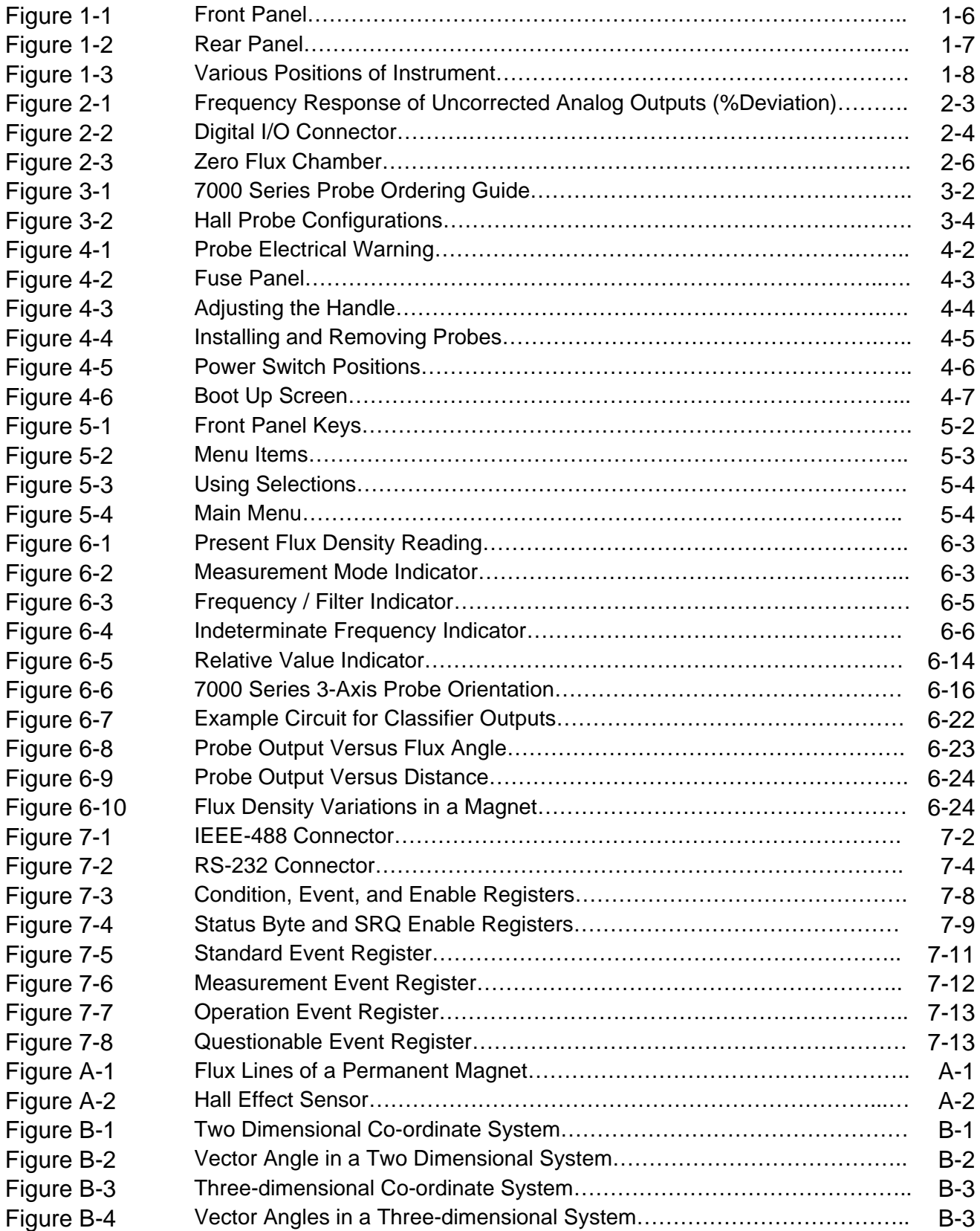

## **Section 1 Introduction**

#### Œ ತ(೧⊧

**OVERVIEW** The F.W. BELL model 7030 gauss/tesla meter incorporates the latest developments in magnetic flux density measurement technology with a modern user interface. It features a large display for easy viewing, a comprehensive keypad for control of common functions, and an easy-to-use menu system. The model 7030 features three independent channels, with high accuracy suitable for use in the laboratory, and enough features to be versatile in a manufacturing environment. **Table 1-1** on the following page provides a list of features.

> A detailed description of the 7030's functions and features is provided in the remaining sections.

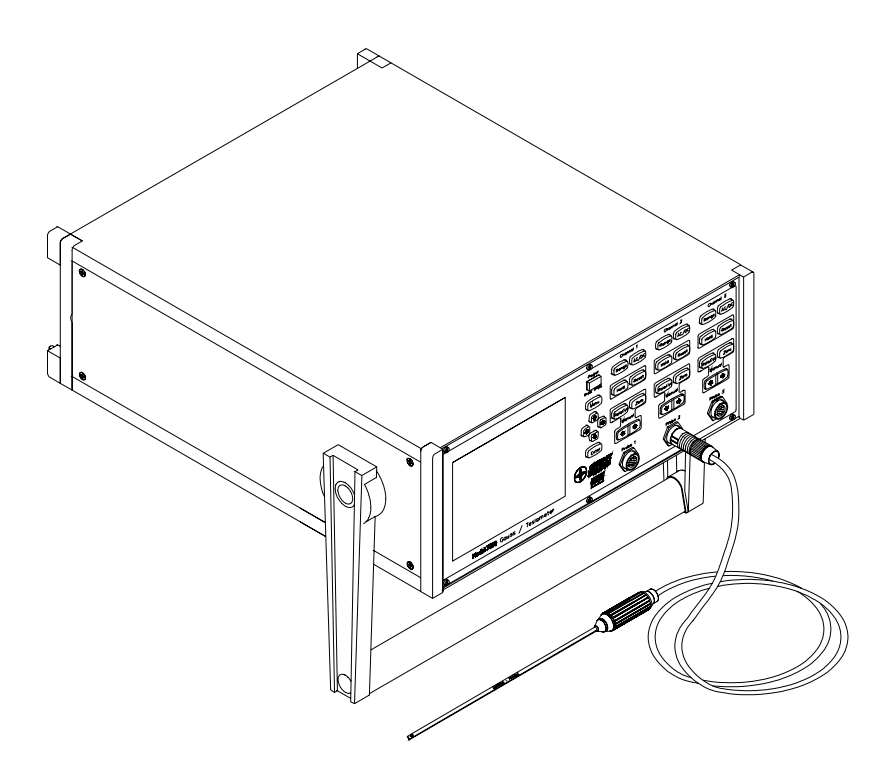

**F.W. BELL 7030 GAUSS/TESLA METER** 

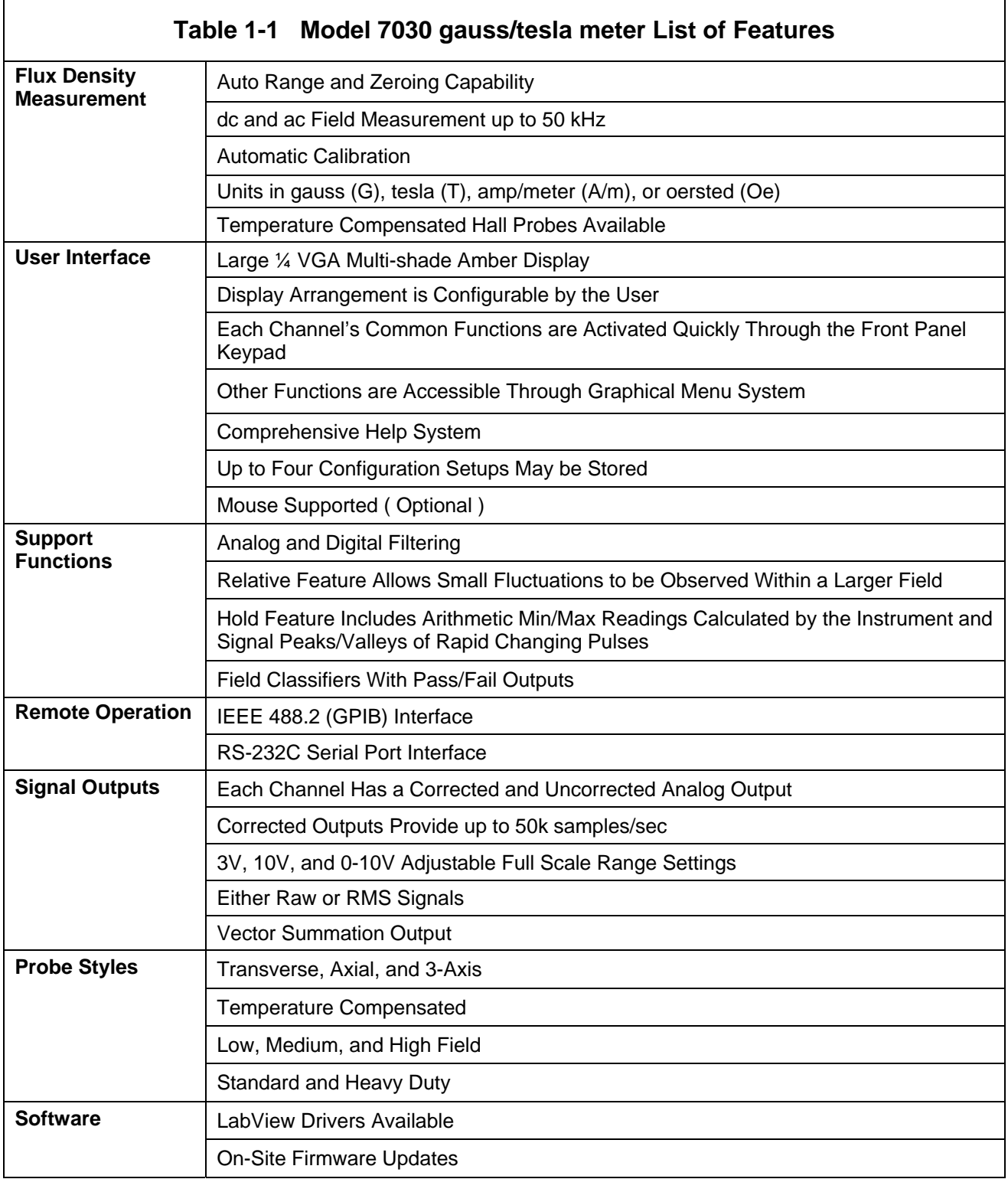

#### **GENERAL DESCRIPTION**

The Model 7030 gauss/tesla meter is a three channel bench-top instrument that utilizes Hall effect probes to measure magnetic flux density in units of gauss (G), tesla (T), amp/meter (A/m), or oersted (Oe). Either steady-state (dc) or alternating (ac) fields may be measured. Fields as low as 10  $\mu$ Gauss (0.001  $\mu$ T) or as high as 300k gauss (30 tesla), at frequencies up to 50 kHz, can be measured with extreme accuracy and 5-3/4 digit resolution. Each channel is calibrated and linearized independently from data stored within its probe. With a temperature compensated Hall probe, the instrument can compensate for errors due to temperature variations.

#### **User Interface**

The instrument features a ¼ VGA multi-shade amber graphics display. The display format and orientation may be customized by the operator. The instrument automatically adjusts text sizes for the most convenient view for a given amount of information being displayed.

Common functions are activated quickly through the front panel keypad, with each channel having its own identical set of keys. Each key has a back-light that is illuminated to indicate that it is active.

Less commonly used functions are easily accessible through the menu system. The instrument also features a comprehensive help system. As an option, the 7000 series supports the use of a standard Microsoft® compatible serial mouse.

Up to four configuration setups may be saved and recalled.

*Note: Each channel operates independently and each has the following features.* 

#### **Auto Range**

Four measurement ranges may be selected manually or the instrument can automatically select the best range based on the present flux density level being measured.

#### **Zero**

The "zero" function allows the user to remove undesirable readings from nearby magnetic fields (including earth's) as well as to remove initial electrical offsets in the probe and instrument. A "zero flux chamber" is included as an accessory which shields the probe from external magnetic fields during this operation. Channels may be zeroed independently or all at once.

#### **Hold**

When the hold function is enabled the instrument will "hold" and display the highest and/or lowest flux density readings that have been measured. Hold features include capturing peaks and valleys of rapid changing pulses as well as arithmetically calculated max and min of slow changing signals.

#### **Relative**

Another feature, called "relative mode", allows large flux readings to be suppressed so that small variations within the larger field can be observed directly.

#### **Update Interval**

The update interval of the reading may be adjusted. Shorter update intervals allow rapid fluctuations in flux density levels to be observed. Longer update intervals provide higher resolution and stability in the flux density reading.

#### **Analog Output**

Each channel provides a corrected and uncorrected analog output voltage signal available from standard BNC connectors. The uncorrected output signal is representative of the magnetic flux density measured by the Hall probe. The corrected output signal is compensated for influences of temperature and frequency variations, as well as non-linearities inherent in the Hall probes and instrument.

The corrected output is specified with a higher accuracy than the uncorrected output, with a bandwidth up to 200 Hz. The uncorrected output is less accurate, but has a bandwidth up to 50kHz.

A separate BNC connector, labeled "Vector Summation", provides a corrected output signal that is proportional to the resultant magnitude of the three channels vector sum.

Standard full scale output ranges are 3V, 10V,  $3V_{RMS}$ , and  $10V_{RMS}$ . An adjustable full scale up to  $9.9V$  or  $9.9V<sub>RMS</sub>$  in increments of 0.1V, is also available. These outputs may be connected to a voltmeter, oscilloscope, recorder, or external analog-to-digital converter.

#### **Analog Filters**

A low pass filter is available for each channel that may be set to pass frequencies only below 50kHz, 5kHz, or 500Hz. The instrument can automatically select the best filter setting based on the present flux density being measured. The filters affect both the displayed reading and the analog outputs.

#### **Field Classifiers**

The "Classifier" function allows the user to define a lower and upper limit of flux density that can be used to quickly determine the status of a magnetic field. The instrument will indicate visually whether the field is below, within, or above the pre-defined limits. The same information is provided in the form of general purpose switch closures available at a standard 15 pin "D" type female connector.

#### **Remote Operation**

Remote operation is supported through a standard 9-pin "D" RS232 serial port connector or through an IEEE-488.2 (GPIB) instrumentation bus. The 7030 can be fully configured and flux density readings and other information can be acquired by a remote computer or PLC. The commands follow widely accepted protocols established by the IEEE-488.2 and SCPI-1999 standards.

#### **Accessories**

The instrument is shipped with a "zero flux chamber" used for shielding the probes from unwanted fields during zeroing. A sturdy carrying case is provided for the zero flux chamber, probes, and this manual.

#### **Front Panel**

The front panel consists of the ¼ VGA display, keypad, probe connectors, and power switch.

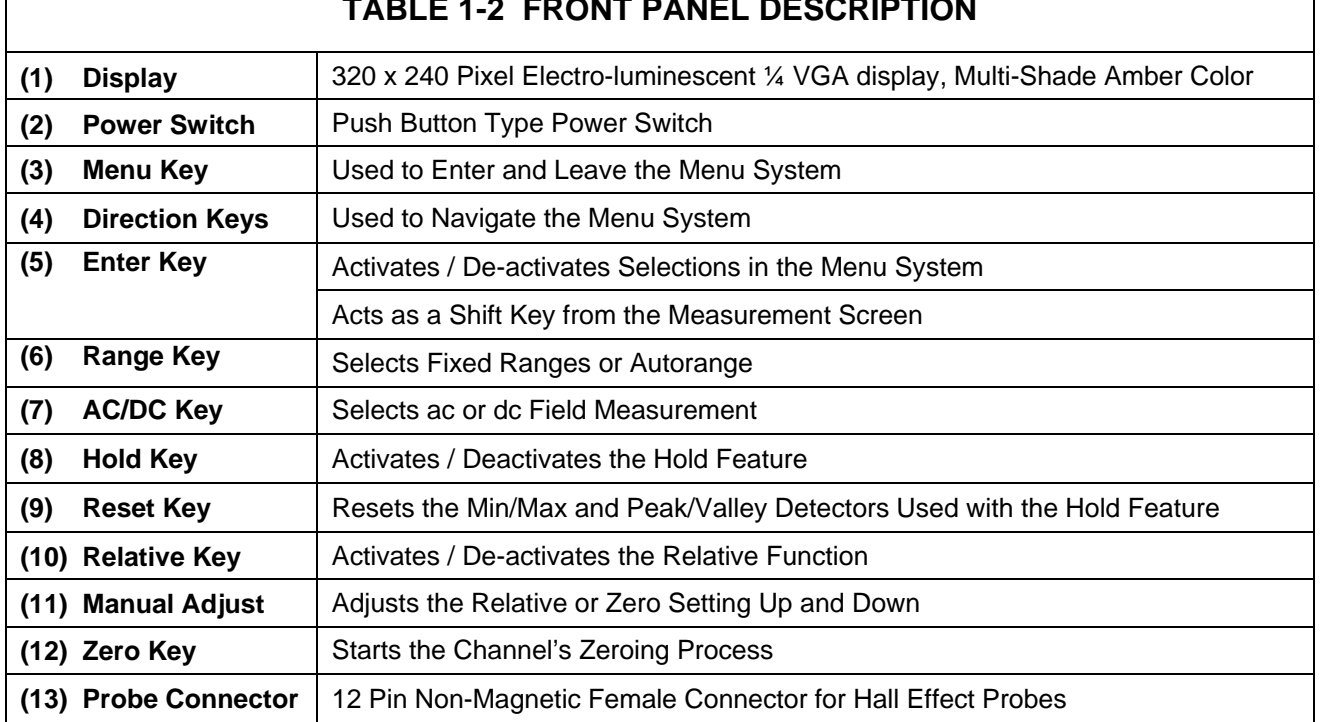

### **TABLE 1-2 FRONT PANEL PANEL PANEL PANEL PAREL PAREL PAREL PAREL PAREL PAREL PAREL PAREL PAREL PAREL PAREL PAREL**

#### **Figure 1-1 Front Panel**

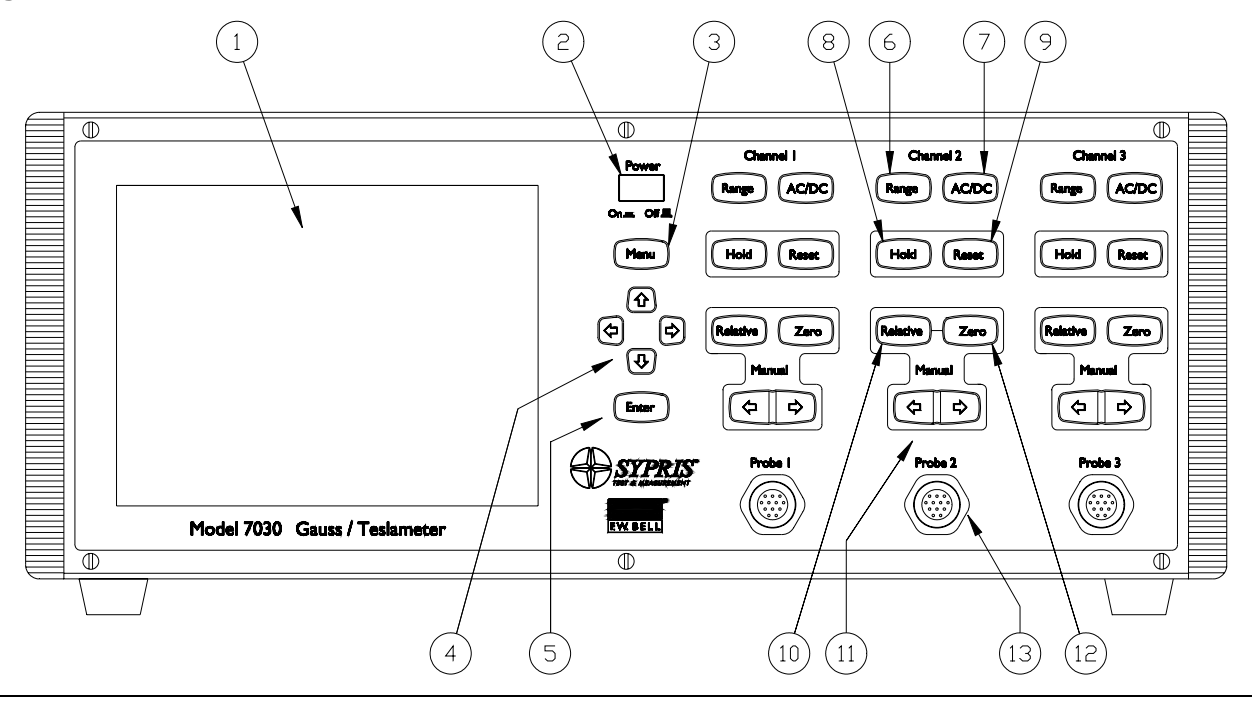

#### **Rear Panel**

The rear panel consists of the power receptacle, fuse holder, line voltage switch, analog signal outputs, communication ports, and the cooling fan vent.

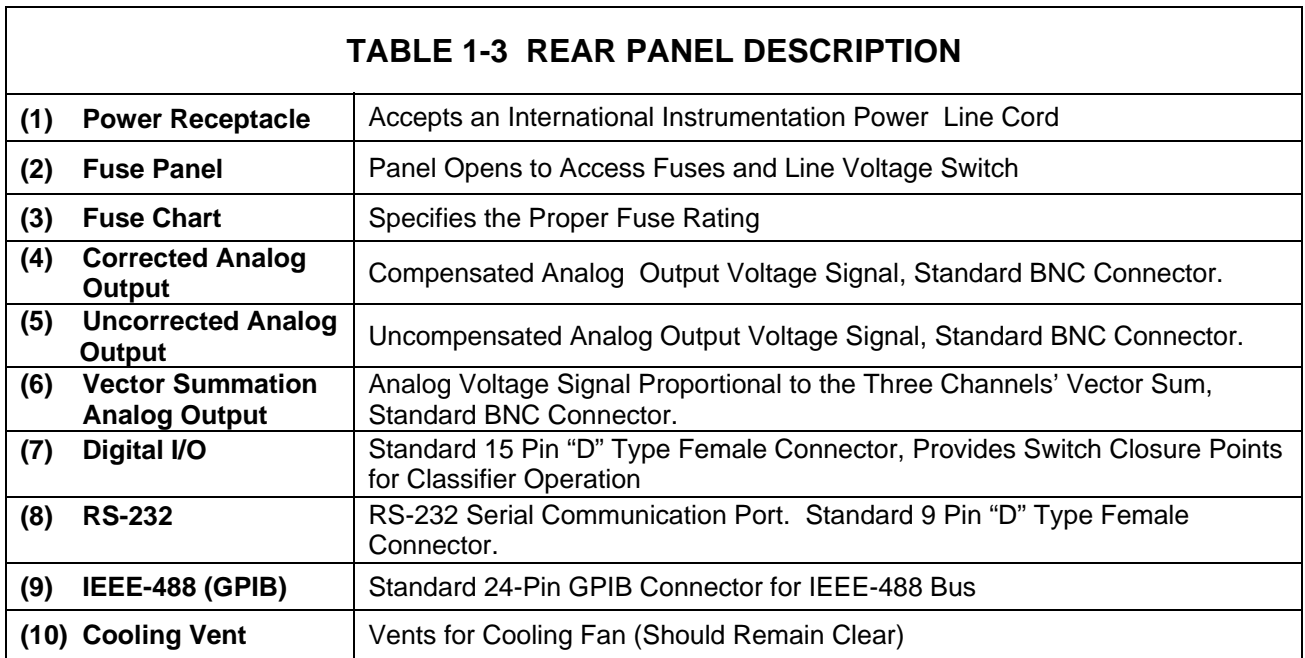

#### **Figure 1-2 Rear Panel**

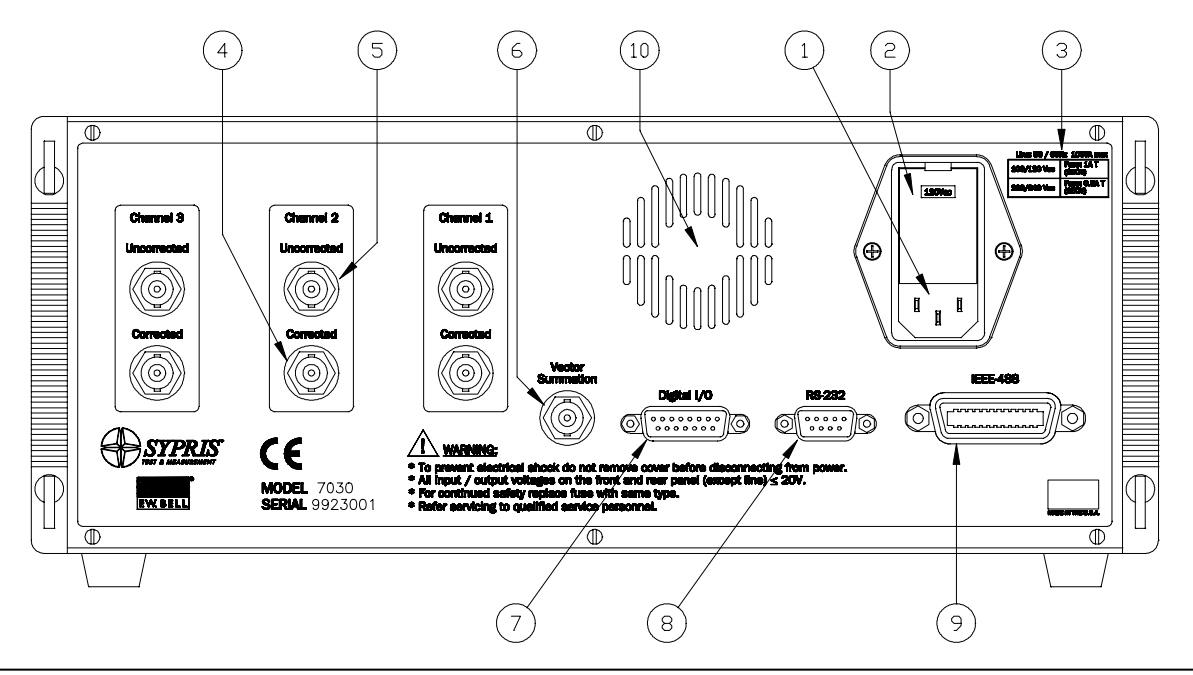

#### **Cabinet**

The cabinet is equipped with a rotating handle that also serves to adjust the tilt angle of the instrument. If necessary, the handle is easily removed with a standard Phillips screwdriver. The rear of the housing features protruding feet that allow the instrument to be placed down in a vertical position, without damage to the rear panel. **Figure 1-3** shows the instrument in various positions.

#### **Figure 1-3 Various Positions of Instrument**

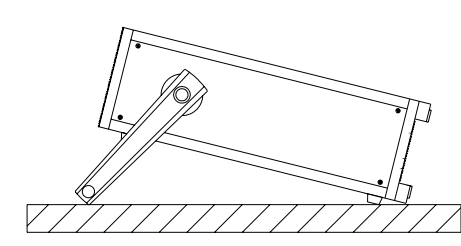

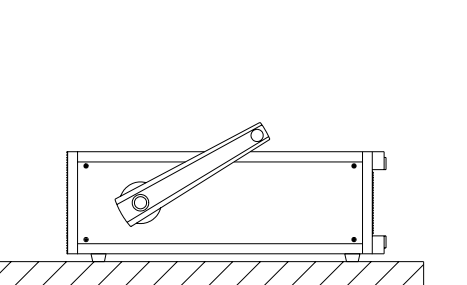

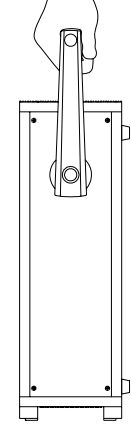

**Raised Lowered Carrying**

#### (C

- **APPLICATIONS**  Sorting or performing incoming inspection on permanent magnets, particularly multi-pole magnets.
	- Testing audio speaker magnet assemblies, electric motor armatures and stators, transformer lamination stacks, cut toroidal cores, coils and solenoids.
	- Determining the location of stray fields around medical diagnostic equipment.
	- Determining sources of electromagnetic interference.
	- Locating flaws in welded joints.
	- Inspection of ferrous materials.
	- 3-dimensional field mapping.
	- Inspection of magnetic recording heads.
	- Designing new magnetic assemblies.

## Section 2 Specifications

**ISSUESE COMPUTER** 

#### **INSTRUMENT**

Full-scale ranges are shown in the **Tables 2-1a – 2-1c** below; listed by probe type. In all cases, the resolution is 1 part in 300,000.

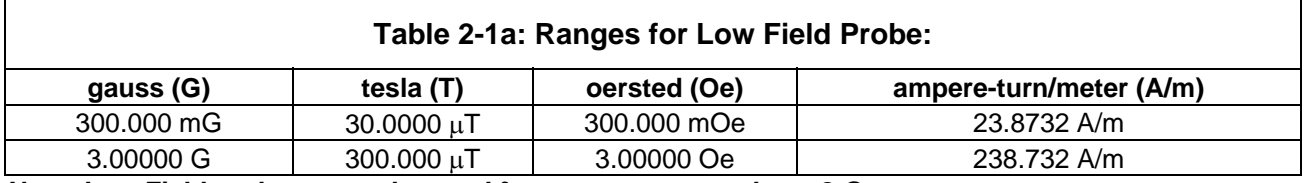

*Note: Low Field probe cannot be used for measurements above 2 Gauss.* 

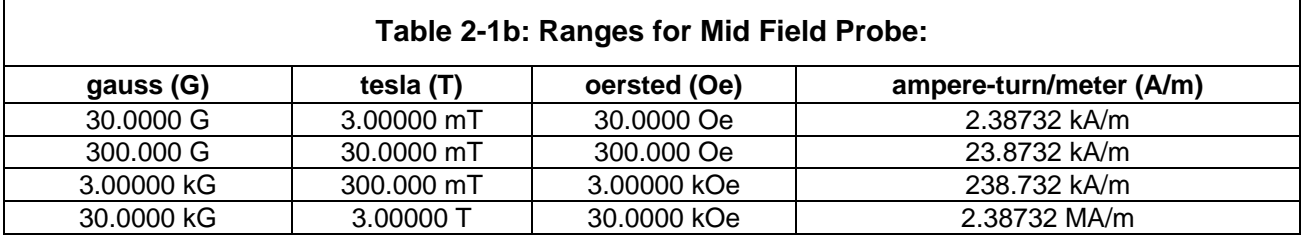

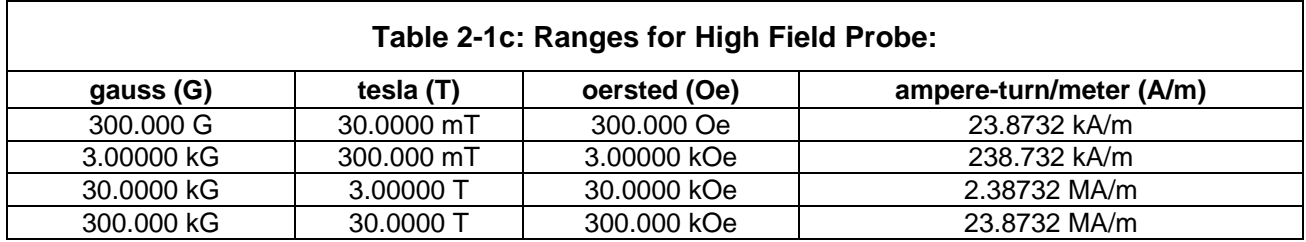

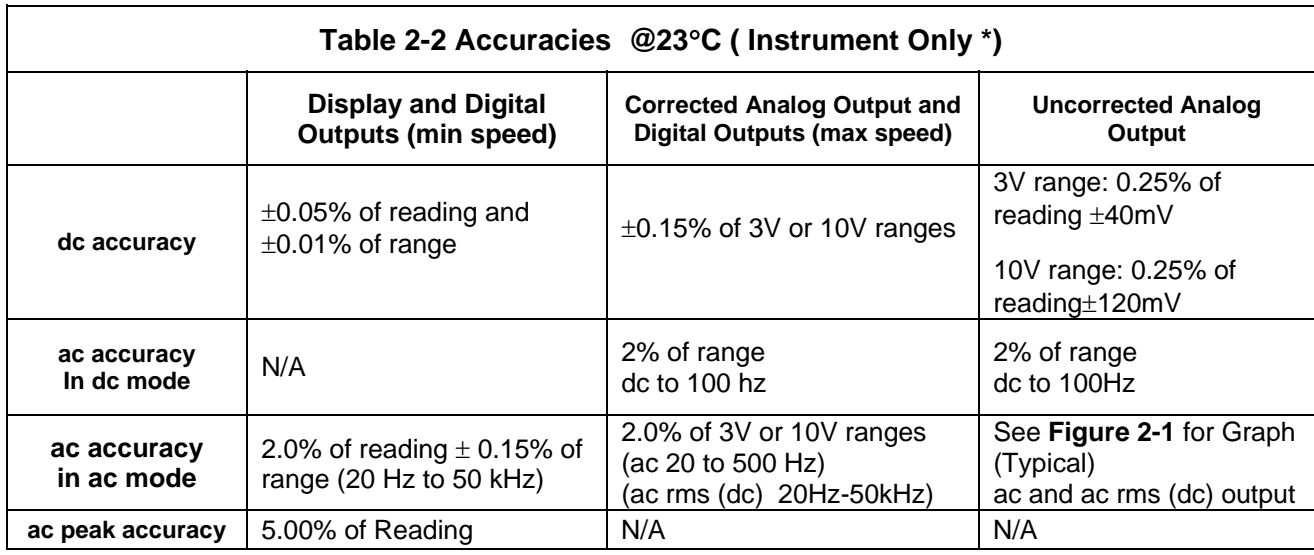

*\*Probes Errors Not Included* 

#### **Min / Max Hold Acquisition Time:**

dc Mode: 200mS ac Mode: 200mS

#### **Peak / Valley Hold Acquisition Time:**

dc Mode: 2ms ac Mode: 200µs

#### **Temperature Coefficient:**

0.02% of reading ±1 count/degree celsius

#### **Update Rate:**

Display: 5/s (max) IEEE Output: 100/s (max) RS-232 Output: 100/s (max)

#### **Temperature Range:**

Operating: 0 to 50 degrees celsius Storage: -20 to 60 degrees celsius

#### **Humidity Range:**

0 to 35 degrees celsius 80% RH

#### **Corrected Analog Output Noise**

**(3V output range with 500 Hz filter):**

 All ranges: 2mV rms (35mV p-p)

#### **Un-Corrected Analog Output Noise (3V output range with 500 Hz filter):**

300G, 3kG, 30kG ranges: 50µV rms (10mV p-p) 30G range: 2mV rms (20mV p-p)

#### **Analog Output Impedance**: <100 Ohms

#### **Analog Output Connector:**  Standard BNC

#### **Analog Output Scaling:**

dc Mode: 3V or 10V standard

 $\pm$  0.1V to  $\pm$  9.9V adjustable, with increments of 0.1 V

ac Mode: 3Vrms or 10Vrms standard

 $\pm$  0.1Vrms to  $\pm$  9.9Vrms adjustable, with increments of 0.1 Vrms

#### **Front Panel Display:**

Type: ¼ VGA 320 x 240 pixels graphic Electro luminescent display with 4 shades of amber.

 Dimensions: 4.7 W x 3.5 H inches 119 W x 89 H millimeters

#### **Power:**

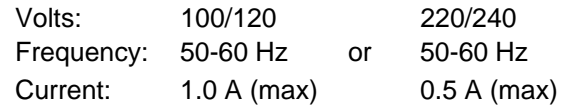

#### **Size:**

16.3 W x 5.2 H x 13.5 D inches 414 W x 132 H x 343 D millimeters

#### **Weight:**

Net: 19.4 lbs. / 8.8 kg Shipping: 25.8 lbs. / 11.6 kg

### **Warm-up Time to Rated Accuracy:**

60 Minutes

#### **Figure 2-1 Frequency Response of Uncorrected Analog Outputs (Typical) No Probe (Instrument Only)**

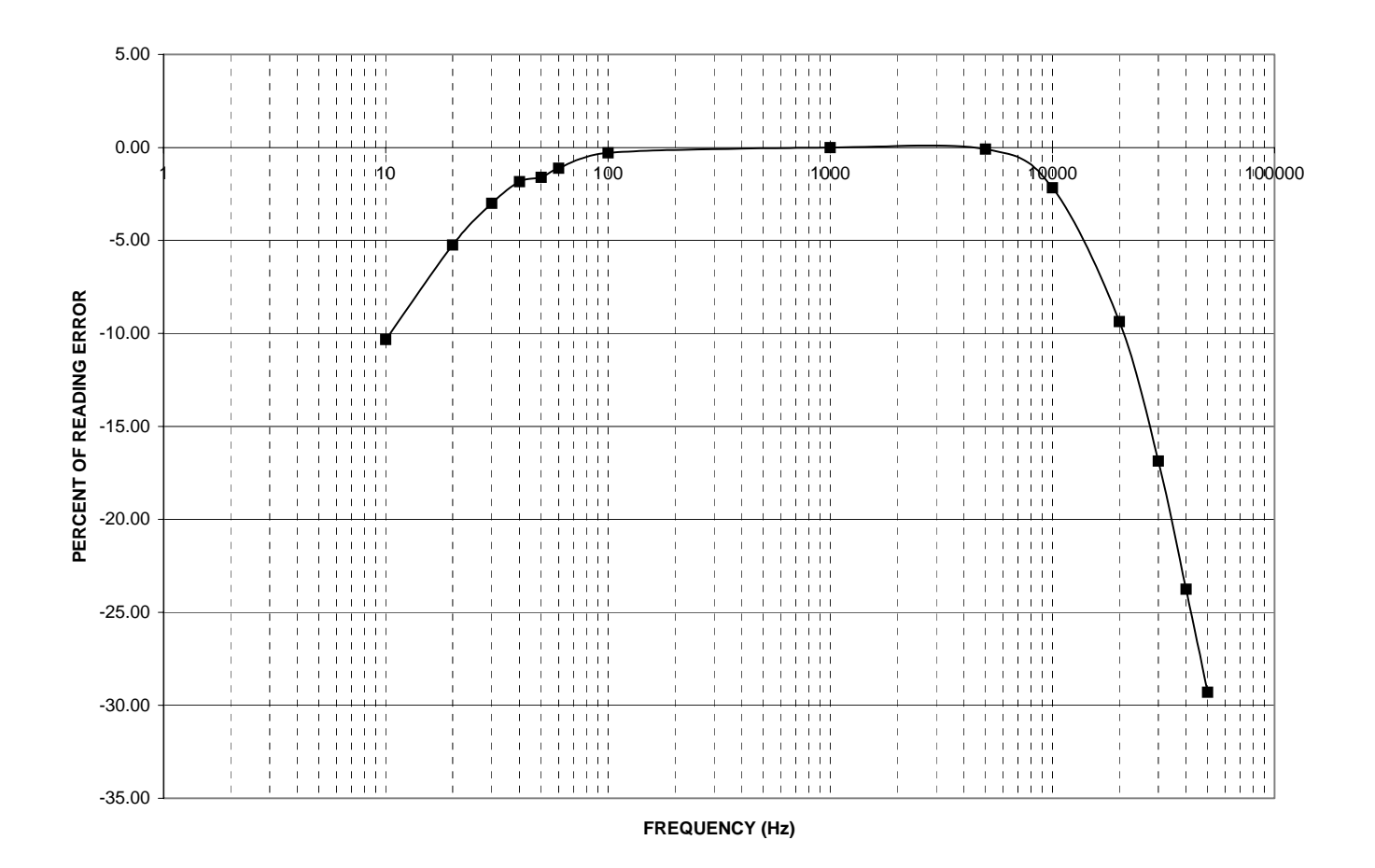

#### **Communications**

#### *EMC application note*

Use only high quality, double shielded cables for the RS-232, IEEE-488 and Digital I/O connections. Keep the length of the cables less than 3 meters. Cables greater than 3 meters with insufficient EMI shielding can cause excessive emissions or may be susceptible to external interference. Adapters specified below for the RS-232 and digital I/O connectors must be used prior to connecting the RS 232 and digital I/O cables.

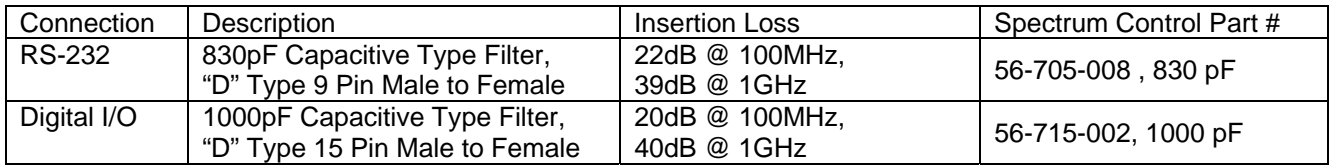

#### **Serial**

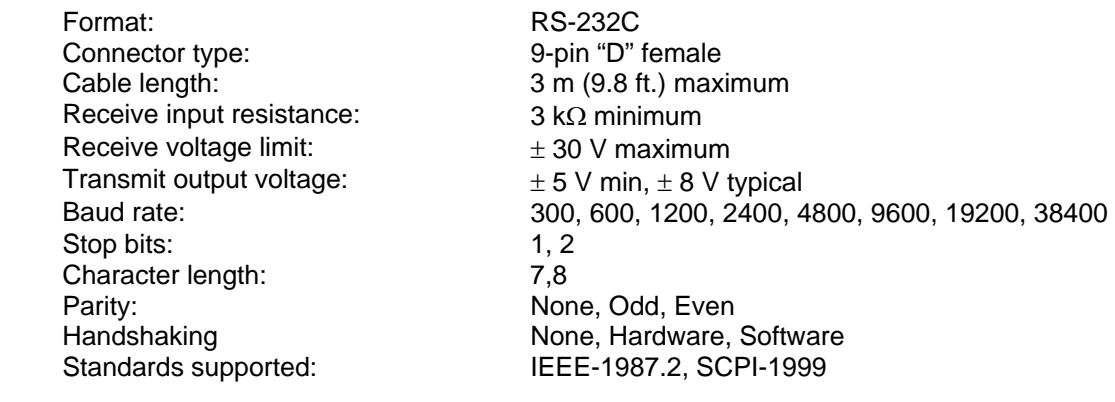

#### **IEEE 488.2 (GPIB)**

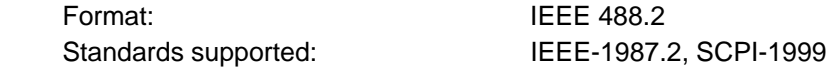

#### **Digital I/O**

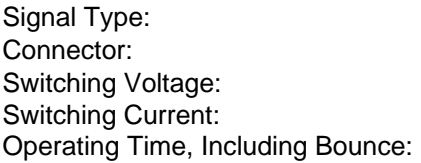

Relay Closure 15-Pin "D" Female 100 V dc or ac Peak MAX 0.25 A dc or ac Peak MAX 2 mS MAX

#### **Classifier Connections**

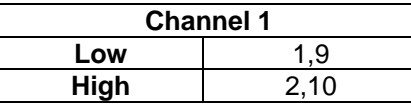

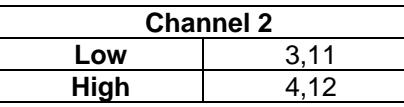

*Note: Do not connect to pins 7, 8,* **15 Pin "D"** 

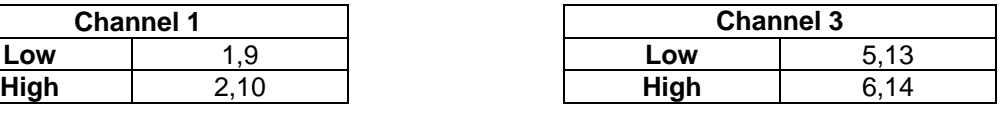

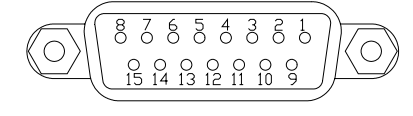

 *and 15; factory use only!* **Figure 2-2 Digital I/O Connector** 

#### **Regulatory Information:**

Compliance was demonstrated to the following specifications as listed in the official Journal of the European Communities:

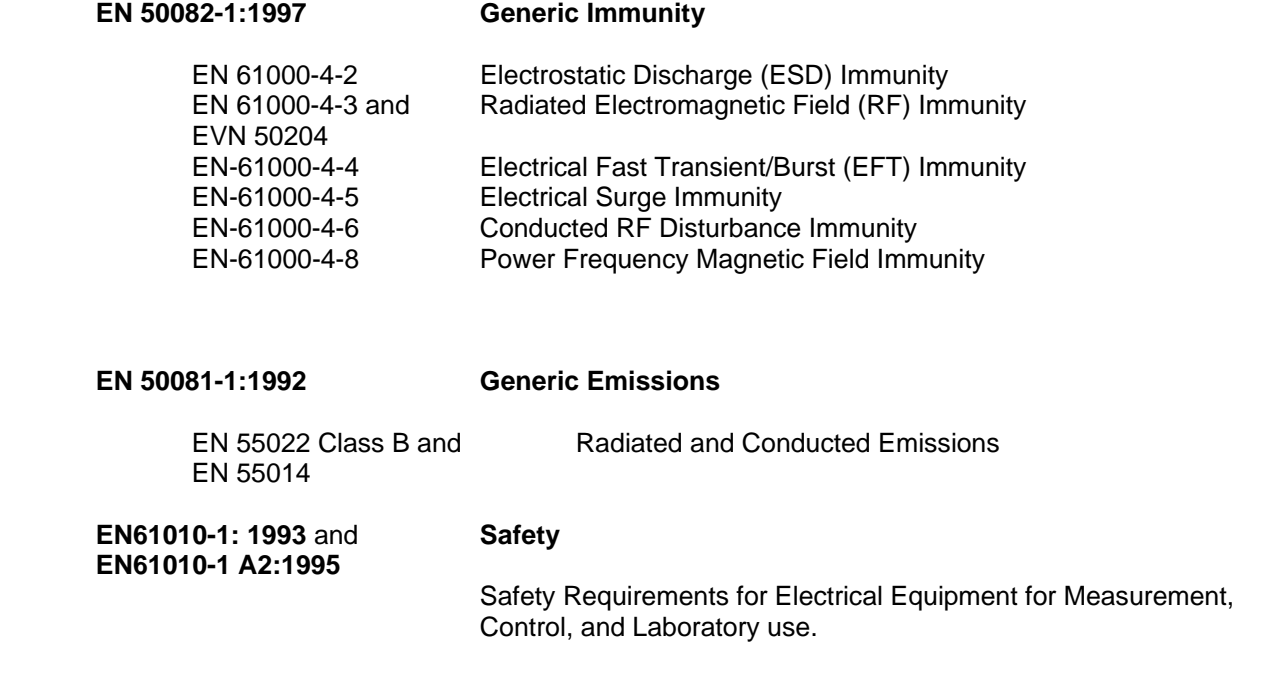

**CALIBRATION SERVICE** The instrument is calibrated at the factory prior to shipment. To maintain rated accuracy, it is recommended that the instrument be re-calibrated every 12 months.

> Answers to any questions concerning the calibration of this instrument may be obtained by contacting OECO at the address below:

OECO, LLC 4607 SE International Way Milwaukie, OR 97222

Phone: 503-659-5999

**INCLUDITION** 

### **ZERO FLUX CHAMBER**

#### **Model Number:**

YA-111

**INSTRUCTION** 

### **Cavity Dimensions:**

Length: 50.8 mm (2")<br>Diameter: 8.7 mm (0.34)  $8.7$  mm  $(0.343")$ 

#### **Attenuation:**

80 dB to 30 mT (300 G)

 To shield the probe from external magnetic fields during the ZERO or RELATIVE operations.

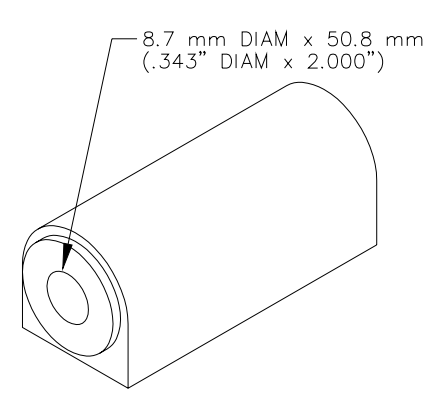

Purpose: Figure 2- 3 **Zero Flux Chamber** 

## **THIS SIDE BLANK !**

(Rear of page 2-7)

## **Section 3** Probes

### (C

**OVERVIEW** F.W. Bell's 7000 series gauss/tesla meter probes are designed to meet the electrical and mechanical requirements of virtually any application. Models are available for transverse, axial, 3-axis and very low field measurements. The probe style is dependent upon the measurement environment. The standard fiberglass stem is recommended for laboratory or light handling environments, while the heavy duty aluminum stem is recommended for harsher environments. The probe's length, outside diameter (axial probes) or thickness and width (transverse probes) are important if there are physical constraints where the probe will be used.

> In "transverse" probes the Hall generator is mounted in a thin, flat stem whereas in "axial" probes the Hall generator is mounted in a cylindrical stem. The primary difference is the axis of measurement, as shown by "+B" in **Figure 3-2**. Generally transverse probes are used to make measurements between two magnetic poles such as those in audio speakers, electric motors and imaging machines. Axial probes are often used to measure the magnetic field along the axis of a coil or solenoid. Either probe can be used where there are few physical space limitations, such as in geomagnetic or electromagnetic interference surveys.

> A 3-axis probe is a special configuration of three sensing elements positioned orthogonally within a cylindrical stem. The instrument can provide a separate reading for each axis as well as a vector sum of all three axes.

> The low field probe is designed for high sensitivity, volumetric measurement such as mapping variations in the earth's magnetic field or detecting the presence of ferrous objects.

**Handle Hall probes with care. Do not bend the stem or apply pressure to the probe tip as damage may result.**

 $\mathcal{C}$ K (C)

**PROBE VARIATIONS** A wide variety of probes are available for use with the 7030 gauss/tesla meters. The types include 3-axis, heavy-duty transverse and axial, standard transverse and axial, standard transverse with exposed element, flexible transverse and axial with exposed element and low field probes. All of these probes are available with or without temperature compensation. All probes are available with 5, 15 or 30 foot (1.5, 4.5 and 9 meter) cable lengths and most are available with various stem lengths. **Table 3-1** lists the maximum field measurement capabilities and resolutions.

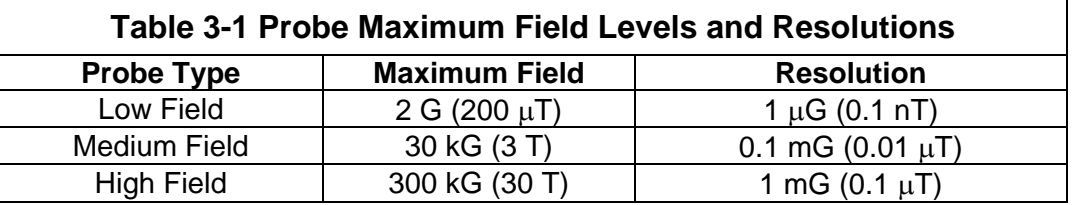

**Figure 3-1** serves as an ordering guide for F.W. BELL 7000 series probes. Full electrical and mechanical specifications of all probes are available on request.

#### **Figure 3-1 7000 Series Probe Ordering Guide**

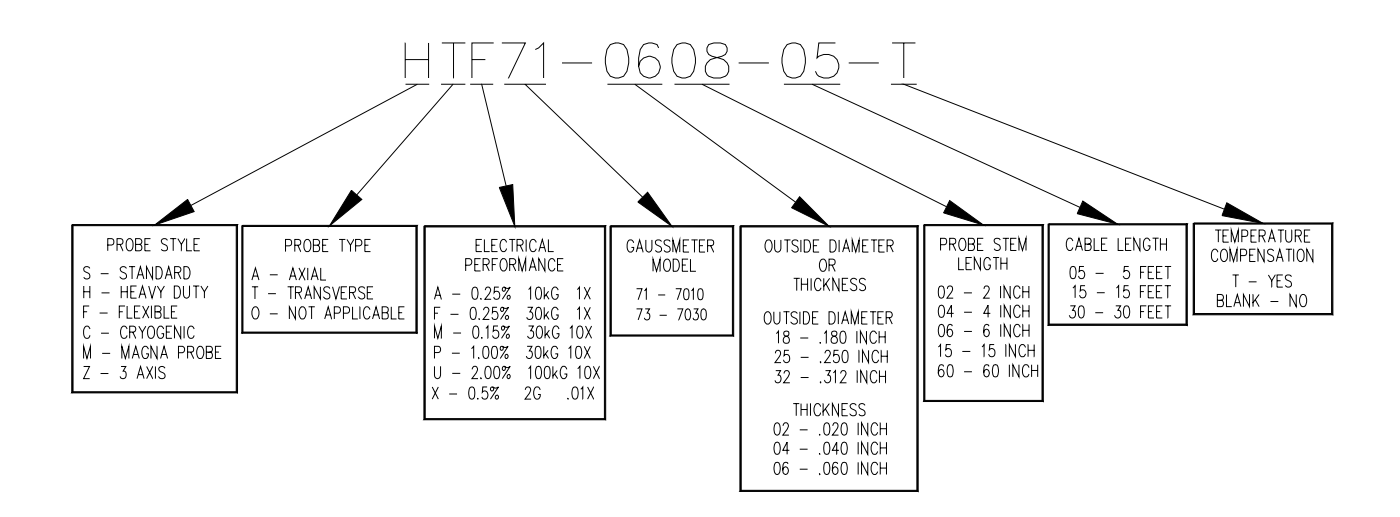

*Note: Probes are not available in all part number combinations***.** 

#### **PROBE MEMORY** The connector of each probe contains a memory device which stores registration information (model number, serial number, date calibrated, etc.) as well as performance information for Hall generator sensitivity, linearity, frequency response and temperature response. Each probe is physically identified with model number, serial number and a maximum voltage rating of "30VRMS / 60Vdc MAX" on a durable polyester label wrapped around the cable jacket.

#### ≣( ∩

∃( ∩}

#### **PROBE STEM** All probes except the low field probe are supplied with a rigid stem cover to protect the probe when not in use. It is strongly recommended to use the stem protector when storing the probe or when the probe will not be used for any length of time. If a probe stem becomes damaged it can not be repaired.

#### າຕ

#### **TEMPERATURE EFFECTS**

All Hall probes have an initial electrical offset that will affect the accuracy of static (dc) field measurements. This offset should be canceled using the instrument's "zero" function. However, the probe's offset and sensitivity will change with temperature. Using temperature-compensated probes will minimize these effects.

There can be substantial errors in uncompensated probes. A typical probe's dc offset can change by  $\pm$  0.1 G / °C ( $\pm$ 10  $\mu$ T / °C). It is best to allow the probe's temperature to stabilize before performing a "zeroing" operation. Zeroing is discussed in **Section 6 – Flux Density Measurement**. The probe's sensitivity will decrease as temperature increases. Probes are calibrated at ambient temperature (23  $^{\circ}$ C). A typical probe may change by  $-0.05\%$  / °C. For instance a reading of 200 mT at 23°C may drop to 197 mT at 50°C.

#### ে

**FIXTURING** In some applications it may be necessary to install a probe into a holding fixture to maintain a constant probe position. If this becomes necessary, do not clamp onto the probe stem as this will most likely damage the probe. Rather, clamp onto the aluminum probe body.

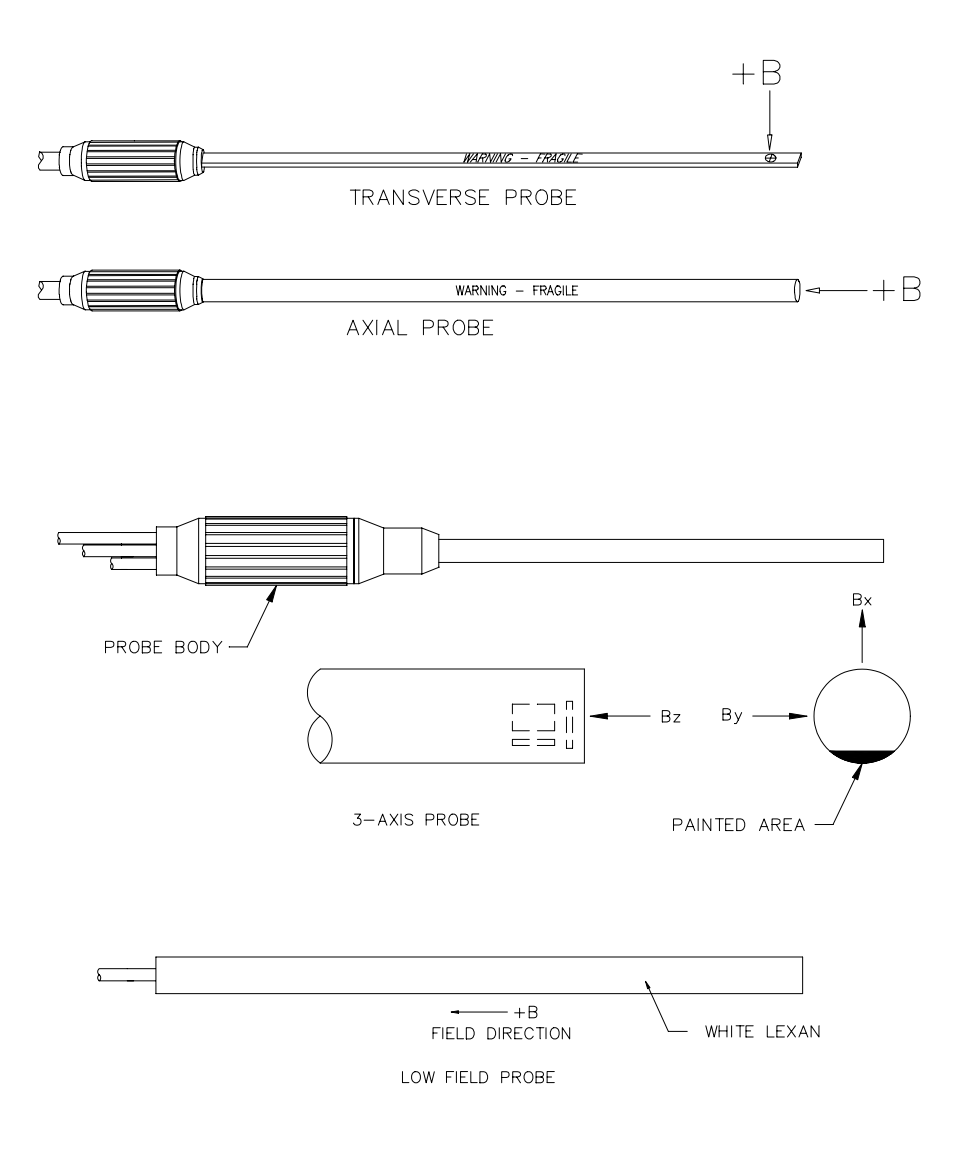

**Figure 3-2 Hall Probe Configurations** 

## **Section 4** Setup

#### α€

#### **SAFETY**  INSTRUCTIONS  $\sqrt{\frac{1}{2}}$  GENERAL:

( C

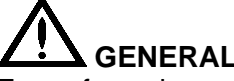

For safe and correct use of this instrument it is necessary that both operating and servicing personnel follow generally accepted safety procedures plus the safety cautions and warnings specified.

If it is determined that safety protection has been impaired, the instrument must be made inoperative and be secured against any unintended operation. For example, safety may be impaired if the instrument fails to perform or shows visible damage.

# **CAUTION:**

All input and output voltages, except line (mains), are less than 20V.

# **WARNING:**

The opening of covers or removal of parts might expose live parts and accessible terminals which can be dangerous.

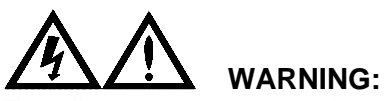

The display generates voltages capable of causing personal injury (high voltage pulses up to 195 Vac ). Do not touch the display electronics during operation.

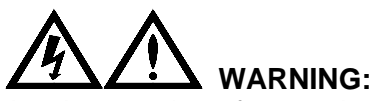

Any interruption of protective earth conductors or disconnection of the protective earth terminals inside or outside of the instrument can create a dangerous condition.

# **CAUTION:**

For continued protection replace the fuse with the same type (IEC 127 type T).

**SAFETY INSTRUCTIONS** 

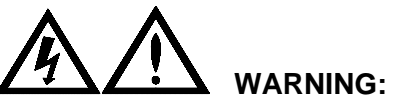

**(Continued)**<br>
The Hall probe is a non-contact measuring device. The probe is not to contact a surface which exceeds a voltage of 30Vrms (42.4V peak) or 60V d.c.

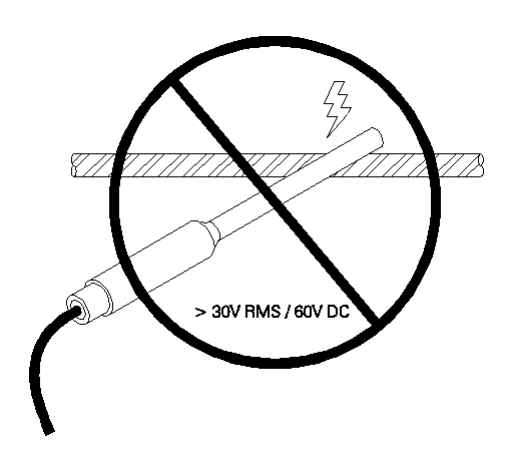

**Figure 4-1 Probe Electrical Warning** 

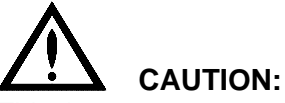

This instrument may contain ferrous components which will exhibit attraction to a magnetic field. Care should be utilized when operating the instrument near large magnetic fields, as pull-in may occur. Extension cables are available to increase the probe cable length, so that the instrument can remain in a safe position with respect to the field being measured with the probe.

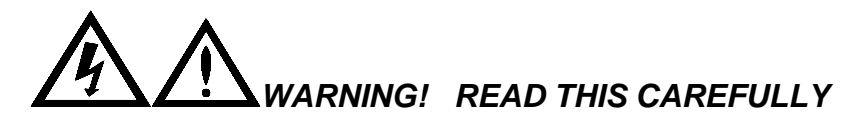

The model 7030 gauss/tesla meter has been factory-configured to operate on a line voltage of 120 Vac. See the following heading **LINE VOLTAGE SETTINGS / FUSE PANEL** if operation at 100, 220, or 240 Vac is required. *Operating the instrument at 220 or 240 Vac without setting the line voltage switch properly may result in damage to the instrument.* 

### ∃( ∩

#### **LINE VOLTAGE SETTINGS / FUSE PANEL**

Follow these instructions to replace a fuse or change the line voltage settings.

- **1) See figure 4-2a.** This is the power cord receptacle. It is designed to accept an international instrumentation power cord. This receptacle also contains the fuse and voltage selector. Remove the power cord. Near the top of the receptacle is a slot. Insert a narrow screwdriver and gently release the access door (the door will not open unless power cord is removed). The door will swing down**.**
- **2) See figure 4-2b.** Remove the voltage selector drum by pulling straight out. Remove both fuse holders by pulling straight out. The left-hand holder is used to hold a spare fuse. The right hand fuse is the actual in circuit fuse. The instrument is shipped with a 220/240 Vac 0.5 Amp fuse in the spare location, and a 100/120 Vac 1.0 Amp fuse in the active location.

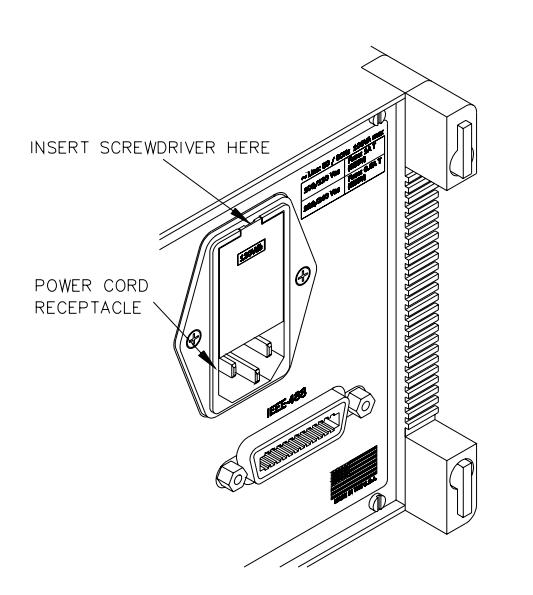

**Figure 4-2a** Figure 4-2b

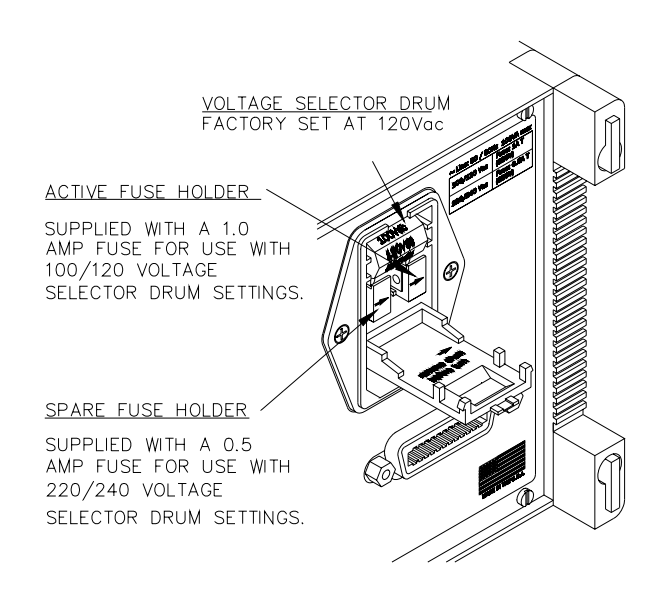

- **3) See figure 4-2c.** Reverse the positions of the holders and reinstall, making sure the "→" points to the right. Rotate the voltage selector drum to read "220 or 240 (your countries nominal mains voltage) Vac" and reinstall.
- **4) See figure 4-2d.** Close the access door. The "220 Vac" legend should be visible through the access door window. Reinstall the power cord.

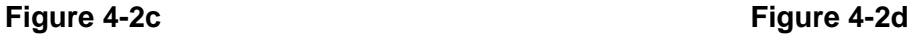

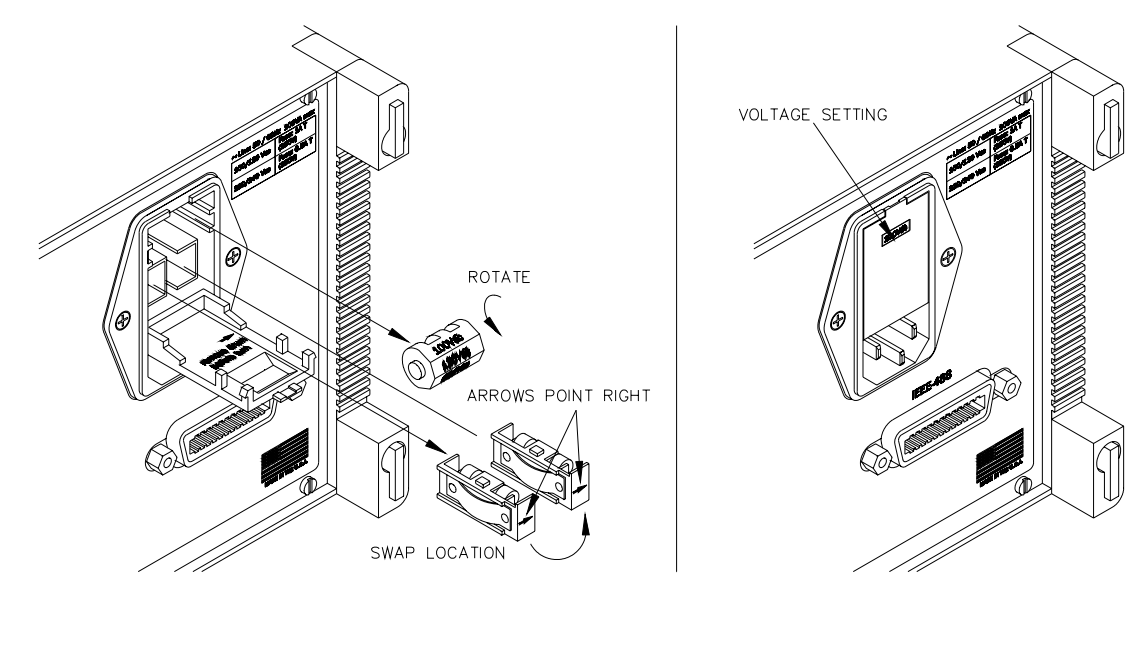

#### **ADJUSTING THE HANDLE**

≣(೧

**See Figure 4-3.** To adjust the position of the handle, press and hold the buttons on the sides. Then Rotate the handle to the desired position and release the buttons. The handle will lock into position every 30 degrees.

#### **Figure 4-3 Adjusting the Handle**

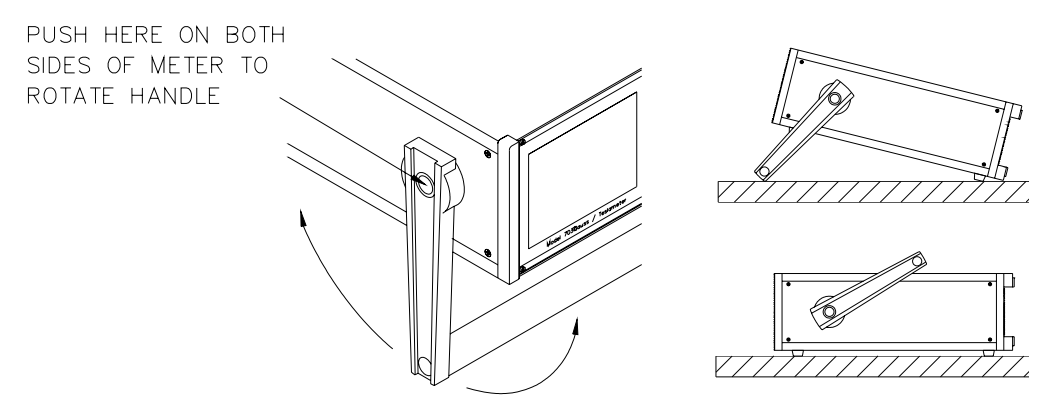

σ€

#### ি∩ি

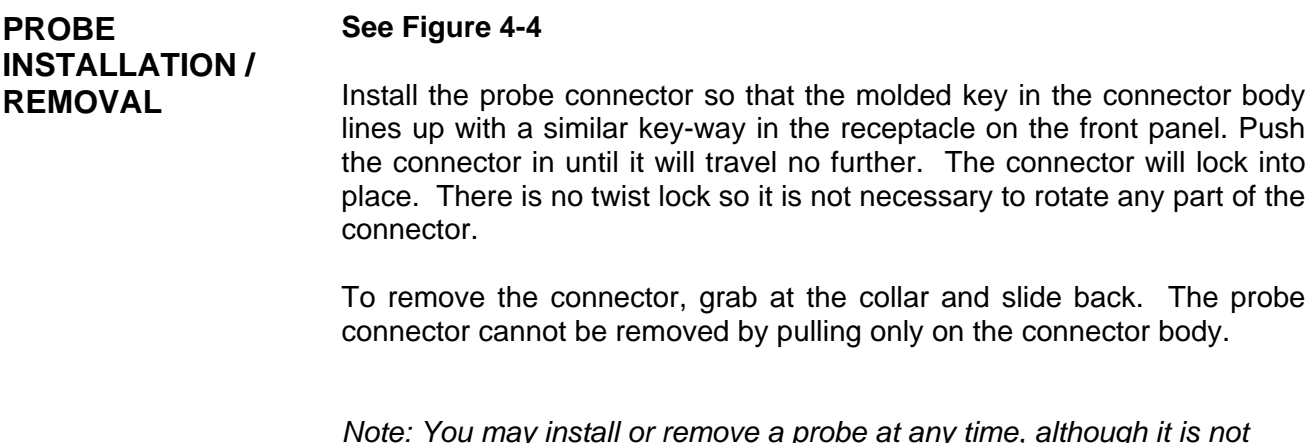

*Note: You may install or remove a probe at any time, although it is not recommended to do so during the zeroing operation.* 

For more information on probes, see **Section 3 – Probes.**

 **Figure 4-4 Installing and Removing Probes** 

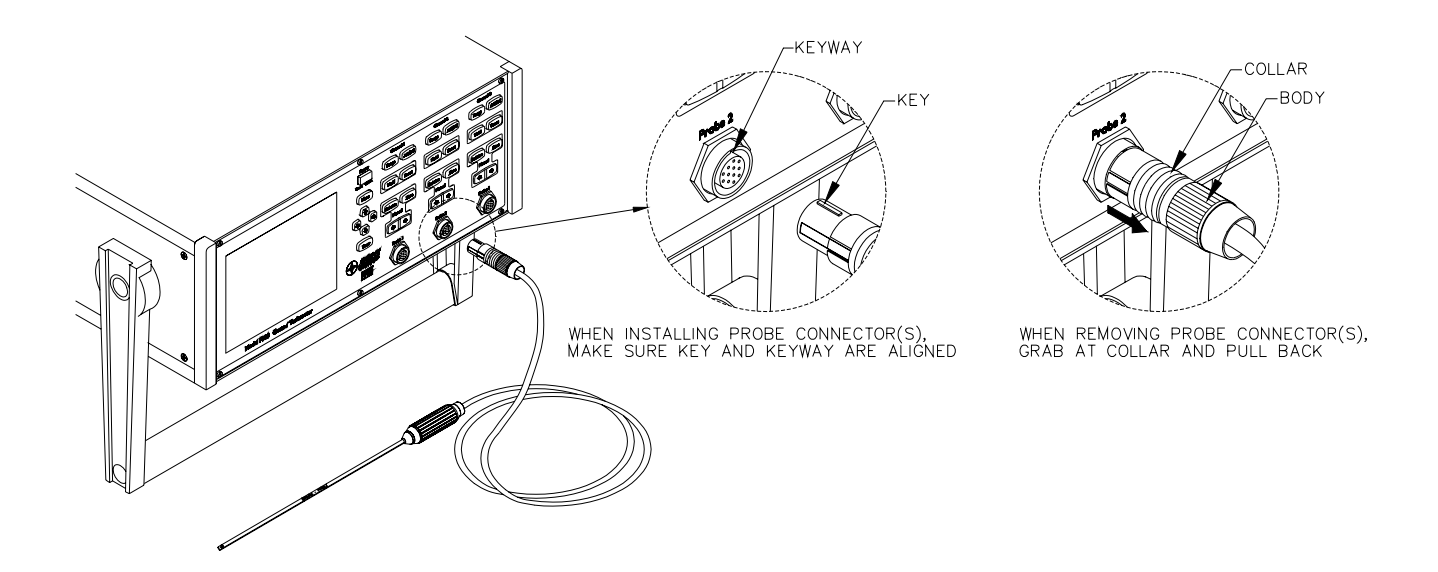

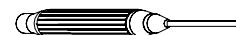

**POWER - UP** Locate the power switch on the front panel. The On/Off positions are labeled below the switch and are shown in **Figure 4-5**. To turn on the instrument press the switch and release. The switch will remain depressed and the boot up procedure will begin.

To shut the instrument off, press the power switch again and release.

*Note: Allow three seconds for the instrument to be off before turning it back on.*

#### **Figure 4-5 Power Switch Positions**

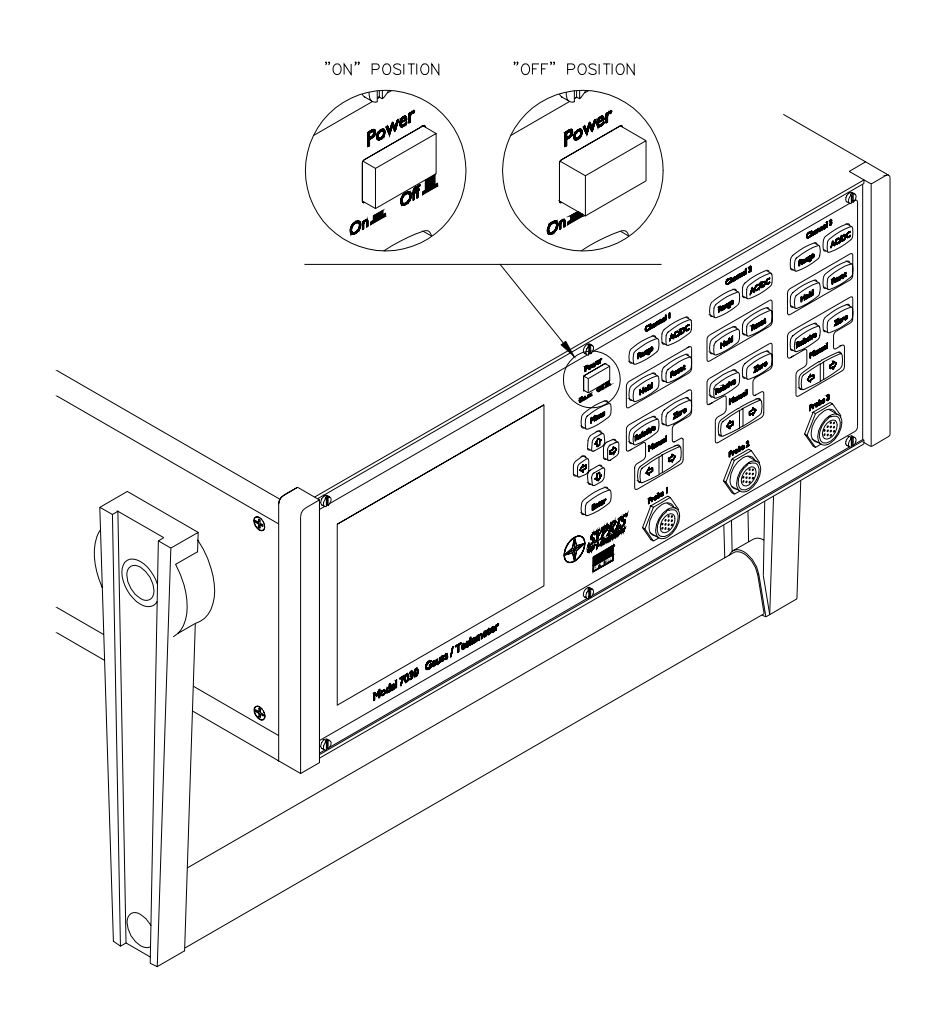
### **POWER – UP (Continued) Initialization**

During Boot up, the F.W. BELL logo will appear and a status bar indicates boot up progress. See **Figure 4-6.** Internal diagnostics are performed first, followed by the initial formatting of the display. The number of channels initially displayed will depend on the display settings when the instrument was last turned off.

### **Figure 4-6 Boot Up Screen**

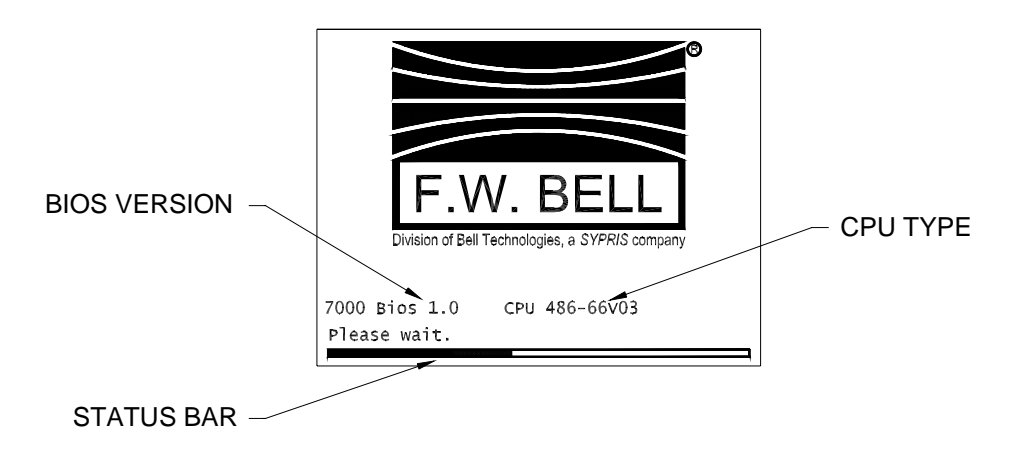

Calibration data from all channels and their probes are retrieved next. Each channel will display the message "Reading Probe" during this process. The calibration data for each channel is retrieved whether or not it is enabled for display. If no probe is connected to a channel, the message "No Probe" will be displayed for that channel.

If any of the internal diagnostic tests fail, an error message will appear and the instrument will halt the power-up procedure.

Upon successful completion of the diagnostics and initial calibration, the instrument will be ready to use. Active keys on the front panel are illuminated and present flux density readings and status are displayed.

Other parameters, such as range settings, AC/DC, hold, etc. will be initialized to the same condition they were in when the instrument was last turned off. More information on saving configuration settings is presented in **SECTION 5 – User Interface**.

*Note: It is recommended that the instrument warm-up for at least fifteen (15) minutes to achieve rated accuracy.* 

**This Page Intentionally Blank**

# **Section 5 User Interface**

### σ€  $\equiv$   $\circ$

**OVERVIEW** Most of the features and functions of the 7030 are activated directly from the front panel keypad. Each channel has its own dedicated set of keys for commonly used functions. Other functions are accessed through the menu system.

> Operation and general considerations relating to flux density measurements are discussed in **Section 6 – Flux Density Measurement.**

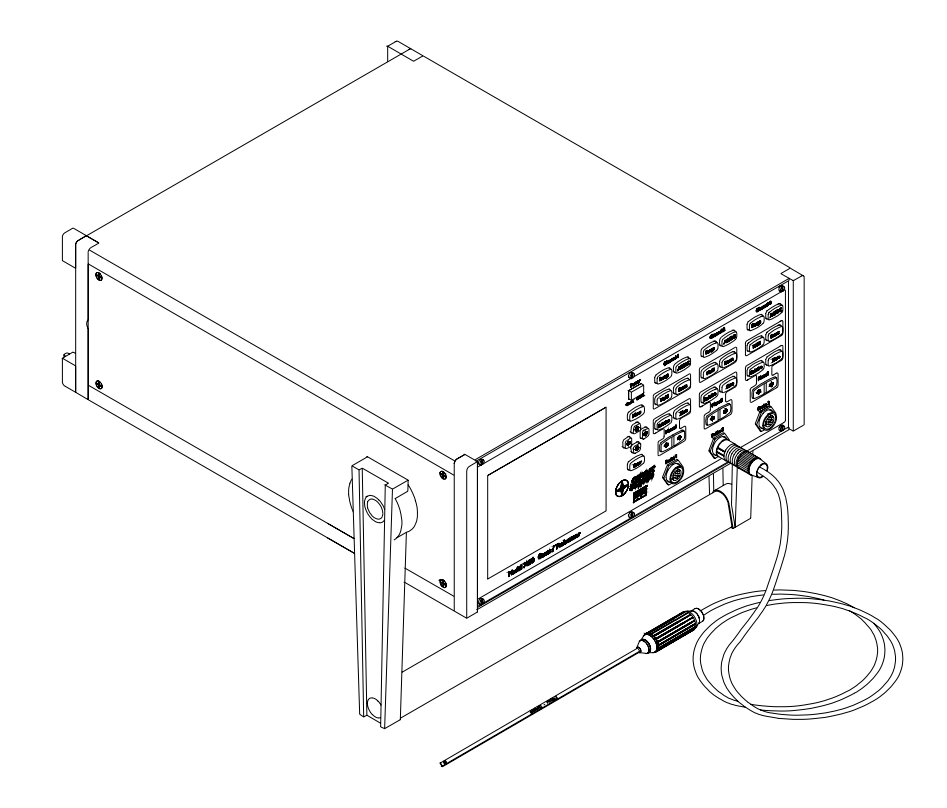

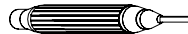

**FRONT PANEL KEYPAD**  There are four sets of keys on the 7030 front panel. One set is associated with the menu system. This set contains the MENU, ENTER, and DIRECTIONAL keys. The remaining three sets of keys are identical to one another in appearance and functionality with one set being associated with each channel. These sets each contain the RANGE, AC/DC, HOLD, RESET, RELATIVE, ZERO, and two MANUAL ADJUST keys. See **Figure 5-1**.

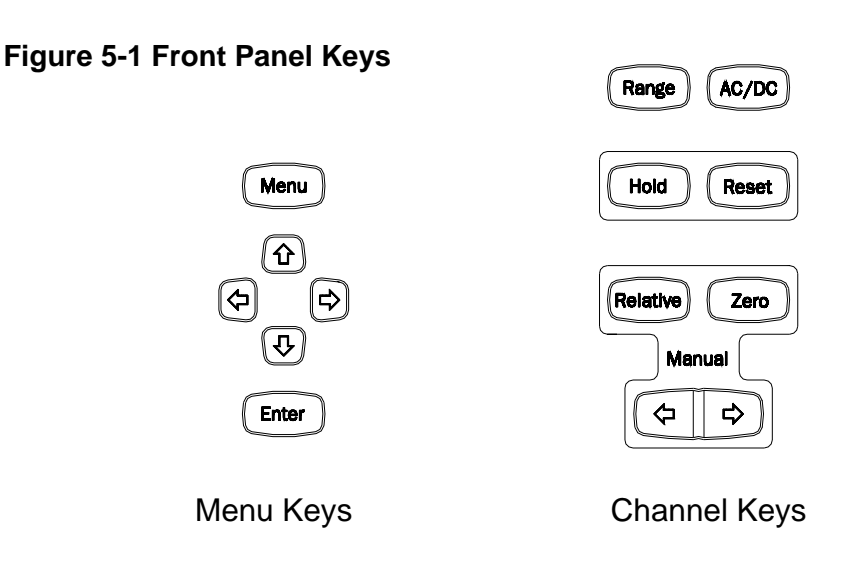

Each key features a back-light that will illuminate indicating that it is active. For example, if channel 1 is disabled, its set of keys will not be illuminated. In some instances, certain keys will flash indicating that a particular function is enabled or that some condition requires attention.

From the measurement screen, the ENTER key acts as a shift key. When the ENTER key is pressed and held, certain keys will be lit to indicate that they may be pressed in combination with the ENTER key.

See **page 1-6** for a complete diagram of the front panel.

### α€ 7 N

**MENU SYSTEM** The menu system of the 7030 is very intuitive to use. It features many items that are similar to those found in the operating systems of personal computers. These items include the "pointer", "buttons", "checkboxes", "selections", and simple text. The menu items are shown in **Figure 5-2**.

### **Figure 5-2 Menu items**

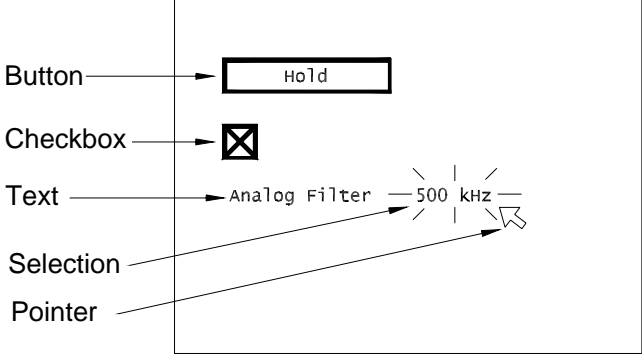

### **Pointer**

The "pointer"  $(\sqrt{2})$  is moved by using the directional arrow keys. Specific DIRECTION keys, when illuminated, indicate that it is possible to move the "pointer" in those directions. A menu item will flash when it is made active. Only one menu item may be active at a time.

### **Buttons**

"Buttons" are used to initiate a particular action such as entering into a submenu. To activate a "button", position the "pointer" over the "button" and press the ENTER key.

### **Checkboxes**

The status of a "checkbox"  $(\boxtimes)$  may be either checked or unchecked. A checked "checkbox" indicates that a function is enabled. An unchecked "checkbox" indicates that a function is disabled. To change the status of a "checkbox", position the pointer over the "checkbox" and press the ENTER key.

### **MENU SYSTEM (Continued) Selections**  "Selections" contain the possible choices for a function. For example, the

possible settings for an analog filter are "Auto", "500 Hz", "5kHz", and "50kHz." If the current setting is "500Hz", positioning the "pointer" over the "selection" and pressing the ENTER key will advance the setting to "5kHz." See **Figure 5-3**. When the last choice in a "selection" is reached, pressing the ENTER key will restart the "selection" choices.

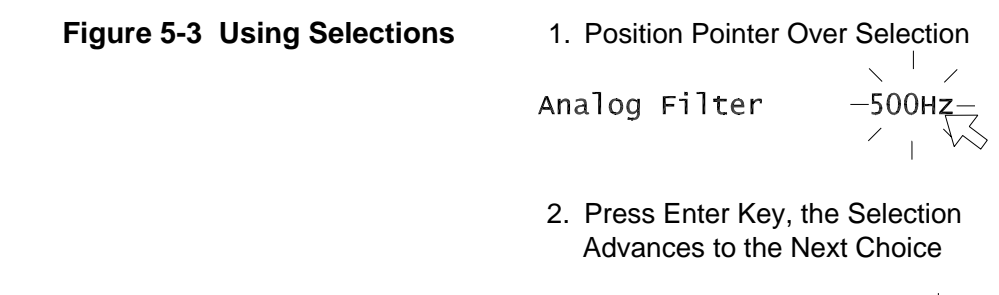

$$
\text{Analog Filter} \qquad - \text{5kHz} -
$$

### **Numbers**

Numbers act as groups of "selections" where the possible choices for each digit in the number are the numerals 0-9.

## **Entering The Menu System**

Pressing the MENU key from the measurement screen will access the main menu. The main menu is shown in **Figure 5-4**. To return to the measurement screen, press the MENU key again.

### **Figure 5-4 Main Menu**

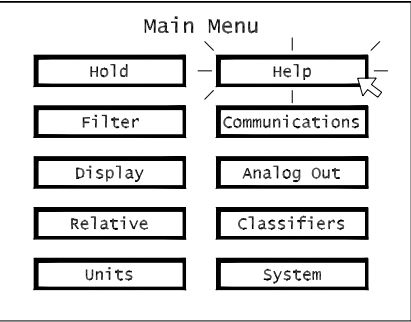

To enter a sub-menu, position the "pointer" over a "button" and press the ENTER key. To return to the main menu, press the MENU key.

### িচি

### **USING THE MOUSE**

As an option, the 7000 series supports the use of a Microsoft® compatible serial mouse. The mouse must use a female DB9 female connector. A 9 pin male to 9-pin male gender changer and null modem adapter is also required.

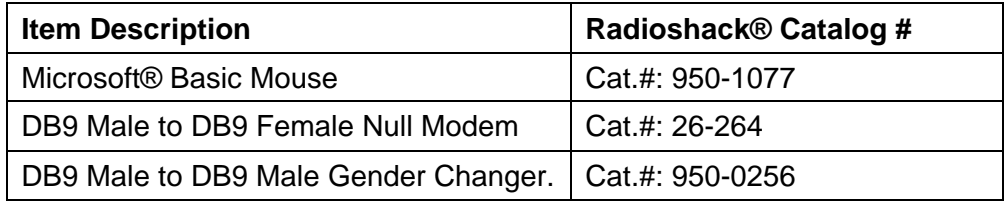

*Note: Since the mouse uses the RS-232C serial communications port, it is not possible to use the mouse and support RS-232C communications at the same time.* 

*Note: The front panel keypad remains active at all times.* 

The 7030 can be completely operated from the mouse. Pressing the right mouse button is the same as pressing the MENU key on the front panel. Moving the mouse will cause the "pointer" to move about the screen. In the menu system, pressing the left mouse button is the same as pressing the ENTER key.

Pressing the left mouse button from the measurement view will display an image of the front panel channel keys. At this point moving the "pointer" over one of the images of a front panel key and pressing the left mouse button will have the same effect as pressing the key itself. Pressing the right mouse button returns to the measurement view.

To enable the mouse:

- 1) From the main menu, choose COMMUNICATIONS.
- 2) Position the "pointer" over the "checkbox" next to the label "Mouse Enabl ed", and press the ENTER key.

### ≣(೧

**HELP SYSTEM** The 7030 features a comprehensive help system. Each sub-menu has a help screen that can be accessed by "pressing" the "?" "button" in the upper right corner of the screen. These help screens contain information about the functions of the sub-menu from which the help screen was accessed. More general information about the instrument is accessed by pressing the "help" "button" from the main menu.

> To return to a sub-menu from a help screen, press the MENU key on the front panel.

### Œ ≣(C∘

**SYSTEM MENU** The SYSTEM menu provides information on the firmware version and probes connected to the instrument. It is also from the SYSTEM menu that configuration setups may be saved and recalled, See the next heading **SETUP SAVE-LOAD**.

### **Firmware Version**

The firmware version is provided to assist in servicing or updating the instrument.

### **Probe Information**

Probe information includes the following for each channel :

- 1) Whether or not a Probe is Connected.
- 2) Probe Model Number.
- 3) Probe Serial Number.
- 4) Probe Calibration Date.

# **SETUP SAVE-LOAD**

≣(೧

Æ

Four (4) configuration setups may be saved in flash memory. These setups may be recalled at anytime, including after the instrument has been shut off. All settings from all menus are saved including those enabled from the front panel keypad.

## **To Save and Load a Configuration Setup**

- 1) From the main menu, choose SYSTEM.
- 2) To save the current setup: Move the "pointer'" to one of the "buttons" numbered 1-4 next to the word "Save", and press the ENTER key.
- 3) To load the corresponding setup: Move the "pointer" to the "button" with the same number next to the word "Load", and press the ENTER key.

### **To Select Default Settings**

Default settings are shown in **Table 5-1**.

- 1) From the main menu, choose SYSTEM.
- 2) Move the "pointer" to the "button" labeled "Defaul  $t$ ", and press the ENTER key.

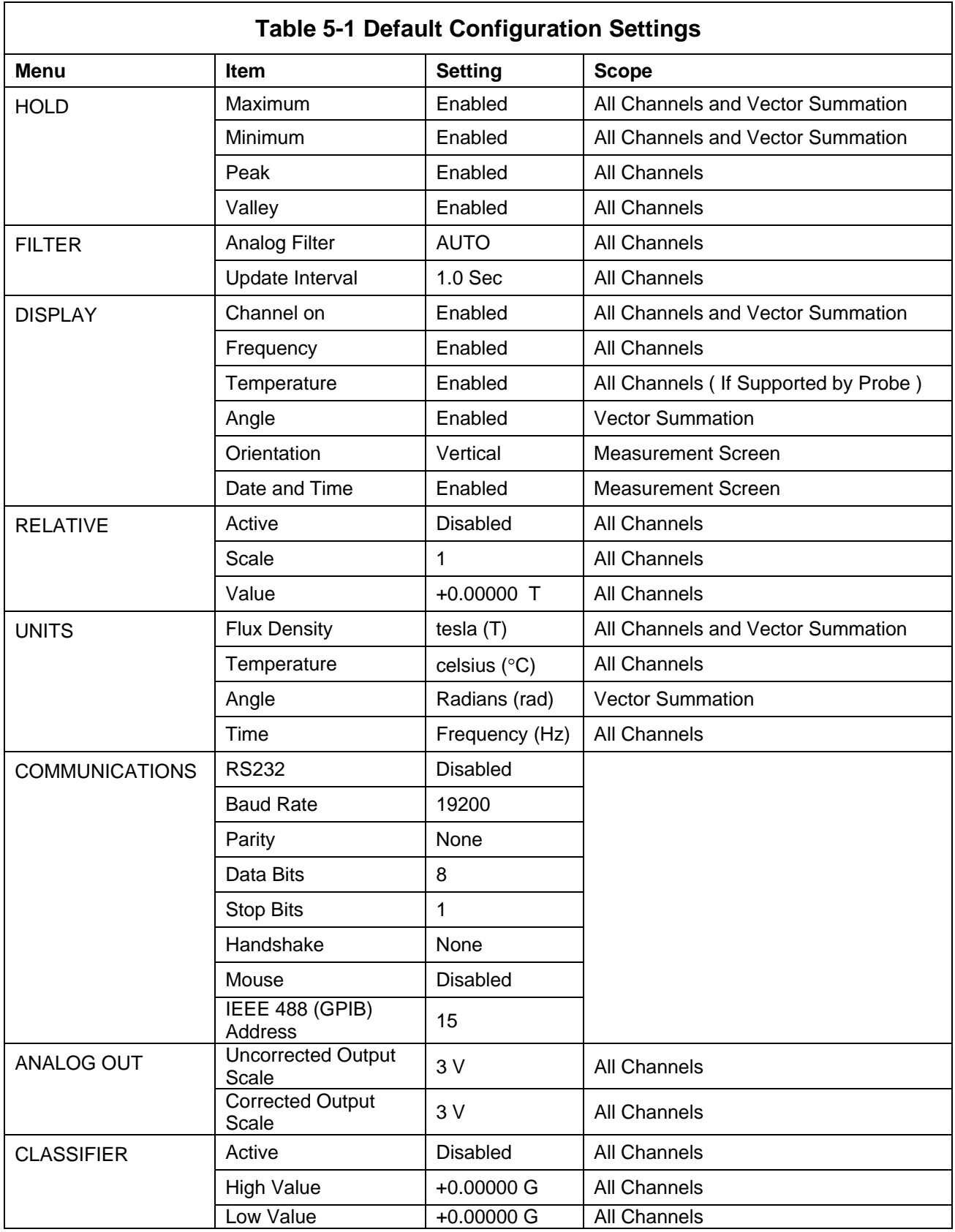

### **ISSUESE CO**

**DISPLAY FORMAT** The instrument will automatically format the screen for the best possible view based on the number of channels active and parameters enabled. It is possible to have all three channels and the vector summation active at the same time. The orientation may be horizontal or vertical. If any channels are deactivated, the remaining channels will automatically enlarge to fill the screen.

**Table 5-2** summarizes the various display options.

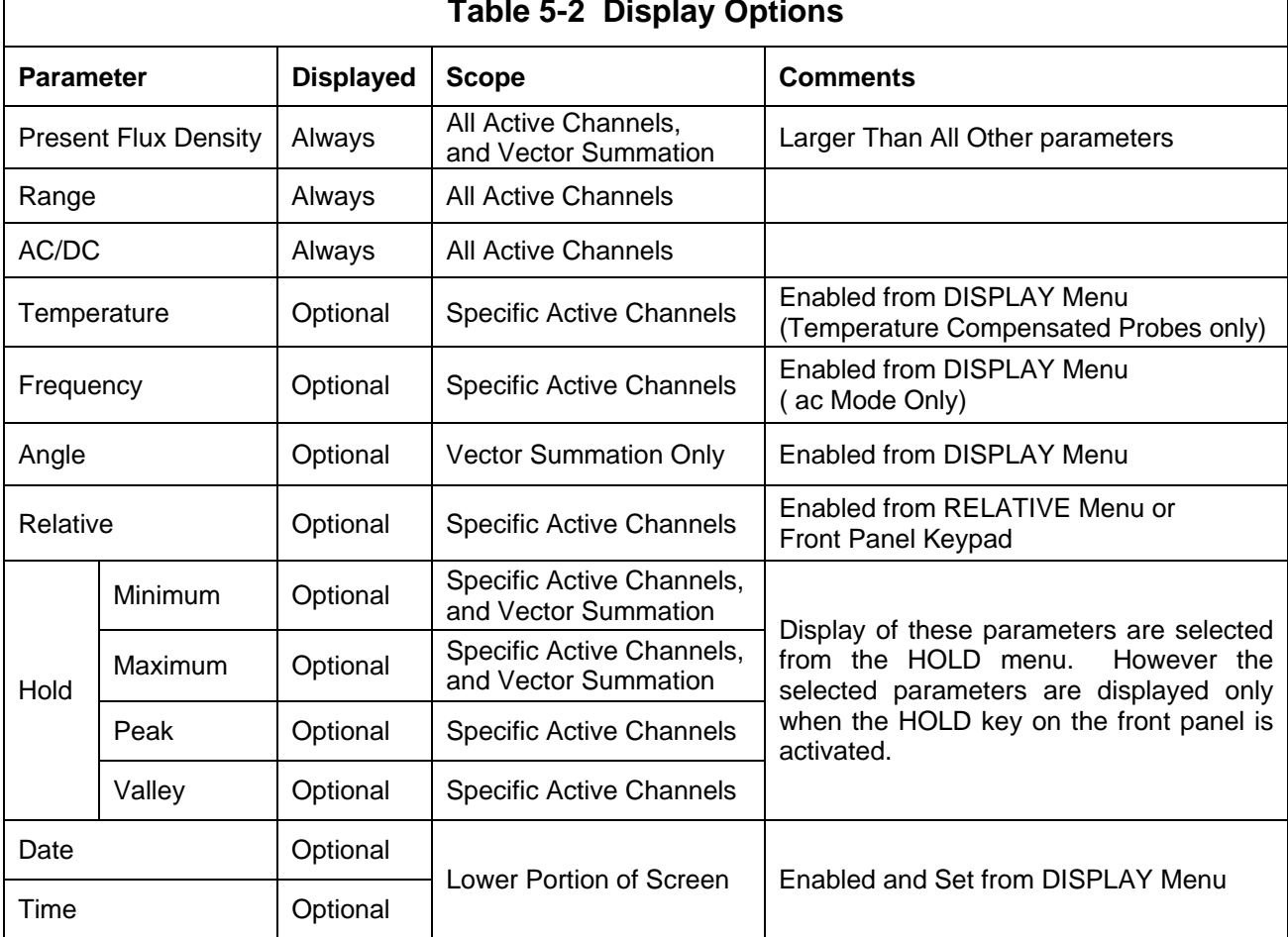

**Table 5-2 Display Options** 

## **DISPLAY FORMAT (Continued)**

### **Changing the Display Orientation (Horizontal / Vertical)**

The display orientation may be changed from the menu system or from the front panel keypad.

*Note: When only one channel is displayed, there is no difference between the horizontal and vertical Setting.*

To change the orientation from the menu system:

- 1) From the main menu, choose Display.
- 2) Position the "pointer" over the "selection" next to the word "Orientation".
- 3) Press the ENTER Key to switch the setting.

To change the orientation from the measurement screen:

- 1) Press and hold the ENTER key.
- 2) With the ENTER key held, press the up DIRECTION key.

### **Activating and Deactivating Channels**

To activate / de-activate a channel or vector summation from the menu system:

- 1) From the main menu, choose DISPLAY.
- 2) Position the "pointer" over the appropriate "checkbox" in the row labeled "Channel On" and press the ENTER key.

To activate / de-activate a channel from the measurement screen:

- 1) Press and hold the ENTER key.
- 2) With the ENTER key held, press the right ADJUST key for the channel that is to be enabled / disabled.

To activate / de-activate vector summation from the measurement screen:

- 1) Press and hold the ENTER key.
- 2) With the ENTER key held, press the right DIRECTION key.

### ≣(⊙

## **SETTING THE DATE AND TIME**

The date and time is set and enabled from the display menu. When enabled, the date and time is displayed at the bottom of the measurement screen.

### **To enable / disable the date and time for display**

- 1) From the main menu, choose DISPLAY.
- 2) The date and time each have a "checkbox". Position the "pointer" over the appropriate "checkbox" and press the ENTER key.

### **To Set the date and time**

- 1) From the main menu, choose DISPLAY.
- 2) Position the "pointer" over each digit in the date and time.
- 3) Press the ENTER key to change the setting.
- 4) AM, PM, or MIL (for military time, 24 Hours) is selected by positioning the "pointer" over the "selection" and pressing the ENTER key.

# **This Page Intentionally Blank**

# Section 6 Flux Density Measurement

### a (( Q

**OVERVIEW** This section describes field measurement operations for the model 7030 gauss/tesla meter. Each of the instrument's functions and features relating to field measurement is described in detail. This includes general considerations, technical information, and instructions on how to use each feature or function.

> For a general discussion concerning the user interface, see **Section 5 – User Interface**.

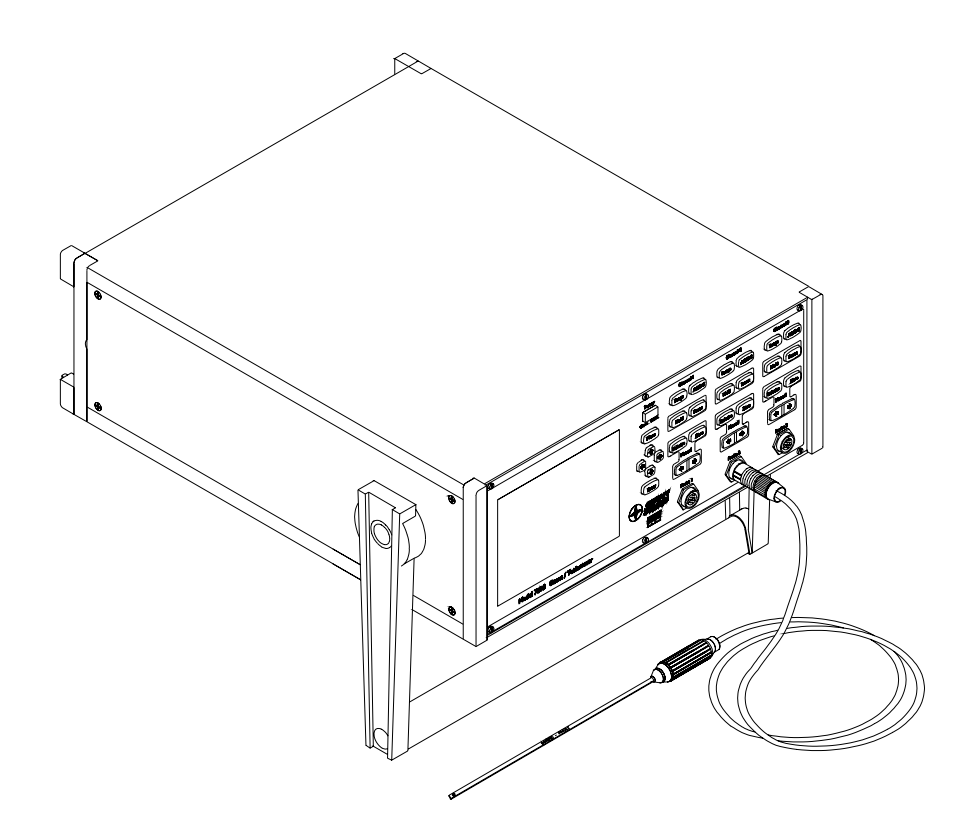

### **CENTERIOS**

### **MEASUREMENT UNITS** Units of measurement are set for the entire instrument, i.e. it is not possible for one channel to have different units than another. The measurement units selected are displayed at the bottom of the measurement screen. **Table 6-1** lists the available units for each parameter.

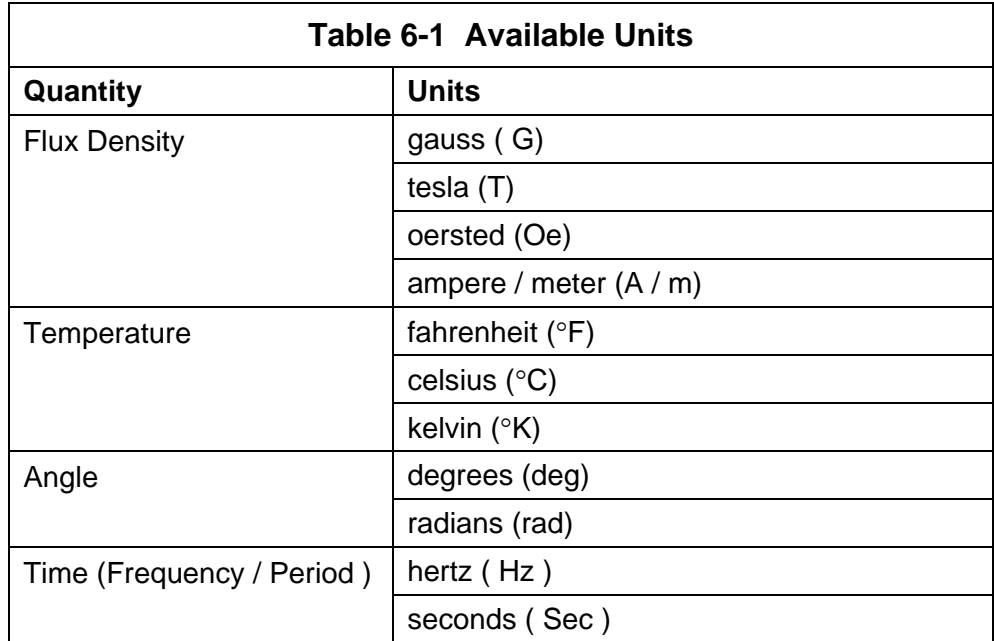

### **Setting the Units**

To change the units:

- 1) From the main menu, choose UNITS.
- 2) For each quantity, position the "pointer" over the appropriate "checkbox" and press the ENTER key.

## **PRESENT FLUX DENSITY READING**

The flux density reading contains five or six digits of information and includes the decimal point, polarity information, and the units of measurement; see **Figure 6-1.** The number of digits depends on the update interval setting. The update interval is discussed later in this section**.** The present flux density reading is always displayed with a larger text size than any other parameter. In the dc mode of operation, the polarity is indicated with a "+" or a "-". The polarity information is absent when in ac mode, unless relative mode is enabled. Relative mode operation is discussed later in this section.

*Note: The reading displayed in ac mode will represent the true rms value of the field waveform.* 

### **Figure 6-1 Present Flux Density Reading**

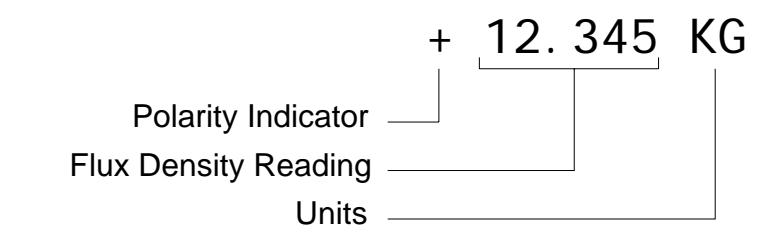

*Note: The units of measurement for flux density may or may not be displayed depending on screen orientation* 

**MEASUREMENT MODE INDICATOR** 

The measurement mode is always displayed on a separate line, see **Figure 6-2.** It indicates the measurement range, if autorange mode is active, and whether ac or dc mode is selected. If autorange mode is active the word "Auto" is displayed.

### **Figure 6-2 Measurement Mode Indicator**

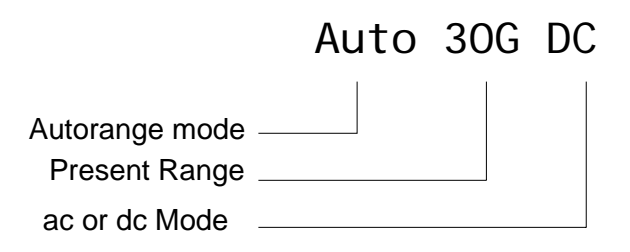

### ( (⊫ K (C)

### **RANGE SELECTION**

The instrument is capable of providing flux density measurements on one of four fixed ranges, or it can be programmed to automatically select the best range for the present flux density being measured. The available ranges are listed in **Section 2 – Specifications**. The ranges advance in decade steps, the magnitudes available depend on the probe type. The lowest range offers the best resolution while the highest range allows higher flux density levels to be measured.

### **Setting the Range**

Pressing the RANGE key will advance the range setting. The four ranges are followed by the autorange selection.

### **Autorange**

In the autorange mode, the range is advanced if the reading reaches 90% full scale of the present range. The range is lowered if the present reading falls below 8% full scale of the present range.

*NOTE: When the word "*Auto*" does not appear on the "measurement mode indicator" line, the channel is in manual ranging mode.* 

### **Overrange Condition**

An overrange condition will occur when the following is true:

 The instrument is in manual range mode or is in autorange mode at the highest range; and the measured flux density is 110% of the present full scale range.

When an overrange condition occurs the instrument will display the message "OverRange" in place of the flux density reading. The next highest range should be selected. If already on the highest range, then the flux density is too great to be measured with this instrument and its probes.

*Note: For dc mode operation, the polarity of the flux density that caused the overrange condition will be displayed to the left of the "*OverRange" *message.*

$$
\mathbb{C}=\text{C}
$$

**AC OR DC** 

**MEASUREMENT SELECTION** 

### **To Switch Between ac or dc Mode**

The instrument is capable of measuring either static (dc) or alternating (ac) magnetic fields. To choose the desired mode, press the AC/DC key. The "measurement mode indicator" indicates the present mode.

**AC MODE OPERATION** 

**CENTERIOS** 

It is possible for the flux density signal to contain both a dc component and an ac component. In the ac mode the value displayed is the true rms value of the waveform with its dc component removed.

### **Frequency Measurement**

When used in the ac mode, the instrument can display the frequency of an ac field. The frequency indicator line displays the measured frequency and the selected analog filter setting, see **Figure 6-3**. Analog filters are discussed later in this section.

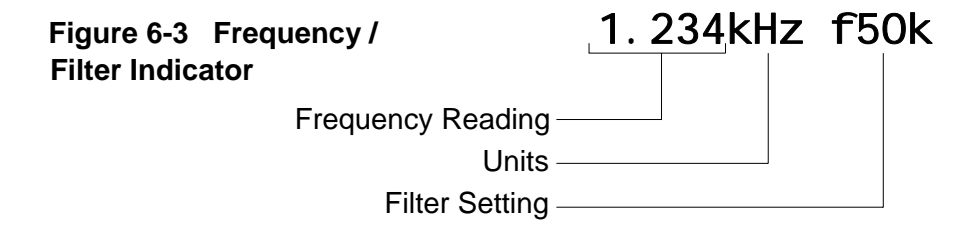

To enable / disable frequency measurements:

- 1) From the main menu, choose DISPLAY.
- 2) Position the "pointer" over the appropriate "checkbox" in the row labeled "Frequency" and press the ENTER key.
- *Note: Depending on the selection in the UNITS menu, frequency or period may be displayed.*

## **AC MODE OPERATION (Continued)**

### **Frequency Compensation in ac Mode**

To obtain accurate ac measurements using frequency compensation, the ac field must have a frequency greater than 10 Hz, and depending on the selected range, a minimum magnitude according to **Table 6-2.**

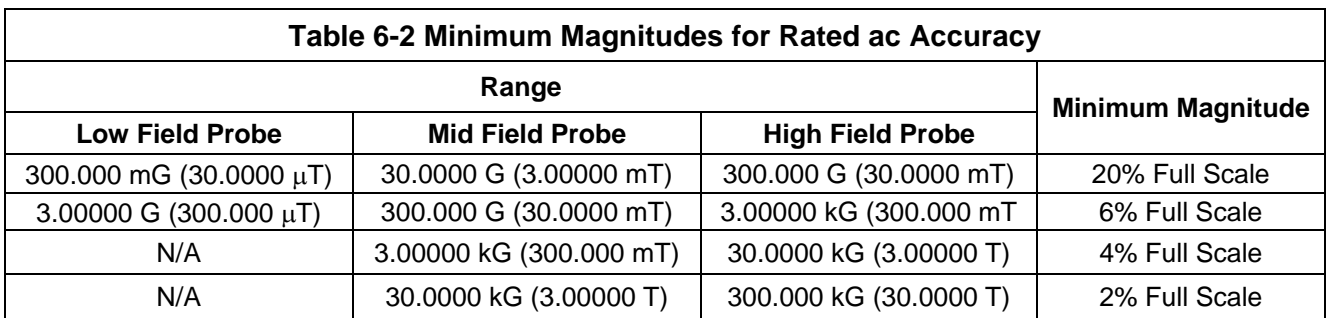

If the measured magnetic field is less than the "minimum magnitude" shown on **Table 6-2**, fourth column; the frequency of the magnetic field cannot be measured. In that case, the frequency indicator will display dashes. See **Figure 6-4**.

## **Figure 6-4 Indeterminate Frequency Indicator**

$$
\mathsf{---}\mathsf{--}\mathsf{--}\mathsf{Hz}\quad\mathsf{f5k}
$$

*Note: Although the flux density reading will be displayed when the frequency is indeterminate, it is not specified at rated accuracy.* 

### **CERTIGNER**

**AC MODE ANALOG FILTERING**  A low pass filter is available for each channel that may be set to pass frequencies only below 50kHz, 5kHz or 500 Hz. The instrument can automatically select the best filter setting based on the current flux density being measured. The filters affect the displayed reading, and analog outputs.

### **Using the Autofilter**

The autofilter uses hysteresis and will enable the filters according to **Table 6-3**.

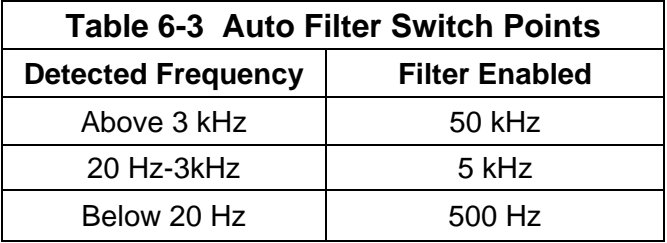

*Note: When the frequency is indeterminate, as described under the heading* **AC MODE OPERATION***, the 5kHz filter is enabled.* 

### **Setting the Analog Filters**

- 1) From the main menu, choose FILTER.
- 2) Position the "pointer" over the appropriate "selection" next to the label "Anal og Filter".
- 3) Pressing the ENTER key advances the setting.

### $\pi$ ে

**DC MODE OPERATION** In the dc mode, the presence of an ac component can lead to unstable readings. If the peak value of the combined ac and dc component reach the electrical limits of the instrument, even though the average dc level is within the limits, an overrange condition will appear on the display. This situation can also lead to erratic behavior if the automatic ranging feature is being used. The presence of an ac signal can be verified by observing the analog output signal or by using the ac mode to determine the magnitude of the ac component. Analog outputs are discussed later in this section.

# **ZEROING Overview**

**CONFIRMED** 

"Zeroing" the probe and instrument is one of the most important steps to obtaining accurate flux density measurements. An ideal Hall effect sensor produces zero output in the absence of a magnetic field, but actual devices are subject to variations in materials, construction and temperature. Therefore, most Hall effect sensors produce some output even in a zero field. This will be interpreted by the instrument as a magnetic field signal.

Also, the circuits within the instrument can produce a signal even when there is no signal present at the input. This will also be interpreted as a magnetic field by the instrument. Lastly, magnetic sources close to the actual field being measured, such as those from electric motors, permanent magnets and the earth's magnetic field (roughly 0.5 gauss or 50  $\mu$ T), can introduce errors in the final reading.

The zero operation is performed for both ac and dc modes of operation. While in dc mode, the zero point can be adjusted manually. When the zeroing process is initiated, the instrument performs separate zeroing sequences for ac and dc mode operation. Both sequences occur regardless of whether a channel is in ac or dc mode, and each has its own considerations. Zeroing can be performed on all channels simultaneously or independently.

*NOTE: The process of zeroing also affects other functions such as corrected analog output signals, the hold and relative, and the field classifiers. Uncorrected analog outputs are not affected.* 

## **ac Zeroing**

There are two modes of ac zeroing, basic and advanced. For most purposes, basic ac mode zeroing is sufficient and is set as the default. Basic ac mode zeroing is performed internal to the instrument and is not affected by the presence of magnetic fields. The use of a "zero flux chamber" is not required for basic ac mode zeroing. This is advantageous for situations when the probe is to be purposely exposed to a magnetic field during zeroing. This situation is described under the next subheading **dc Zeroing.**

Advanced ac zeroing is only required when measuring ac fields on the lower ranges of the instrument. Advanced ac mode zeroing is enabled from a "checkbox" in the SYSTEM menu. This mode requires a substantially longer zeroing period, but is required for rated ac accuracy on the lower ranges. The probe must be shielded in a "zero flux chamber" prior to initiating the zeroing procedure when using advanced ac zeroing.

Typically it is only necessary to use advanced ac zeroing once when a new probe is installed. Advanced ac zeroing data for the probe is stored, including after the instrument has been shut off. The advanced ac zeroing mode may then be disabled and basic ac zeroing used thereafter. The only exception is when continued measurement of low range ac fields are being made.

### **ZEROING (Continued)**

## **dc Zeroing**

For most situations it is preferable to shield the probe from all external magnetic fields prior to zeroing. Provided with the instrument is a "zero flux chamber" which is capable of shielding against fields as high as 30 mT (300 G or 23.88 kA/m). The probe is simply inserted into the chamber before the zeroing process begins.

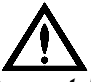

### *Handle the Hall probe with care. Do not bend the stem or apply pressure to the probe tip as damage may result.*

In other situations the user may want the probe to be exposed to a specific magnetic field during the zeroing process. As an example, consider zeroing the probe when it is exposed to the earth's magnetic field. This will cancel the effect of the earth's magnetic field for all future readings. If a range is exceeded by the level of field while zeroing, the lower range cannot be entered by the instrument.

### **Zero Prompt**

The instrument will inform the user to zero a channel by flashing the appropriate ZERO key on the front panel. The following are the conditions that will cause the instrument to prompt the user to zero a channel:

- The instrument was just turned on.
- A probe was just inserted into the instrument.
- Fifteen (15) minutes has elapsed since the instrument was turned on.
- Fifteen (15) minutes has elapsed since a probe has been inserted.
- The instrument's internal temperature has drifted by at least  $5^{\circ}$ C.

### **Initiating Zeroing**

To initiate zeroing on one channel

- 1) Prepare the probe for zeroing.
- 2) Press the ZERO key for the appropriate channel.

To initiate zeroing on all channels

- 1) Prepare all probes for zeroing.
- 2) Press and hold the ENTER key, then press the Channel 1 ZERO key .

The channel(s) will display the message "Zeroi ng" and a countdown indicates the approximate duration of the zeroing process. Once zeroing begins it must be allowed to complete. During this time, all controls are disabled except for the power switch. When only one channel is zeroed, the remaining channels will suspend operation during the zeroing process but will not lose their present zero point information. The zeroing process is approximately 60 seconds when basic ac mode zeroing is enabled and is approximately 2 minutes for advanced ac mode zeroing.

### **ZEROING (Continued) Manual Zero Offset for dc Mode Operation**

This feature also allows the user to manually set the zero point to a value other than zero or to make a fine adjustment to the zero point after performing a zeroing operation.

To manually adjust the zero point:

- 1) Position the probe for zeroing.
- 2) Use the MANUAL ADJUST keys to adjust the zero point to the desired setting. The right MANUAL ADJUST key adds to the reading, the left MANUAL ADJUST key subtracts from the reading.

See **page 1-6** for a diagram of the front panel.

This value will be added to (or subtracted from) all future dc readings. The manual offset operation affects dc offsets only, therefore it can only be used when dc mode is selected. If you wish to suppress an ac field, consider using the relative mode.

*NOTE: Making a manual adjustment to the zero point only affects the current range. Adjustment may need to be repeated for other ranges.* 

### **UPDATE INTERVAL**

The update interval of the reading may be adjusted. Shorter update intervals allow rapid fluctuations in flux density levels to be observed. Longer update intervals provide higher resolution, accuracy, and stability in the flux density reading. The number of samples used for determining the flux density reading for each setting is shown in **Table 6-4**.

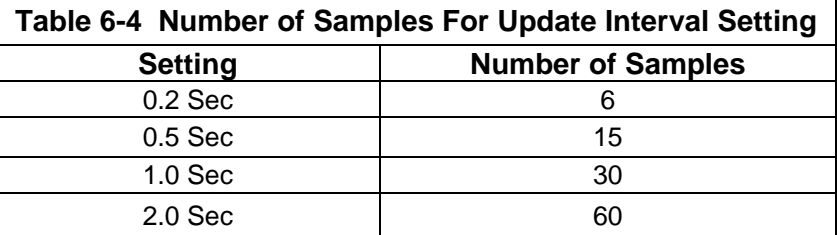

## **Configuring the Update Interval**

- 1) From the main menu, choose FILTER.
- 2) Position the "pointer" over the appropriate "selection" next to the label "Update Interval".
- 3) Pressing the ENTER key advances the setting.

### α **Record** Co

## **HOLD FUNCTION**

In some applications it may be desirable to "hold" a reading that is either greater than (MAX hold) or less than (MIN hold) all previous readings. Also, it may be necessary to capture the high (PEAK hold) and low (VALLEY hold) extremes of rapidly changing pulses. The hold functions will hold their readings until reset by the user.

### **MIN and MAX HOLD General Description**

The MIN and MAX hold functions are useful in determining the maximum or minimum value of magnetic events that occur over a period of time. The MIN and MAX use readings that are arithmetically calculated by the instrument for slow changing signals.

The MAX hold function holds the reading that is arithmetically greater than all previous readings. For instance, a reading of +125.0 is greater than +99.0 or –150.0.

The MIN hold function holds the reading that is arithmetically less than all previous readings. For instance, a reading of -125.0 is less than -99.0 or +150.0.

If the reading exceeds the limit of the selected range the MIN and MAX functions will display "OverRange" in place of minimum and maximum flux density readings.

## **PEAK and VALLEY General Description**

PEAK and VALLEY hold modes are used to track rapid events such as magnetizing pulses. Unlike MIN and MAX, PEAK and VALLEY are not arithmetically processed by the instrument. They represent the extremes of a flux density waveform that have been captured within the response times of the instrument. The response times of these functions are listed in **Section 2 – Specifications**.

Numerically, The PEAK hold function holds it's reading the same as the MAX hold function. The PEAK hold function holds the reading greater than all previous readings, within the response time of the instrument. For instance, a reading of +125.0 is greater than +99.0 or –150.0.

Numerically, The VALLEY hold function holds it's reading the same as the MIN hold function. The VALLEY hold function holds the reading that is lower than all previous readings, within the response time of the instrument. For instance, a reading of -125.0 is less than -99.0 or +150.0.

### **HOLD FUNCTION (Continued)**

### **Hold Mode Configuration**

The hold functions are setup for use from the hold menu and are then activated and reset from the front panel. Each channel may be configured to display any of the various hold functions.

To enable / disable a hold function:

- 1) From the main menu, choose HOLD.
- 2) Position the "pointer" of the appropriate "checkbox" and press the ENTER key.

### **Using the HOLD functions**

To activate / de-activate a channel's hold functions:

1) From the measurement screen, press the HOLD key.

 The HOLD key will flash indicating that the hold function is active. Hold functions that are enabled in the HOLD menu will be displayed. Pressing the HOLD key again will de-activate the hold function.

To activate / de-activate hold functions for vector summation:

- 1) Press and hold the ENTER key.
- 2) With the ENTER key held, press the channel 3 HOLD key.

To reset a channel's hold function:

- 1) With the hold function active, press the RESET key.
- *Note: The hold functions are reset automatically when they are activated. (i.e. the "held" readings are not saved when the hold functions are de-activated).*

To reset the hold functions for vector summation:

- 1) Press and hold the ENTER key.
- 2) With the ENTER key held, press the channel 3 RESET key.

To activate / de-activate all channels simultaneously:

- 1) Press and hold the ENTER key.
- 2) With the ENTER key held, press the channel 1 HOLD key.

To reset all channels simultaneously:

- 1) Press and hold the ENTER key.
- 2) With the ENTER key held, press the channel 1 RESET key.

### ظ اک

**RELATIVE MODE** The relative mode allows a specific flux density value to be subtracted from all future readings. Thus all future readings will be "relative" to that value. For instance if the relative value is +100.0 gauss, and the present flux density is +112.0 gauss, the actual displayed value will be +12.0 gauss. If the flux density drops to +77.0 gauss, the actual displayed value will be -23.0. Thus the relative mode allows for the direct readout of variations around a given field, whether static (dc) or alternating (ac).

> There are two ways to generate a relative value. When the RELATIVE key on the front panel is pressed, the instrument uses the present flux density reading from the probe as the relative value. Alternatively, you may specify a pre-determined value from the RELATIVE menu.

> There may be situations when the user may prefer to shield the probe from all external magnetic fields prior to performing a relative operation. Provided with the instrument is a "zero flux chamber" which is capable of shielding against fields as high as 30 mT (300 G or 23.88 kA/m). The probe is simply inserted into the chamber before the relative operation begins.

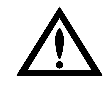

*Handle the Hall probe with care. Do not bend the stem or apply pressure to the probe tip as damage may result.* 

### **Relative and ac Mode Operation**

In normal operation, ac readings do not indicate a polarity as they represent the true rms magnitude of the flux density reading. With the relative mode however, the polarity indicates whether the magnitude of the measured ac field is greater or less than the relative value. For example, if the relative value is 100.000 gauss ac and the measured flux density is 90.000 gauss ac, the displayed reading will be –10.000G.

- *Note: The relative value in ac mode is always positive, the relative reading may be positive or negative.*
- *Note: The relative mode is cancelled if the probe is disconnected, if the instrument is turned off and back on again, or if the channel is switched between ac and dc modes.*

### **RELATIVE MODE (Continued)**

### **Relative Mode – Front Panel**

In the automatic mode, the present flux density as seen by the probe is used as the relative value.

To use the present flux density as the relative value for a single channel:

- 1) Select ac or dc mode.
- 2) Press the channel's RELATIVE key.

The RELATIVE key will flash to indicate that the relative function is enabled. The "relative value indicator" displays a value that was the present flux density reading before the RELATIVE key was pressed , see **Figure 6-5**. The present flux density reading should then display a value of zero. All readings from this point forward are "relative" and not absolute. The relative value is subtracted from all future readings. In the relative mode, a reading of zero indicates that the actual flux density being measured is equal to the relative value.

### **Figure 6- 5 Relative Value Indicator**

# Rel +1.23456G

To de-activate the relative mode for a single channel:

1) Press the RELATIVE key.

 The RELATIVE key will discontinue to flash and the relative value indicator will disappear. All readings from this point forward are now absolute.

To activate automatic relative mode for all channels simultaneously:

- 1) Select ac or dc mode operation for all channels.
- 2) Press and hold the ENTER key.
- 3) With the ENTER key held, press the channel 1 RELATIVE key.

To de-activate RELATIVE mode for all channels simultaneously:

- 1) Press and hold the ENTER key.
- 2) With the ENTER key held, press the channel 1 RELATIVE key

### **RELATIVE MODE (Continued)**

### **Relative Mode – Menu System**

In some cases you may wish to set a pre-determined relative value. The relative value can be set precisely from the menu system.

To set a pre-determined relative value from the menu system:

- 1) Select ac or dc mode for all channels.
- 2) From the main menu, choose RELATIVE.
- 3) Use the "checkbox" to activate a channel for relative mode.
- 4) Position the "pointer" over the word "scale" and press the ENTER key to advance the scale of the relative setting. As you press the ENTER key, the decimal point and/or unit multiplier in the relative setting will advance.
- 5) For dc mode operation, position the "pointer" over the polarity indicator and press the ENTER key to change the setting.
- 6) Position the "pointer" over each digit in the relative setting and use the ENTER key to advance the number.
- 7) Exit the menu system.

Upon return to the measurement screen, the relative function is enabled and the 'relative value indicator" shows the setting selected in the RELATIVE menu.

### **Adjusting the Relative Value from the Measurement Screen**

Once the relative value is set, either from the front panel or from the RELATIVE menu, its value may be adjusted by using the MANUAL ADJUST keys. The right MANUAL ADJUST key will add to the relative value, and the left MANUAL ADJUST key will subtract from the relative value

### **VECTOR SUMMATION**

≣( ি

ৰে

In addition to the three standard channels, the vector summation is dedicated to vector measurements. The resultant magnitude of the three channels' vector sum and relative vector angles are calculated and displayed. A corrected analog output is also provided, analog outputs are described later in this section**.** Vector summation also supports the hold ( MIN and MAX only ) and relative features, which were described previously.

### **Using 7000 Series 3-Axis Probes**

A three axis probe is shown in **Figure 6-6a**. The orientation of the probe and location of the "X" hall effect element is specified with a painted mark. The straight side of the painted mark is parallel with the Y axis. **Figure 6-6b** is an inside view that shows the locations of the X, Y, and Z hall effect elements. The planes of the three Hall elements are orthogonal with one another.

The instrument will detect the presence of a 7000 series 3-axis probe and will automatically recognize X, Y, and Z regardless of how their cables are connected to channels 1, 2, and 3. On the display and when using the front panel keys; X, Y, and Z are always associated with channels 1, 2, and 3 respectively.

A positive magnetic field entering the hall elements along the X, Y, and Z axes as shown in **Figures 6-6a** and **6-6b** will produce positive readings.

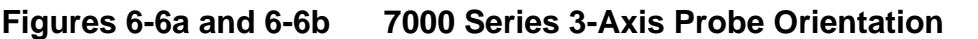

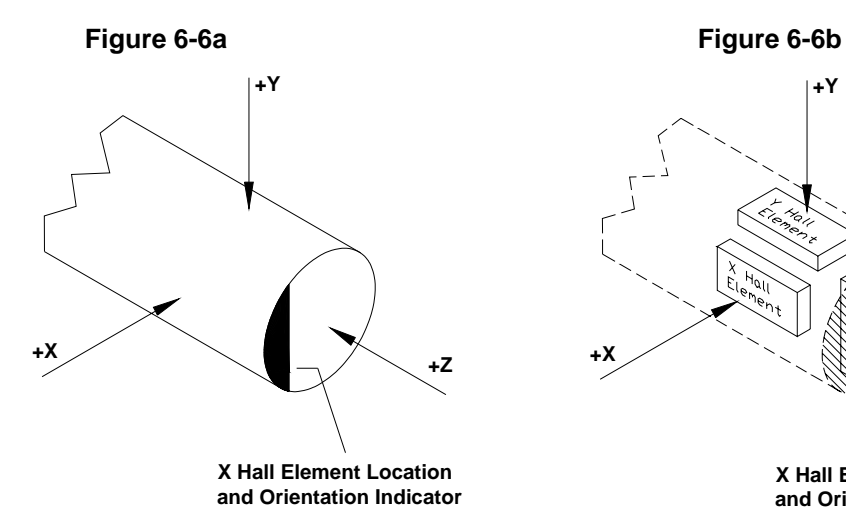

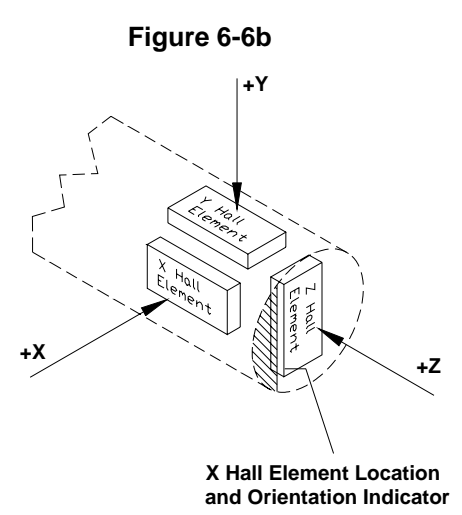

### **VECTOR SUMMATION (Continued)**

### **Vector Magnitude**

The vector magnitude is calculated using the pythagorean theorem for an orthogonal cartesian co-ordinate system, mathematically:

$$
R = \sqrt{X^2 + Y^2 + Z^2}
$$

Where X, Y and Z, are the readings from channels 1, 2, and 3. R is the resultant vector magnitude.

### **Vector Angle**

Vector Angles are specified as the angles between the resultant vector and X, Y, and Z axes. The angles are calculated using the following equations.

 $\theta_{\text{XR}} = \cos^{-1} (X/R), \quad \theta_{\text{YR}} = \cos^{-1} (Y/R), \quad \theta_{\text{ZR}} = \cos^{-1} (Z/R)$ 

Where  $\theta_{\text{xr}}, \theta_{\text{vr}}, \theta_{\text{zr}},$  are the angles between R and the X, Y, and Z axes. X, Y, and Z are the readings from channels 1, 2, and, 3. R is the resultant vector sum magnitude computed from above. On the display, vector angles are indicated as x/r, y/r, and z/r; corresponding to  $\theta_{xr}$ ,  $\theta_{yr}$ , and  $\theta_{zr}$ , respectively.

### **Vector Summation and Relative Mode Operation**

If the relative mode is enabled for individual channels, the instrument will use those readings when calculating the vector summation. When all three channels are in relative mode, a vector difference is calculated using the following equation:

$$
R = \sqrt{(X-X_{\text{rel}})^2 + (Y-Y_{\text{rel}})^2 + (Z-Z_{\text{rel}})^2}
$$

Where X, Y, and Z are the present readings in relative mode and  $X_{rel}$ , Y<sub>rel</sub>, and  $Z_{rel}$  are the relative settings.  $R$  is the magnitude of the difference vector.

Similarly, the angles are computed using the following equations:

$$
\theta_{XR} = \cos^{-1}([X - X_{rel}]/R), \quad \theta_{YR} = \cos^{-1}([Y - Y_{rel}]/R), \quad \theta_{ZR} = \cos^{-1}([Z - Z_{rel}]/R)
$$

Where R is the vector magnitude calculated using the relative readings.

### **VECTOR SUMMATION (Continued)**

### **Activating and De-activating Vector Summation**

Vector summation may be activated / de-activated either through the menu system or through the front panel keypad.

To activate / de-activate vector summation from the menu system:

- 1) From the main menu, choose DISPLAY.
- 2) Use the "active" "checkbox" under the column labeled "Vsum".
- 3) Use the "angle" "checkbox" to activate / deactivate angle information.

To activate / de-activate vector summation from the measurement screen:

- 1) Press and hold the ENTER key
- 2) With the ENTER key held, press the right DIRECTION key

# (C

**ANALOG OUTPUTS** Each channel provides a corrected and uncorrected analog output voltage signal available from standard BNC connectors. The uncorrected output signal is representative of the magnetic flux density as measured by the Hall probe. The corrected output signal is compensated for influences of temperature and frequency, as well as non-linearities inherent in the Hall probe and instrument. The corrected output is specified with a higher accuracy than the uncorrected output, with a bandwidth up to 250 Hz. The uncorrected output is less accurate, but has a bandwidth up to 50kHz. A separate BNC connector, labeled "Vector Summation", provides a corrected output signal that is proportional to the resultant magnitude of the three channels' vector sum. The vector summation output has a bandwidth of 10Hz.

> Standard full scale output ranges are  $3V_{RAW}$ ,  $10V_{RAW}$ ,  $3V_{RMS}$ , and  $10V_{RMS}$ . Adjustable full scale ranges up to 9.9  $V_{RAW}$  or 9.9 $V_{RMS}$  in increments of 0.1V, are also available. The *raw* output settings provide voltage signals that are replicas of the magnetic flux density waveforms being measured. The *rms* settings provide dc voltage signals that are proportional to the rms value of the ac component of a flux density signal. These outputs may be connected to a voltmeter, oscilloscope, recorder, or external analog-to-digital converter.

*Note: With dc mode operation and rms output settings, only the ac component of the flux density is represented at the analog outputs.* 

See **Section 2 – Specifications**, for bandwidth and accuracy of the analog outputs.

## **Flux Density Range and Output Voltage Range**

Full scale of the present flux density range always corresponds to the full scale setting for the analog output voltage range. For example, if the full scale flux density range is 30 gauss and the full scale analog output voltage range is 3 volts; then a reading of 30 gauss will produce a voltage of 3 volts at the output. A reading of -20 gauss will produce a voltage of -2 volts at the output.

## **Using Analog Outputs with Autorange**

When using autorange and the analog output features together, the following situation can occur. Suppose the present range is 3 kG and the present reading is +2.8 kG. The analog output will be +2.8 Vdc. The signal then increases to +3.2 kG, which would force an automatic change to the 30 kG range setting. The analog output will now be +0.32 Vdc because of the range change. This can lead to problems if the analog signal is being used to make decisions, because there is no indication that a range change has occurred. In these situations it is best to select a fixed range that covers the expected flux density span.

**ANALOG OUTPUTS (Continued)**

### **Using the Vector Summation Analog Output**

Full scale for the vector summation output will correspond to the full scale range of the channel with the highest range setting. For example, if the range for channels 1 and 2 are set to 30 gauss, and channel 3 is set to 300 gauss; the vector summation will associate 300 gauss with it's full scale output voltage setting.

Vector summation also allows the output voltage to exceed the full scale value by 75%. This allows the possible range of vector magnitudes to be fully represented at the analog outputs. As an example, consider all three channels set for the 300 gauss range and each channel measuring a flux density of 300 gauss. In this situation the vector magnitude would be calculated as follows:

$$
V_{\text{sum}} = \sqrt{(300G)^2 + (300G)^2 + (300G)^2} = 519.6 \text{ G}
$$

With a full scale analog output voltage setting of 3 volts, the output voltage would be approximately 5.2 volts.

*Note: In all cases the maximum output voltage is limited to 10 V.* 

## **Configuring the Analog Outputs**

To configure the analog outputs:

- 1) From the main menu choose, ANALOG OUTPUTS
- 2) Position the "pointer" over the appropriate "selection" and press the ENTER key to advance the setting.
- 3) For the adjustable setting, position the "pointer" over each digit in the number and press the ENTER key to advance the setting.

# ເດ

**CLASSIFIERS** The classifier function allows a lower and upper limit of flux density to be defined that can be quickly used to determine the status of a magnetic field. The instrument will indicate visually whether the field is above, within, or below these limits. The same information is presented in the form of general purpose switch closures available at standard 15 pin "D" type female connector. The connector is located at the rear of the instrument.

> The pin assignments for the classifier connector (digital I/O) are indicated in **Section 2 – Specifications**.

> When the classifier function is enabled the word "CI ass" will be displayed. If the measured field is below the pre-defined limits, the word "Low" will be displayed next to the word "Class". If the measured field is above the predefined limits, the word "High" will be displayed next to the word "CI ass". If the field is within the pre-defined limits, the word "CI ass" will be displayed by itself.

### **Configuring the Classifier Settings**

Each channel has two flux density values that are set. One value sets the upper limit and the other sets the lower limit. It does not matter which value is chosen to be the upper or lower limit, the instrument will automatically make this determination. For dc mode operation, polarity information needs to be specified. With ac mode, only positive values may be set. The instrument will retain dc polarity information when switching between ac and dc modes.

To activate / de-activate the classifiers:

- 1) From the main menu, choose CLASSIFIER.
- 2) Position the "pointer" over the appropriate "checkbox" and press the ENTER key.

To set the classifier values:

- 1) From the main menu, choose CLASSIFIER.
- 2) Position the "pointer" over the word "Scale" and press the ENTER key to advance the scale of the classifier setting. As the ENTER key is pressed, the decimal point and/or unit multiplier in the classifier setting will advance.
- 3) For dc mode, position the "pointer" over the polarity indicator and press the ENTER key to change the setting.
- 4) Position the "pointer" over each digit in the classifier setting and press the ENTER key to advance the number.

## **CLASSIFIERS (Continued)**

### **Example Circuit for Classifier Outputs**

**Figure 6-7** shows an example circuit for using the classifier outputs. These outputs are in the form of general purpose switch closures available from the 15 pin "D" type connector located on the rear panel of the instrument.

See **Section 2 – Specifications** for pin assignments and response times of the relays.

If the measured field is within the pre-defined classifier settings, both relays are open and neither LED is illuminated. If the measured field is above the defined limits, the classifier high relay is closed causing the "High" LED to illuminate. If the measured field is below the defined limits, the classifier low relay is closed causing the "Low" LED to illuminate.

### **Figure 6-7 Example Circuit for Classifier Outputs**

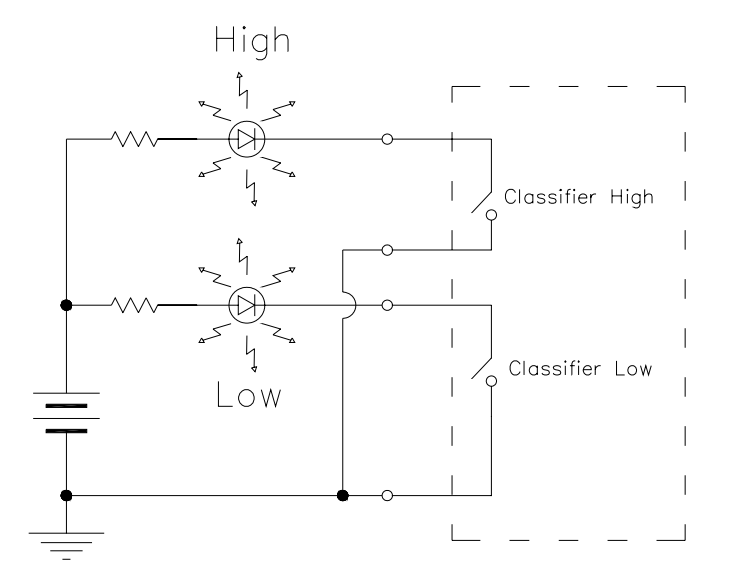
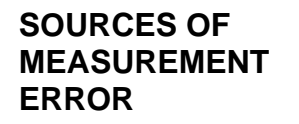

≣೧

 $\overline{a}$ 

When making flux density measurements there are several conditions that can introduce errors:

- 1) Failure to zero the error signals from the instrument, probe, and nearby sources of magnetic interference.
- 2) Subjecting the probe to physical abuse.
- 3) One of the most common sources of error is the angular position of the probe with respect to the field being measured. A Hall effect sensor is not only sensitive to the number of flux lines passing through it but also the *angle* at which they pass through it. The Hall effect sensor produces the greatest signal when the flux lines are perpendicular to the sensor as shown in **Figure 6-8**.

# **Figure 6-8 Probe Output versus Flux Angle**

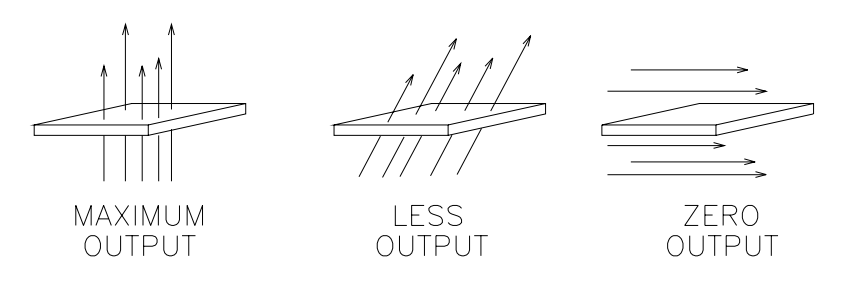

*Note: The probe is calibrated and specified with flux lines passing perpendicularly through the Hall effect sensor.*

**SOURCES OF MEASUREMENT ERROR (Continued)**

4) As shown in **Figure 6-9** as the distance between the magnetic source and the Hall probe increases fewer flux lines will pass through the probe, causing the probe's output to decrease.

# **Figure 6-9 Probe Output versus Distance**

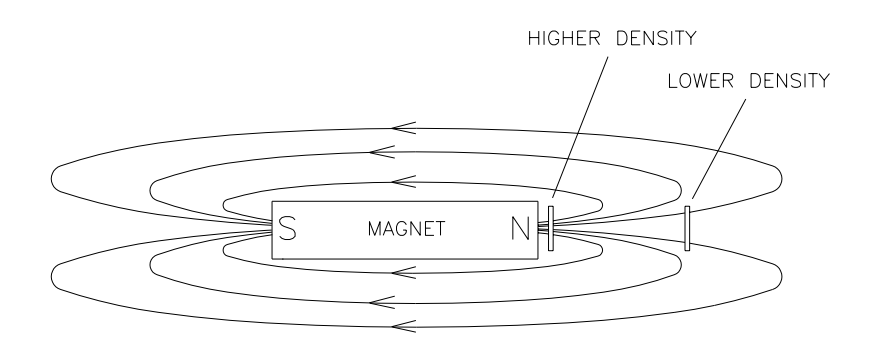

5) Flux density can vary considerably across the pole face of a permanent magnet. This can be caused by internal physical flaws such as hairline cracks or bubbles, or an inconsistent mix of materials. Generally the sensitive area of a Hall effect sensor is much smaller than the surface area of the magnet, so the flux density variations are very apparent. **Figure 6-10** illustrates this situation.

#### **Figure 6-10 Flux Density Variations in a Magnet**

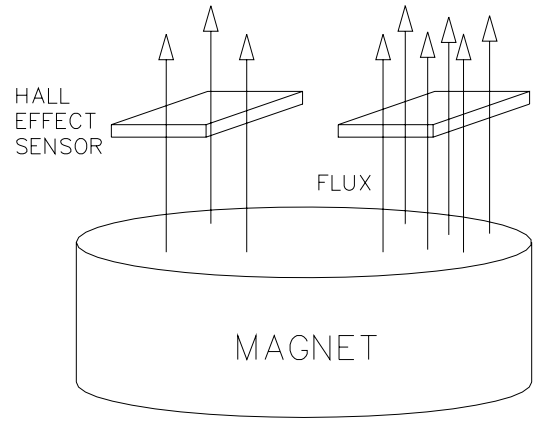

6) The accuracy of the instrument and probe are affected by temperature variations. See **Section 2 – Specifications**. Temperature variations are greatest during the initial warm up phase after power-up (15 minutes). Allow the instrument and probe to stabilize for best accuracy.

# **Section 7 Remote Operation**

# ৰে চৈ

**INTRODUCTION** In 1975 the IEEE-488 standard defined the electrical and mechanical aspect for cables and connectors, as well as the handshaking, addressing and general protocol for transmitting individual bytes of information between instruments and computers. The standard was later updated and is now called IEEE 488.1-1987.

> Although the standard solved the problem of how to communicate it did not specify the meaning of the bytes. Instrument manufacturers freely invented new commands as they developed new instruments. For instance a command to program a range on one manufacturer's voltmeter may not have worked with another's. Eventually some manufacturers began offering models that recognized other manufacturer's command sets so that customers could easily switch over without making extensive changes to their programs.

> The IEEE 488.2-1987 standard was a step toward creating a universal way to communicate with any instrument, regardless of the manufacturer or the type of instrument used. It defined a set of "common" commands that all instruments should respond to in a predictable manner. Yet it did not specify which features or commands should be implemented for a particular instrument.

> Later the SCPI-1991 standard (Software Commands for Programmable Instruments) defined specific commands and responses that covered a broad range of applications. For a given measurement function such as frequency or voltage, SCPI defines a specific command set that is available for that function. The command sets are easy to learn and read. Manufacturers can still create new commands unique to their own instruments while conforming to the structure and spirit set forth by SCPI.

> The gauss/tesla meter supports most of the IEEE-488-1987.2 "common" commands as well as a subset of the SCPI-1999.0 commands. Due to the uniqueness of a gauss/tesla meter, there are some commands that are not specified by SCPI but that conform to the rules indicated by the standard.

> Prior to using the IEEE-488 bus the instrument must be assigned a unique address on the bus. Prior to using the RS-232 serial port parameters such as baud rate and character length must be set to match that of the computer. This is done with the COMMUNICATIONS menu, discussed later in this section.

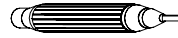

# **IEEE-488 BUS FUNCTIONAL DESCRIPTION**

The IEEE-488 (GPIB) instrumentation bus allows up to 15 instruments to be connected together in a "daisy chain" fashion.

Any device connected to the bus is capable of acting in any of three basic roles: controller, talker and listener. As a controller, the device dictates which devices act as talkers and listeners. There is only one controller at any given time, called the "system controller." This is normally the computer in an automated data acquisition system. As a talker, the device sends devicedependent data across the bus, but only when commanded to do so by the controller. As a listener, the device receives device-dependent data from a talker. There can be many listeners at any given time. The MODEL-7030 gauss/tesla meter can act as a talker or a listener.

The bus is implemented on a standard 24-pin connector, as shown in **Figure 7-1.**

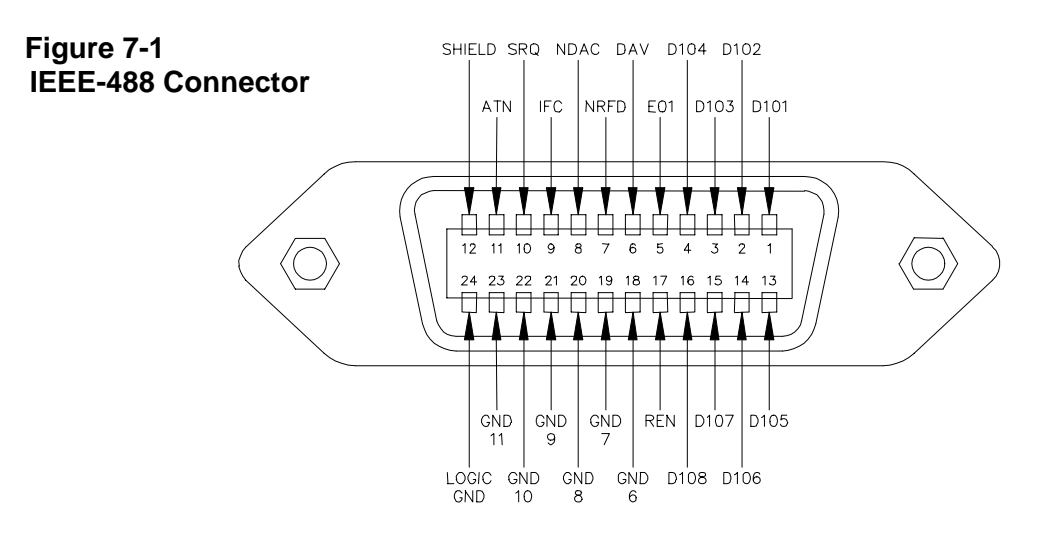

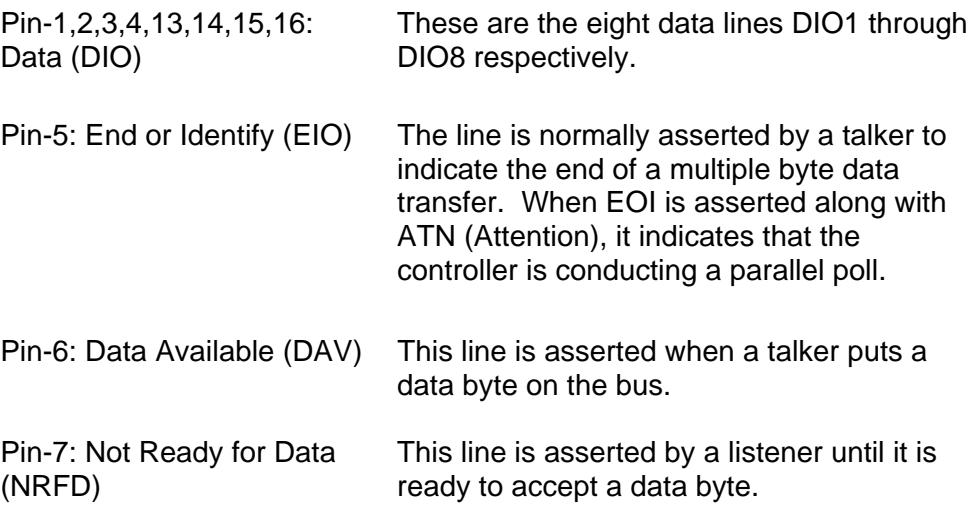

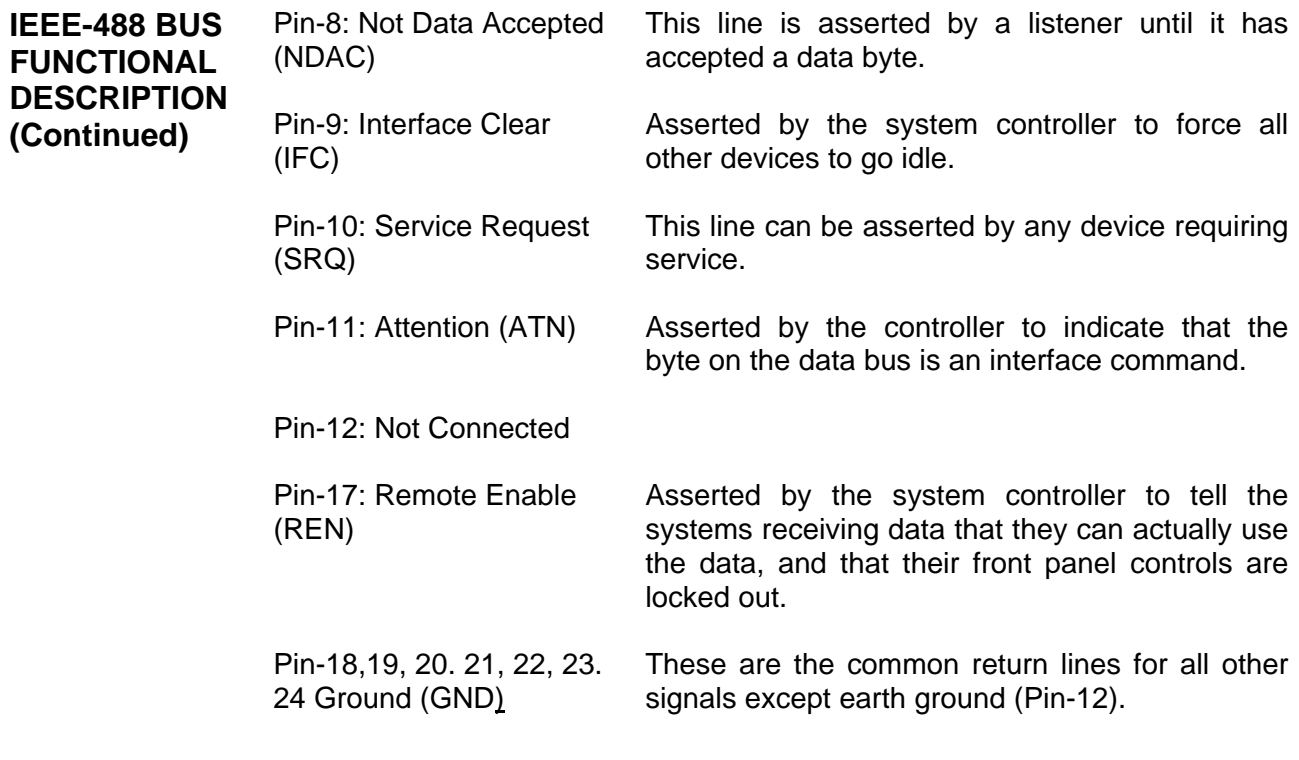

Each device on the system bus must be assigned a unique address ranging from 00 to 31 decimal.

**CERETOR** 

**RS-232 FUNCTIONAL DESCRIPTION** The instrument has been designed to interface directly to a 9-pin "D" serial connector on most personal computers using a straight-through cable. This means Pin-1 on the instrument is connected to Pin-1 on the computer, Pin-2 to Pin-2, etc. The serial transmission characteristics such as baud rate, parity setting, etc. are defined in the COMMUNICATIONS menu. These settings must match those of the computer.

A set of controls lines are used to indicate the overall status of the instrument and computer. The instrument asserts the Data-Terminal-Ready (DTR) to inform the computer that it is powered up, initialized and ready for communications. Likewise the computer asserts Data-Set-Ready (DSR) to indicate that it is ready for communications.

# **RS-232 FUNCTIONAL DESCRIPTION (Continued)**

Data is transmitted to the instrument on the receive (RX) line. Data is transmitted to the computer on the transmit (TX) line. In most cases these are the only signals needed for communications.

However, there may be a need to control the flow of data between the instrument and the computer. For example, if the computer is receiving data from the instrument but is interrupted by another task, it may want to halt the instrument's transmission until it has completed that task. This can be accomplished in one of two ways.

# **Hardware Handshaking**

Two lines called Clear-To-Send (CTS) and Request-To-Send (RTS) are used to control the flow of data. This is often referred to as "hardware handshaking". The instrument will not transmit data until the computer asserts the CTS line. Likewise the computer should not transmit data until the instrument asserts the RTS line.

Hardware handshaking can be enabled or disabled from the COMMUNICATIONS menu. It must also be enabled or disabled on the computer.

# **Software Handshaking**

Another way to control the flow of data is called "software handshaking". In this method two special characters are used to halt or resume the flow of data. The XOFF character is decimal 19 (hex 13). If the instrument receives the XOFF character at any time it will halt transmission until it receives the XON character, which is decimal 17 (hex 11). Likewise if the instrument transmits an XOFF character to the computer the computer should halt transmission until it receives the XON character.

Software handshaking can be enabled or disabled from the COMMUNICATIONS menu. It must also be enabled or disabled on the computer. If disabled the instrument will treat the XON and XOFF characters as any other character.

#### **Figure 7-2 RS-232 Connector**

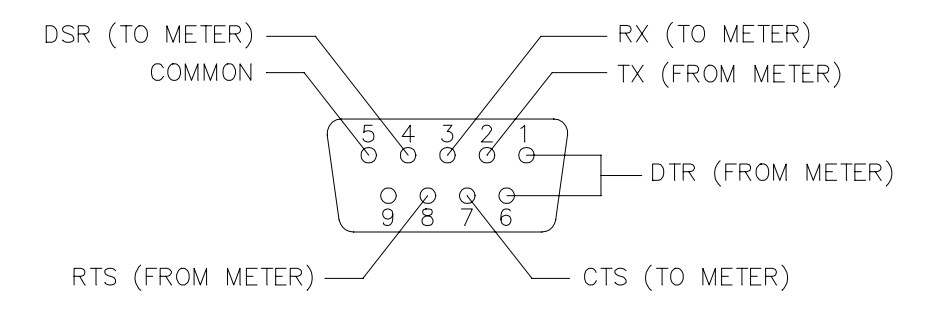

#### **ANGLESTIC**

**COMMUNICATIONS SETUP** 

Settings for the IEEE 488 (GPIB) and RS-232 formats are set in the COMMUNICATIONS menu.

#### **IEEE 488 (GPIB) Address**

The only setting that may be configured for the IEEE 488 bus is the instruments address. This may be any value between 0 and 31.

To set the IEEE 488 address:

- 1) From the main menu choose, COMMUNICATIONS
- 2) Position the "pointer" over each digit under the label "GPI B/I EEE Address", and press the ENTER key to advance the setting.

#### **RS-232 Configuration**

The 9 pin connector on the rear panel of the instrument may be used for RS-232 serial communications or may be used to interface to the mouse. If RS-232 is enabled, the mouse is disabled and vice versa. **See Section 5 – User Interface** for information regarding the use of the mouse.

To enable / disable RS-232 communications:

- 1) From the main menu choose, COMMUNICATIONS.
- 2) Position the "pointer" over the "checkbox" next to the label "RS-232 Enable", and press the ENTER key.

**Table 7-1** lists the available settings for RS-232 communications.

To configure the RS-232 parameters:

- 1) From the main menu choose, COMMUNICATIONS.
- 2) Position the "pointer" over the appropriate setting and press the ENTER key to advance the setting.

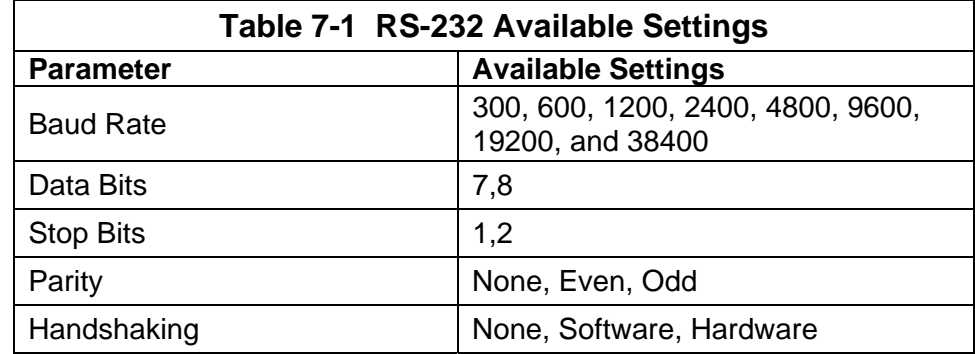

**CENTERIOS** 

# **IEEE-488 GENERAL BUS COMMANDS**

General bus commands have the same meaning to any instrument on the IEEE-488 bus. Often the user will be using an IEEE-488 controller card, such as a National Instruments PCI-GPIB. Along with the card a software package is supplied, commonly called a Universal Language Driver (ULD) or a Universal Language Interface (ULI). This software translates the complicated lower level operations into easy-to-use commands.

The following commands assume the instrument's address has been set to  $15:$ 

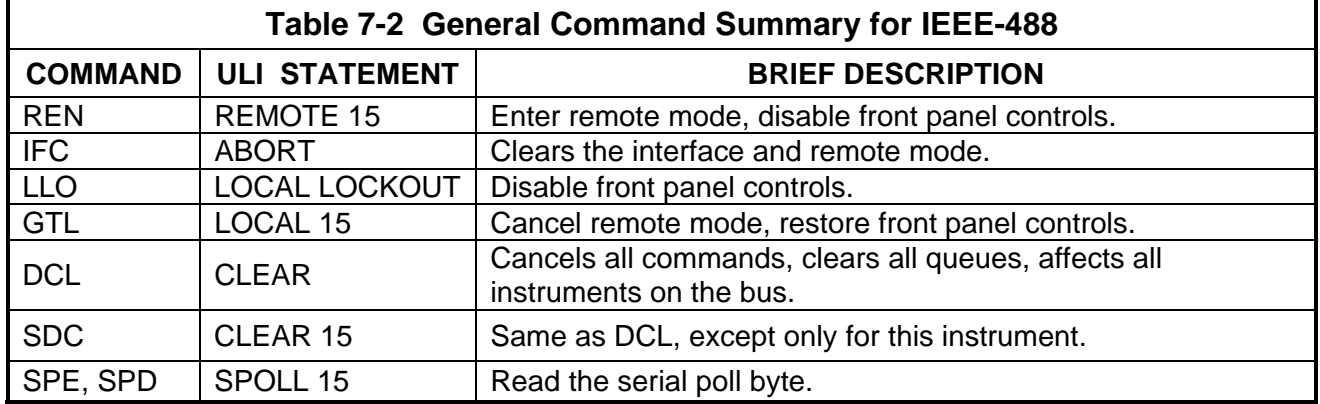

#### **REN – Remote Enable**

This command prepares the instrument for remote operations. All front panel controls are disabled except for the power switch.

#### **IFC – Interface Clear**

This command cancels the remote mode and places the bus in an idle state.

#### **LLO – Local Lockout**

All front panel controls are disabled except for the power switch.

#### **GTL - GO TO LOCAL**

This command cancels remote mode and restores front panel operation.

**IEEE-488 GENERAL BUS COMMANDS (Continued)**

#### **DCL - DEVICE CLEAR**

This command clears the bus and returns it to a known state. All devices are affected. The instrument will cancel any pending commands and clear its output buffers. Instrument settings are not affected.

#### **SDC - SELECTIVE DEVICE CLEAR**

Same as the DCL command except only for the addressed instrument.

#### **SPE,SPD - SERIAL POLL**

This command obtains the serial poll status byte, which contains important status information about the instrument. Often a serial poll is initiated when one or more devices are asserting an interface line called SRQ (service request).

#### ظا⊙

# **ERROR QUEUE AND OUTPUT QUEUE**

Internally there are two buffers that accumulate messages. Errors are generated by a variety of sources, such as hardware errors or errors in the command syntax. As errors occur messages are stored in an ERROR QUEUE. They can be read by specific commands discussed later in this section.

Any time a command requests information from the instrument, such as flux density readings, instrument status or error messages, the information is placed in the OUTPUT QUEUE. They can be read by the system controller using a standard INPUT command.

#### ≣( ি≂

**STATUS** There are four register sets that indicate the status of the instrument, such as errors or the present state of the machine. These are 16-bit registers, but in many cases not all of the bits are used. The four register sets are called:

> MEASUREMENT EVENT OPERATION EVENT STANDARD EVENT QUESTIONABLE EVENT

There is also an 8-bit register that provides a 1-bit summary for each of the four register sets. This is called the STATUS BYTE.

**STATUS (Continued)** Each register set consists of three individual registers, as depicted in **Figure 7-3**.

The CONDITION register is a real time, read-only register that is constantly updated to reflect current operating conditions.

The EVENT register is fed by the CONDITION register, but operates as a latch. Whenever any bit in the CONDITION register goes to "1", a corresponding "1" is latched into the EVENT register and remains that way until cleared by a specific command.

The ENABLE register is a mask register that is used to generate the single status bit in the STATUS BYTE. Setting any bit in the ENABLE register to "1" will allow a corresponding "1" in the EVENT register to set the summary bit in the STATUS BYTE.

An example of their usage appears at the end of this section.

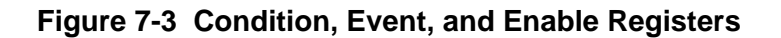

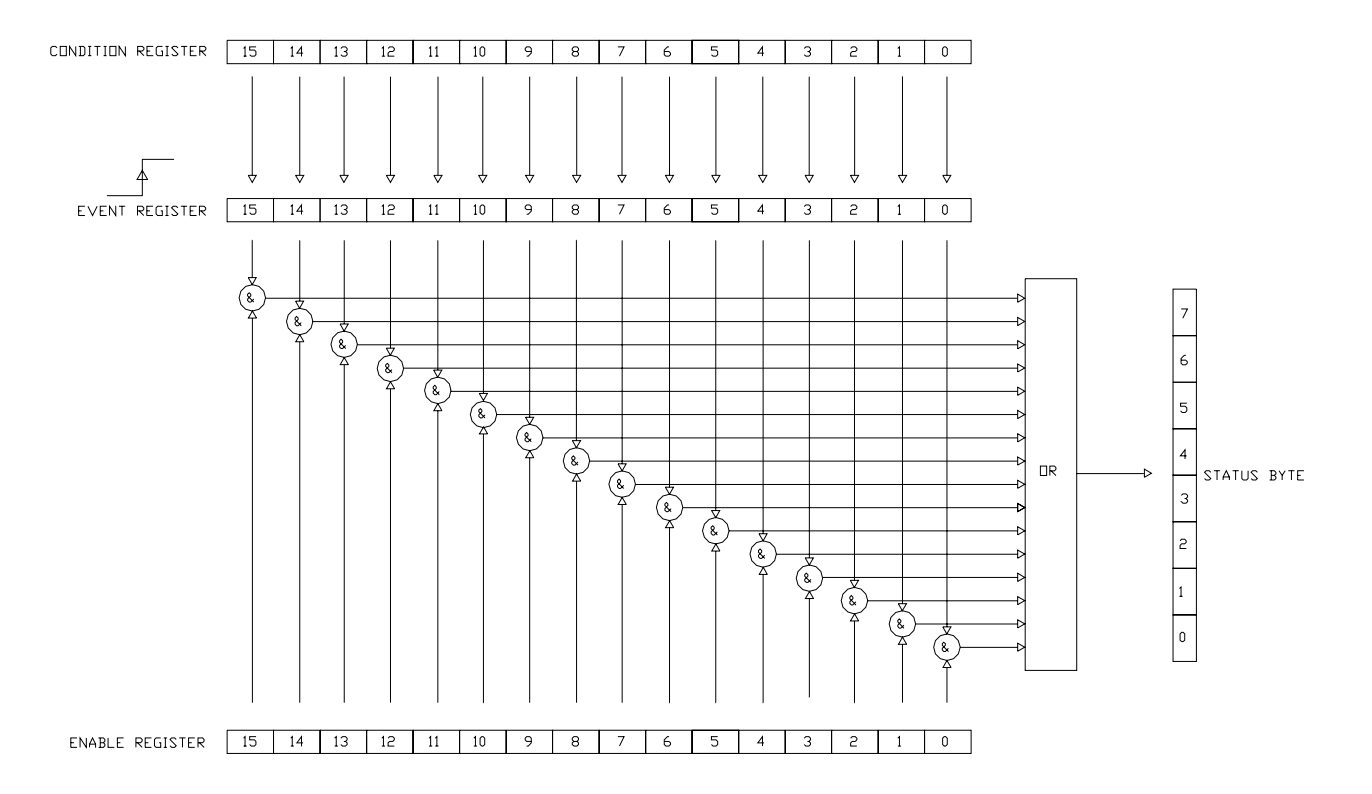

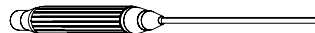

**STATUS BYTE AND SERVICE REQUEST (SRQ)**  The IEEE-488 bus is a common bus linking a master controller (your computer) to one or more instruments. If an instrument requires action from the controller it must somehow get the controller's attention. A hardware line on the bus called SRQ (service request) is used to signal the controller that one or more instruments on the bus require attention. A bit in the STATUS BYTE called RQS (request for service) also sets. The master then reads the STATUS BYTE from each instrument to determine which instrument(s) require service.

On the RS-232 port there is no hardware method of signaling a service request, so the STATUS BYTE must be inspected ("polled") to determine if service is required.

The RQS bit can set if any of the summary bits from the MEASUREMENT EVENT, OPERATION EVENT, STANDARD EVENT or QUESTIONABLE EVENT registers are set, or if an error or output message is ready to be transmitted to the master. The SRQ ENABLE register is a mask register that is used to allow any of these conditions to set the RQS bit, and thus the SRQ line. Setting any bit in the SRQ ENABLE register to "1" will allow a corresponding "1" in the STATUS BYTE register to set the RQS bit.

These registers are depicted in **Figure 7-4**. An example of their usage appears at the end of this section.

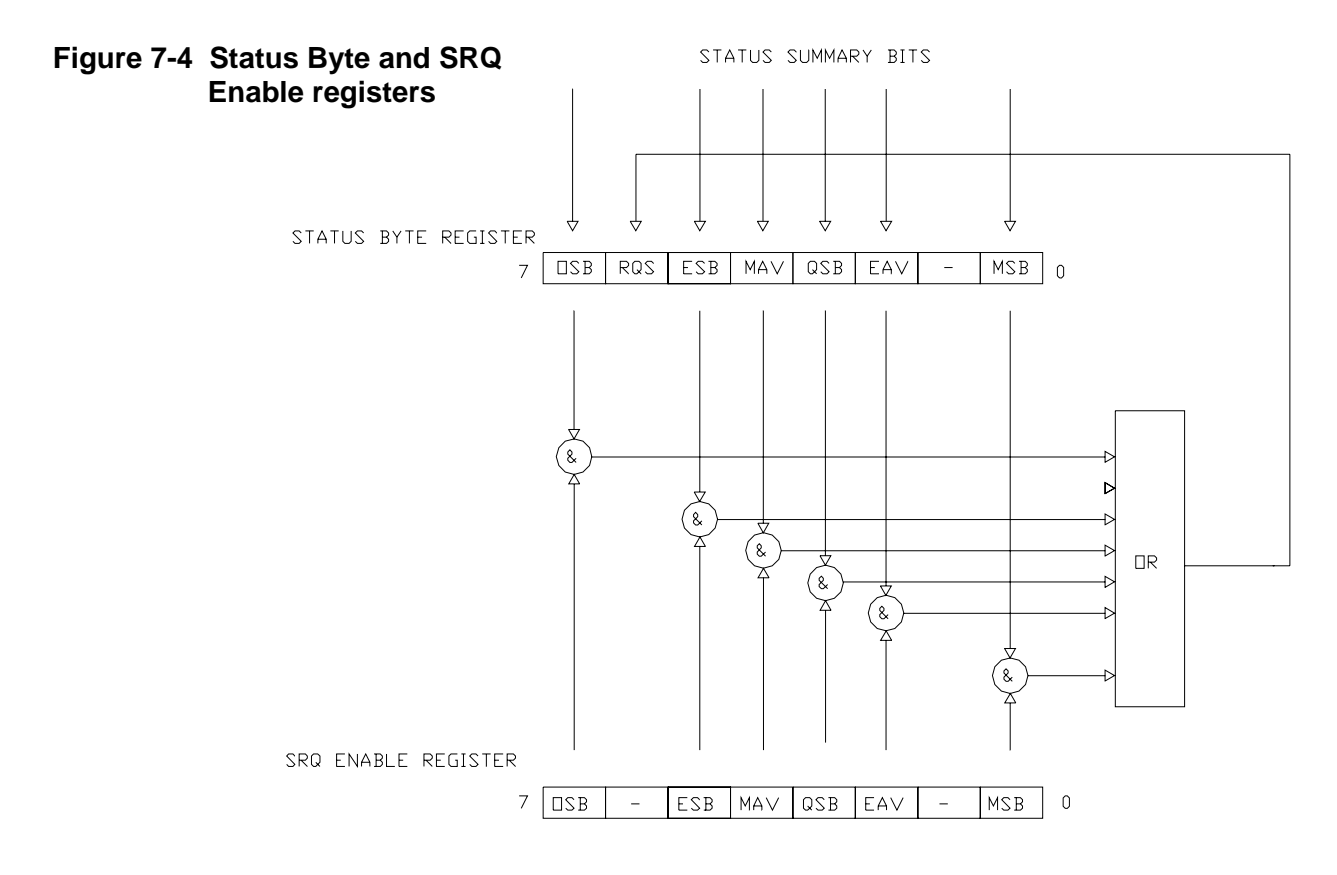

**STATUS BYTE AND SERVICE REQUEST (SRQ) (Continued)**

# **OSB - Operation Summary Bit:**

If any of the bits in the OPERATION EVENT register set, and their respective enable bits are set, the Operation Summary Bit (OSB) will set.

# **ESB - Event Summary Bit:**

If any of the bits in the STANDARD EVENT register set, and their respective enable bits are set, the Event Summary Bit (ESB) will set.

# **QSB - Questionable Summary Bit:**

If any of the bits in the QUESTIONABLE EVENT register set, and their respective enable bits are set, the Questionable Summary Bit (QSB) will set.

# **MSB - Measurement Summary Bit:**

If any of the bits in the MEASUREMENT EVENT register set, and their respective enable bits are set, the Measurement Summary Bit (MSB) will set.

# **MAV - Message Available:**

This bit sets any time there is a message available in the output queue.

# **EAV - Error Available:**

This bit sets any time there is an error message available in the error queue.

# **RSQ - Request For Service:**

If any of the other bits in the STATUS BYTE are set, and their respective enable bits are set in the SRQ ENABLE register, the Request For Service (RQS) will set, causing the SRQ interface line to be asserted if using the IEEE-488 bus.

**CENTERIOS** 

**STANDARD EVENT REGISTER**  If any of these bits set, and their respective enable bits are set, the Event Summary Bit (ESB) will set in the STATUS BYTE.

#### **Figure 7-5 Standard Event register**

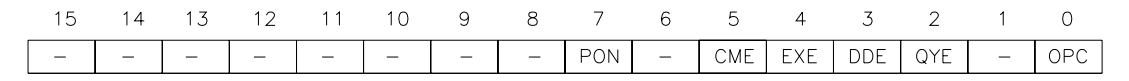

#### **PON - Power On:**

Indicates that the instrument was turned off and on since the last communication.

#### **CME - Command Error:**

Indicates that there was a syntax or spelling error in the command, or the command received is not supported.

#### **EXE – Execution Error:**

 Indicates that the instrument detected an error while attempting to execute a command.

#### **DDE - Device Dependent Error:**

Indicates that the instrument did not operate properly due to some internal error.

#### **QYE – Query Error:**

Indicates that an attempt was made to read an empty output queue.

#### **OPC - Operation Complete:**

Indicates that all requested operations have been completed.

**CENTERIO** 

**MEASUREMENT EVENT REGISTER**  If any of these bits set, and their respective enable bits are set, the Measurement Summary Bit (MSB) will set in the STATUS BYTE.

#### **Figure 7-6 Measurement Event register**

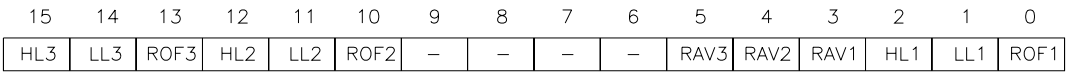

#### **HL1, HL2, HL3 - High Limit Exceeded:**

When the classifier function is enabled these bits indicate that the present reading is higher than the upper limit set for Channel-1, 2, and/or 3.

#### **LL1, LL2, LL3 - Low Limit Exceeded:**

When the classifier function is enabled these bits indicate that the present reading is below the lower limit set for Channel-1, 2, and/or 3.

#### **ROF1, ROF2, ROF3 - Reading Overflow:**

Indicates that the present reading exceeds the measurement range for Channel-1, 2, and/or 3.

#### **RAV1, RAV2, RAV3 - Reading Available:**

Indicates a reading is available and processed for Channel-1, 2, and/or 3.

#### Œ ≣(C≠

**OPERATION EVENT REGISTER**  If any of these bits set, and their respective enable bits are set, the Operation Summary Bit (OSB) will set in the STATUS BYTE.

#### **Figure 7-7 Operation Event register**

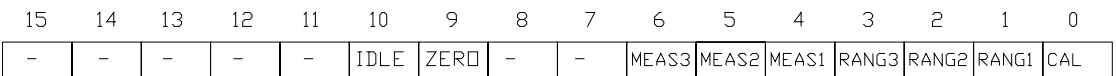

**IDLE:** Indicates the instrument is idle. This condition indicates that there are no probes installed or all channels have been turned off.

**ZERO:** The instrument is presently performing a zeroing operation.

**MEAS1, MEAS2, MEAS3:** Indicates the instrument is performing a measurement on channel 1, 2, or 3 respectively.

**RANG1, RANG2, RANG3:** The instrument is presently ranging on channel 1, 2, or 3, respectively.

**CAL:** The instrument is presently performing an internal calibration.

#### Œ ₹ि⊨

**QUESTIONABLE EVENT REGISTER**  If any of these bits set, and their respective enable bits are set, the Questionable Summary Bit (QSB) will set in the STATUS BYTE.

#### **Figure 7-8 Questionable Event register**

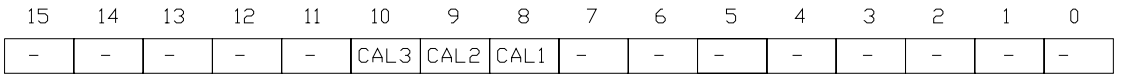

**CAL1, CAL2, CAL3:** Indicates that an invalid calibration factor was detected during power up or when one of the probes was installed. The instrument will instead use default parameters. These bits will clear once all active channels and probes have been successfully calibrated.

**IEEE-488.2 "COMMON" COMMAND SYNTAX** 

**CERETTO** 

The "common" commands are recognized and acted upon in a similar manner by all IEEE-488.2 instruments, whether a DVM, scope, frequency meter, tesla meter, etc. These are the syntax rules:

1) A common command always begins with an asterisk character (\*) followed by a three or four character acronym and possibly one other parameter. For instance a command to reset the instrument is \*RST.

2) The commands are not case sensitive. For instance the \*RST, \*rst and \*rSt commands are valid.

3) If there is a fourth character in the acronym it will always be a question mark (?) and indicates that information is being requested from the instrument. For instance a command to read the model number and manufacturer of the instrument is \*IDN?.

4) If a parameter follows a command it must be separated from the acronym by at least one space. The parameter is the ASCII representation of a decimal integer. For instance if the parameter to be sent is binary 1100, the actual parameter sent would be the two ASCII characters 12, since binary 1100 = decimal 12. If you were to send the four ASCII characters 1100 it would be interpreted as decimal 1100 (eleven hundred).

5) A number returned from the instrument is an ASCII representation of a decimal integer. For instance if the instrument returns the ASCII string 345 the number is decimal 345 (three hundred forty five), which translates to 159 hex.

6) Multiple commands can be sent in one string. The commands must be separated by semicolons (;). For instance, \*RST;\*IDN? first resets the instrument and then requests model/manufacturer information. If more than one of the commands in the string requests information from the instrument, the instrument's response will also have semicolons separating the responses, such as 345;0;10.

# **CENTERIOS**

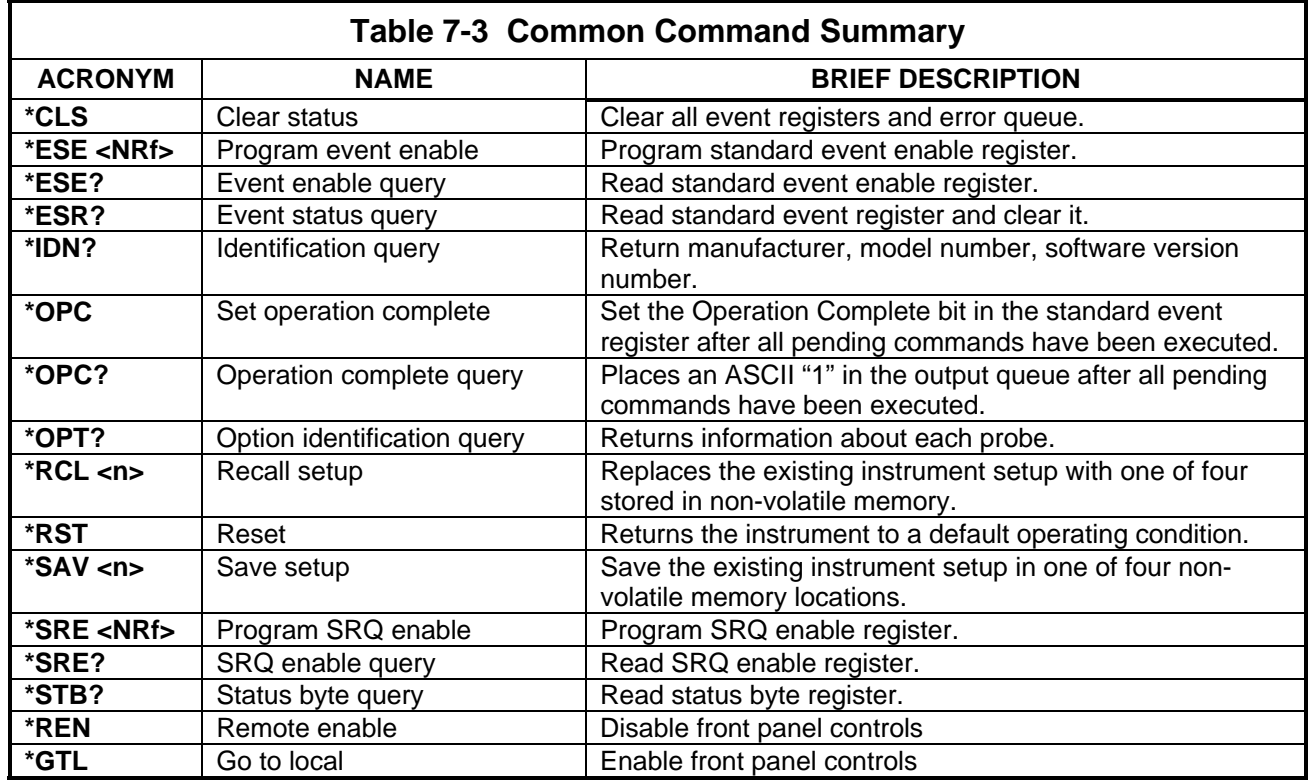

# **IEEE-488.2 "COMMON" COMMANDS**

*NOTE: The parameter <NRf> means Numeric Representation format and is required.* 

# **\*CLS - CLEAR STATUS**

Clears the MEASUREMENT EVENT, OPERATION EVENT, STANDARD EVENT and QUESTIONABLE EVENT status registers, but not their enable registers. It also clears any messages in the error queue.

# **\*ESE <NRf> - PROGRAM STANDARD EVENT ENABLE REGISTER**

A set bit in the STANDARD EVENT ENABLE register allows its corresponding event to set the ESB (event summary bit) in the STATUS BYTE register. <NRf> is an ASCII string representing an integer mask. For instance a value of 45 decimal is the same as binary 00101101, thus setting bits 5, 3, 2 and 0 in the enable register.

# **\*ESE? - STANDARD EVENT ENABLE REGISTER QUERY**

Read the contents of the STANDARD EVENT ENABLE register. The results are placed in the output queue of the instrument.

**IEEE-488.2 "COMMON" COMMANDS (Continued) \*ESR? - STANDARD EVENT REGISTER QUERY**  Read the contents of the STANDARD EVENT register. The results are placed in the output queue of the instrument.

NOTE: The STANDARD EVENT register is cleared after an \*ESR? command.

#### **\*IDN? - IDENTIFICATION QUERY**

Returns the following string: F.W.BELL, 7030 GAUSS-TESLAMETER, Vx.x. The Vx.x string is the firmware revision level, where x.x is a decimal number, such as 1.1.

#### **\*OPC - SET OPERATION COMPLETE**

Causes the OPC (operation complete) bit to set in the STANDARD EVENT register when all commands have been executed.

#### **\*OPC? - OPERATION COMPLETE QUERY**

Places an ASCII "1" in the output queue once all commands have been executed. This is particularly useful when using the RS-232 Port.

#### **\*OPT? - OPTION IDENTIFICATION QUERY**

Indicates the existence and identity of all attached Hall probes.

Two numbers will be returned for Channel-1's probe, separated by a comma (,). The first number is the model number of the probe and can be up to 12 characters in length, such as STF71060815T. If the probe is missing, a "0" will be returned. The second number is the probe's serial number and can be up to 10 characters in length, such as 9923009. If the probe is missing, a "0" will be returned.

This sequence is repeated for Channel-2 and -3. All strings are separated by commas (,). For instance, if only Channel-2's probe is attached, the returned string will be:

0,0,STF71060815T,9923009,0,0

#### **\*RCL <n> - RECALL SETUP**

The present state of the instrument, called the setup, can be saved in nonvolatile memory and later recalled with this command to instantly return the instrument to that state. Up to four different setups can be saved. <n> should be a single ASCII character from "1" to "4" to specify the memory location. If <n> is omitted then "1" is assumed.

For more information see the discussion about the SYSTEM menu.

# **\*RST – RESET**

**IEEE-488.2 "COMMON" COMMANDS (Continued)**

Cancels any pending commands and any response to any previously received \*OPC or \*OPC? commands.

#### **\*SAV <n> - SAVE SETUP**

The present state of the instrument, called the setup, can be saved in nonvolatile memory and later recalled to instantly return the instrument to that state. Up to four different setups can be saved. <n> should be a single ASCII character from "1" to "4" to specify the memory location. If  $\langle n \rangle$  is omitted then "1" is assumed.

For more information see the discussion about the SYSTEM menu.

# **\*SRE <NRf> - PROGRAM SRQ ENABLE REGISTER**

A set bit in the SRQ ENABLE register allows its corresponding event to set the RQS (request for service) in the STATUS BYTE register and activate the SRQ (service request) bus line. <NRf> is an ASCII string representing an integer mask. For instance a value of 45 decimal is the same as binary 00101101, thus setting bits 5, 3, 2 and 0 in the enable register.

# **\*SRE? - SRQ ENABLE REGISTER QUERY**

Read the contents of the SRQ ENABLE register. The results are placed in the output queue of the instrument.

#### **\*STB? - STATUS BYTE QUERY**

Read the contents of the STATUS BYTE register. The results are placed in the output queue of the instrument.

NOTE: The STATUS BYTE register is not cleared after an \*STB? command. Other registers and queues must be cleared for the bits in the STATUS BYTE register to be cleared.

# **\*REN - REMOTE ENABLE**

All front panel controls are disabled except for the power switch. This command was primarily intended for use with the RS-232 port, but can be used on the GPIB bus.

# **\*GTL - GO TO LOCAL**

This command cancels remote mode and restores front panel operation. This command was primarily intended for use with the RS-232 port, but can be used on the GPIB bus.

# **CENTERIO**

**SCPI COMMAND SYNTAX** 

The SCPI commands provide a language protocol and define a standard set of commands to program every aspect of the instrument. These are the syntax rules:

- 1) The first character of any command string is a colon (:).
- 2) The commands are not case sensitive. For instance the :MEASURE, :measure and :MEASure commands are valid.
- 3) A question mark (?) in a command means that the command is requesting information from the instrument. This is called a "query" command.
- 4) For any command there is a short and long spelling of the command. Use the following rules for the short version:
	- a) If the length of the command is four letters or less, there is no short version.
	- b) If the command has more than four letters and the fourth letter is a vowel, drop it and all letters that follow it. For instance the command :INPUT can be shortened to :INP.
	- c) If the command has more than four letters and the fourth letter is a consonant, drop all letters that follow it. For instance the command :MEASURE can be shortened to :MEAS
	- d) If the command contains a question mark (?) or a non-optional parameter it must be included after the short form version. For instance a query command of :MEASURE:TEMPERATURE? can be shortened to :MEAS:TEMP?
	- e) If the command contains a number as the last character of the command follow the above rules but also include the digit. For instance the command :MEASURE2 would be shortened to :MEAS2.
	- f) The use of anything other than the short or long version of a command is invalid. For instance both the :MEASURE and :MEAS commands are valid, but :MEASU is not.
- 5) If a parameter follows a command it must be separated from the command by at least one space.
- 6) Multiple commands can be sent in one string. The commands must be separated by semicolons (;). For instance a legal string could be :\*IDN?;MEAS1:FLUX? Note that a colon (:) precedes each command. If more than one of the commands in the string requests information from the instrument, the instrument's response will also have semicolons separating the responses, such as 345;0;10.

#### **CENTER CO**

#### **SCPI COMMANDS-GENERAL** In the following discussion the commands are written such that the short form of the command is written in UPPER CASE letters and the remainder of the command is written in lower case letters. Either form can be used.

If parameters are required they will appear within  $\le$  brackets. A  $\le$  b> parameter indicates a Boolean function, either "0" or "OFF", or "1" or "ON". A <n> parameter is a single ASCII digit. <NRf> is usually a multiple digit number and means Numeric Representation format

Many commands are channel-specific, so the "#" character in these commands should be replaced with the channel number 1,2 or 3. If the channel number is omitted then Channel-1 is assumed.

The gauss/tesla meter supports a subset of the available SCPI commands. However, there are some functions that are not supported with standard SCPI commands. In these cases these special commands are patterned after other SCPI commands that are similar in function.

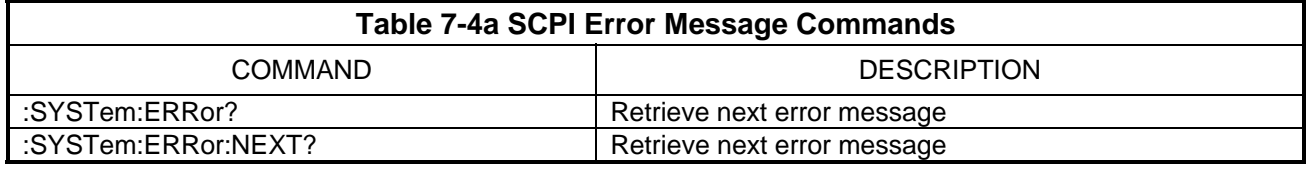

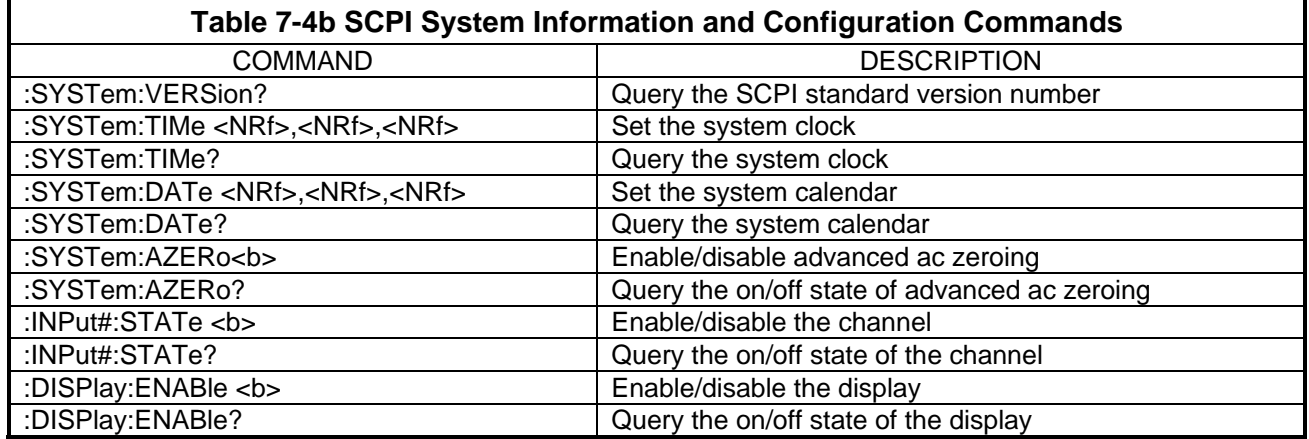

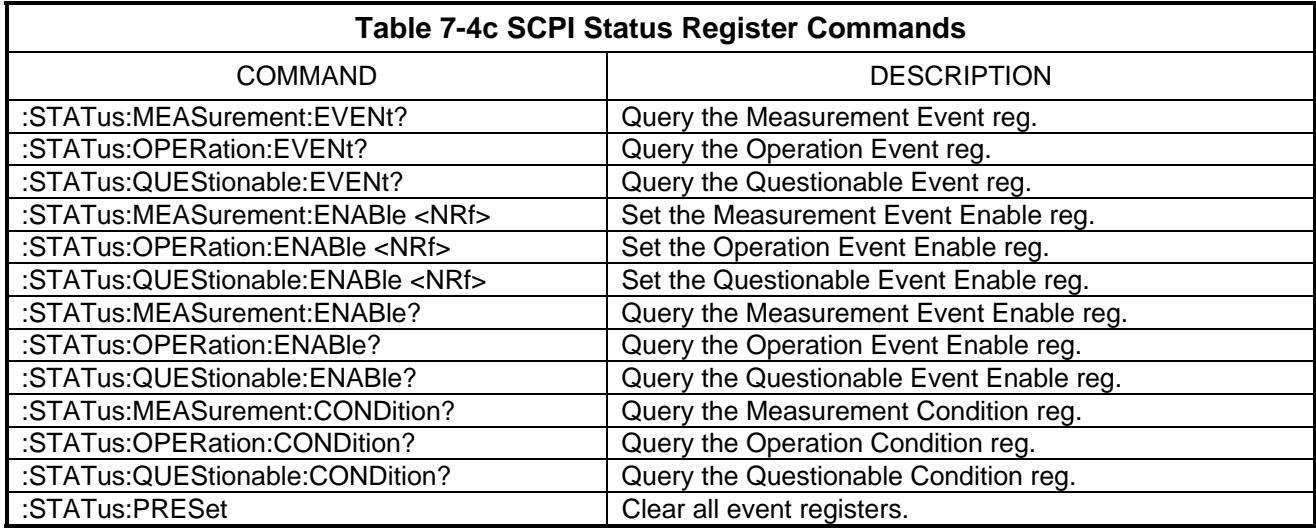

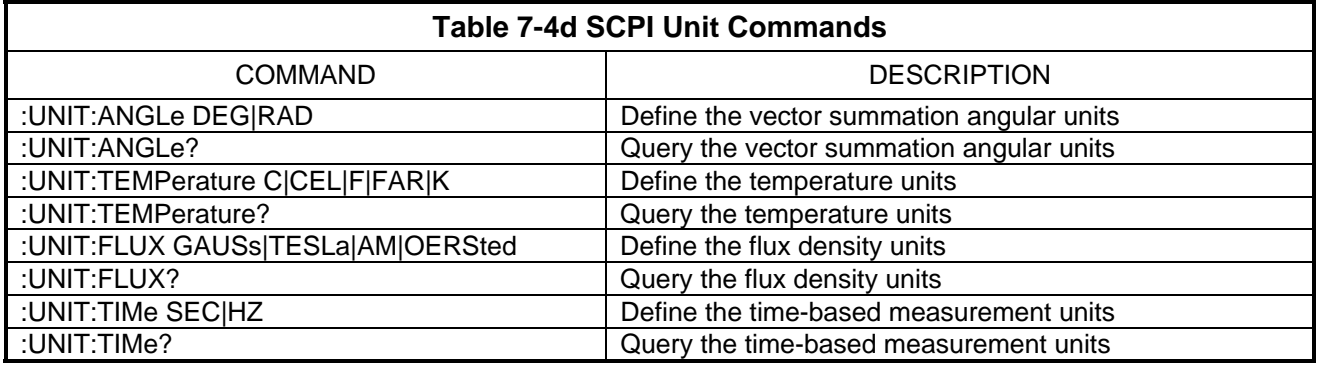

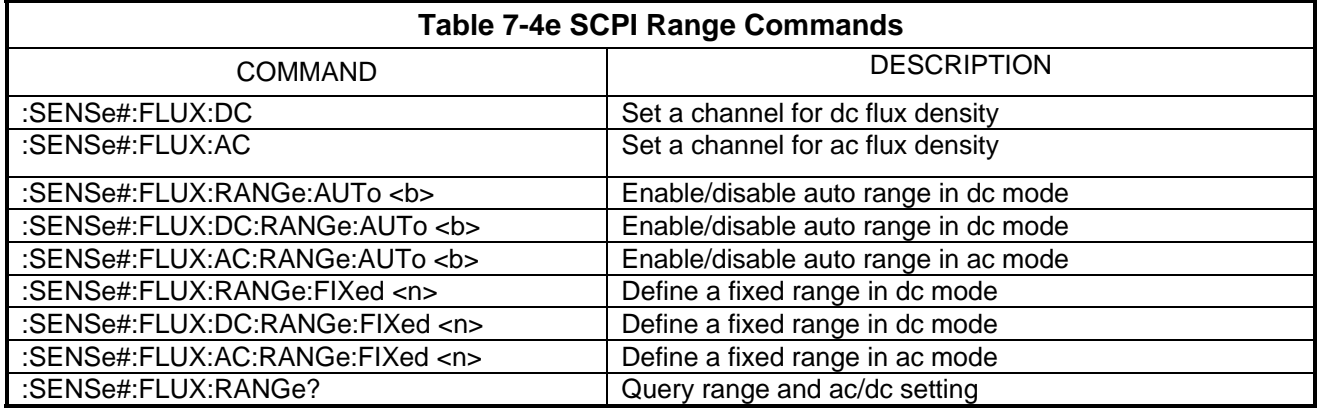

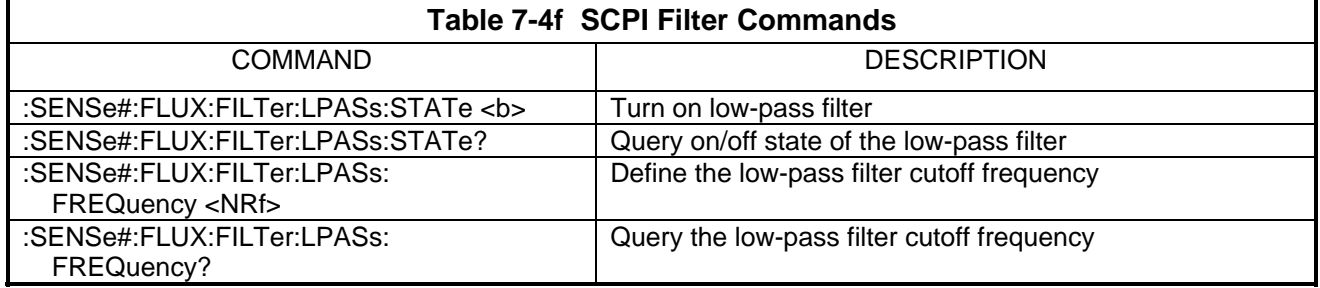

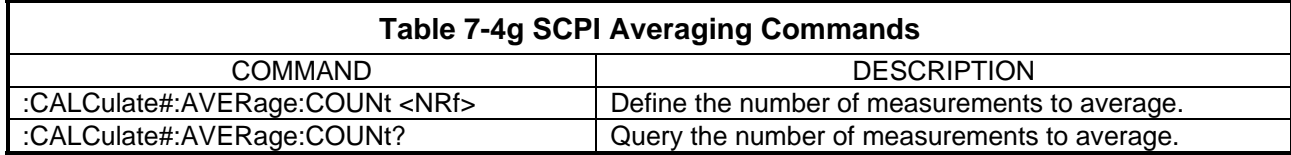

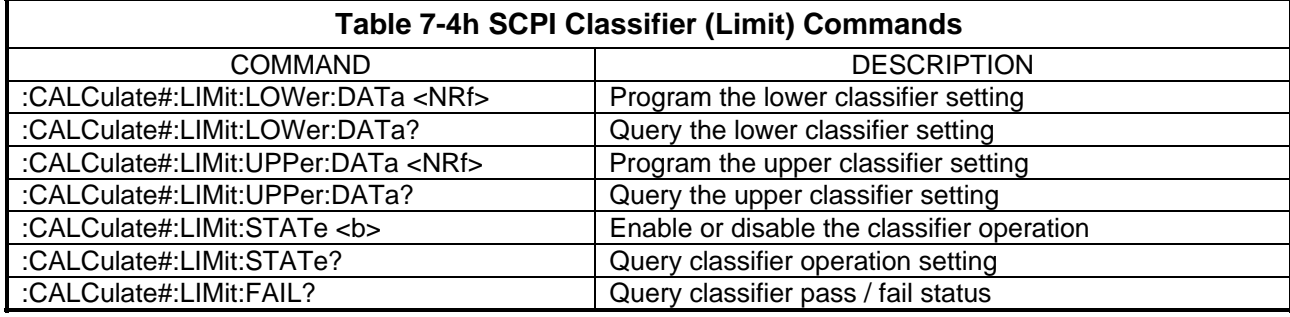

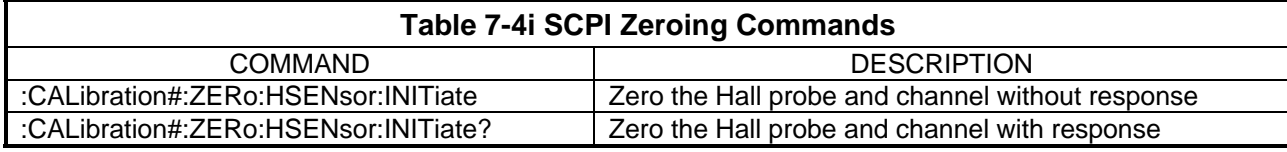

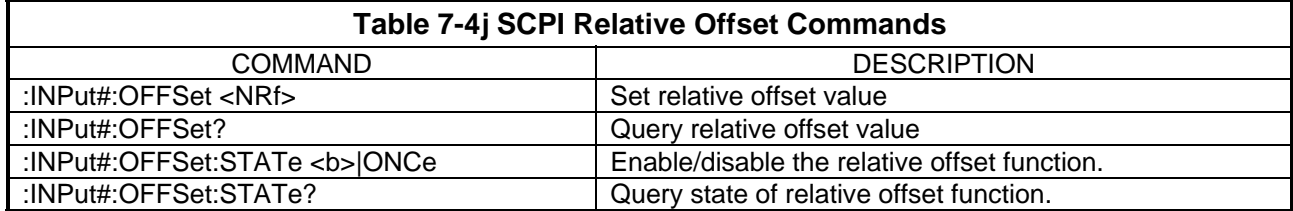

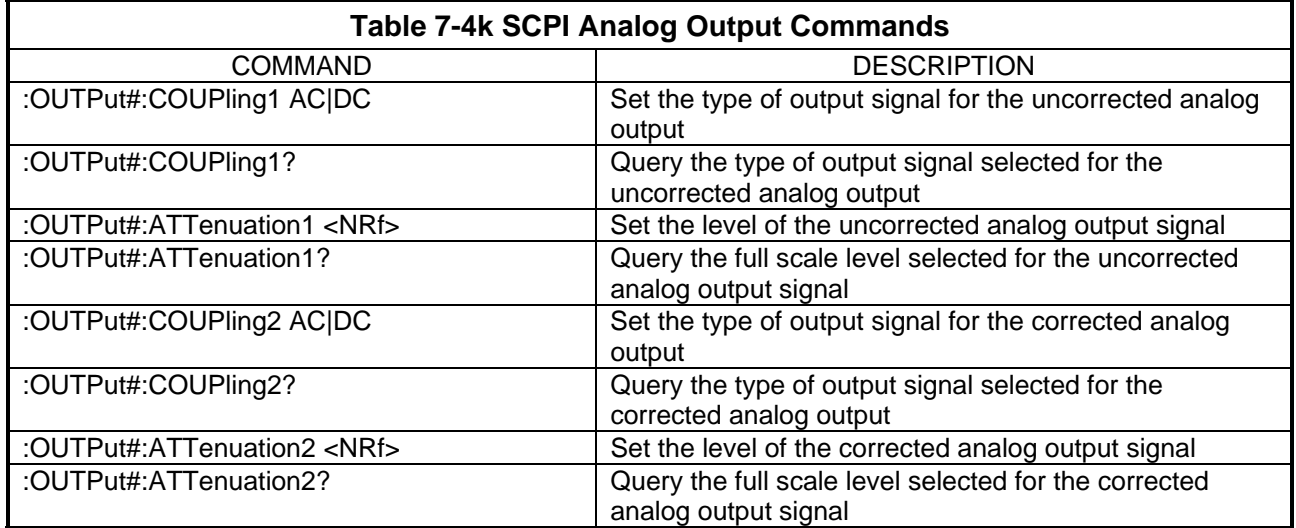

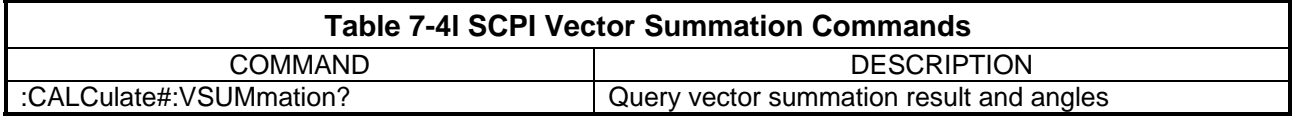

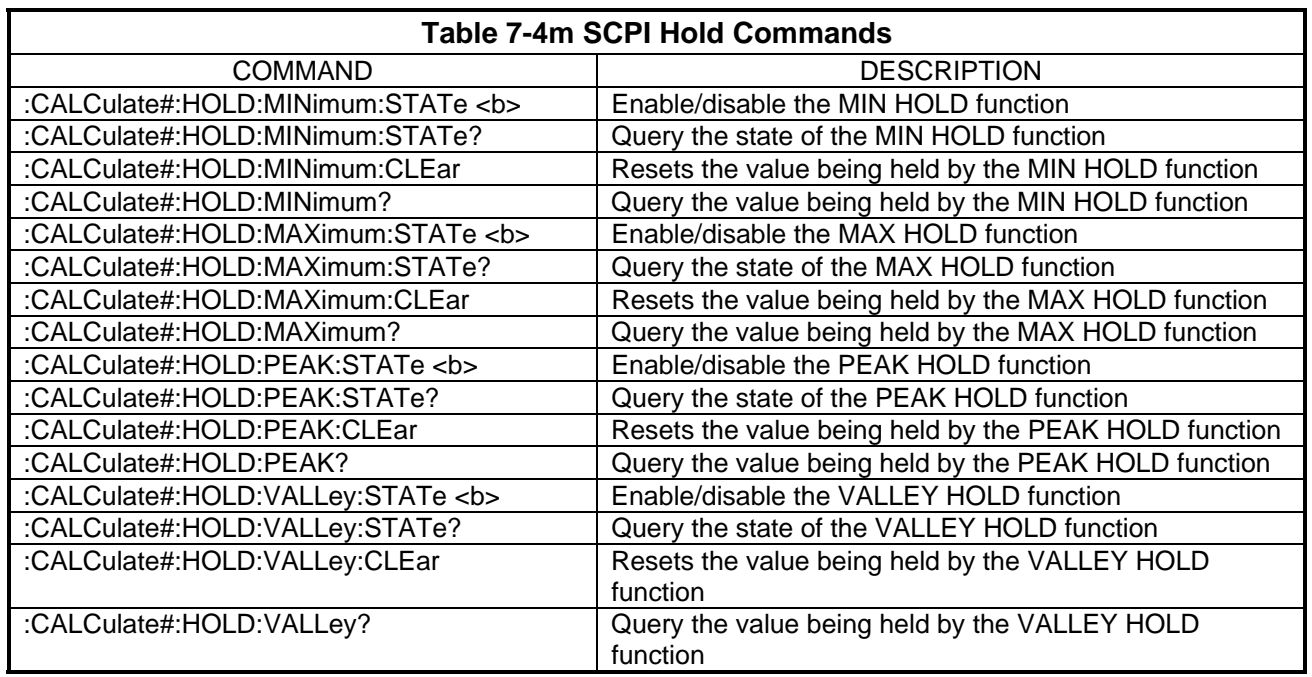

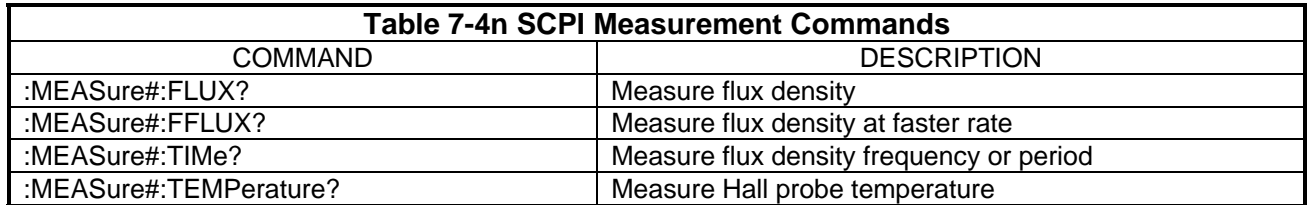

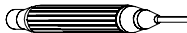

# **SCPI COMMANDS-ERROR QUEUE MESSAGES AND COMMANDS**

As error messages occur, they are placed in the error queue. Each message will contain a number, a comma (,) and a brief description of the error. Negative (-) numbers are used for SCPI defined messages while positive (+) numbers relate specifically to the instrument.

The error queue can hold up to 10 messages. Each time the queue is read the oldest message is presented and removed from the queue. If no errors exist the message "0, No error" will be returned. If the queue is full the message "-350, Queue Overflow" will occupy the last queue location. It is an indication that at least one, perhaps more error message(s) were lost.

There are certain error status bits that will set in the STANDARD EVENT register. These bits provide general error indications. The error queue will provide more detailed information about the errors.

# **:SYSTem:ERRor? :SYSTem:ERRor:NEXT?**

This command places the oldest error message in the output queue and removes it from the error queue.

# **CELENCE**

**SYSTEM** 

**AND** 

**INFORMATION** 

**CONFIGURATION COMMANDS** 

# **SCPI COMMANDS– :SYSTem:VERSion?**

This command places the version number of the SCPI standard that is supported by this instrument in the output queue. The version number is in the format of "YYYY.V", where "YYYY" is the year version of the standard and "V "is the approved revision number, such as "1999.0".

# **:SYSTem:TIMe <NRf>, <NRf>,<NRf>**

The instrument's real time clock can be set from the DISPLAY menu or with this command using the following format:

:SYSTem:TIMe <hour>, <minute>, <second>

where:  $\leq$  -hour> is in the range of  $0 - 23$  $\epsilon$  -minute is in the range of 1 – 59  $\epsilon$  <second  $\epsilon$  is in the range of 1 – 59

# **SCPI COMMANDS – SYSTEM INFORMATION AND CONFIGURATION COMMANDS (Continued)**

The clock supports 12-hour or 24-hour format. However, the format can only be set using the DISPLAY menu. The :SYSTem:TIMe command supports only a 24-hour format. If the clock has been set for 12-hour format <hours> will be converted internally to 12-hour format. For instance if <hours> is specified as 17 the time will be converted internally to 5 pm. Here is a simple conversion chart:

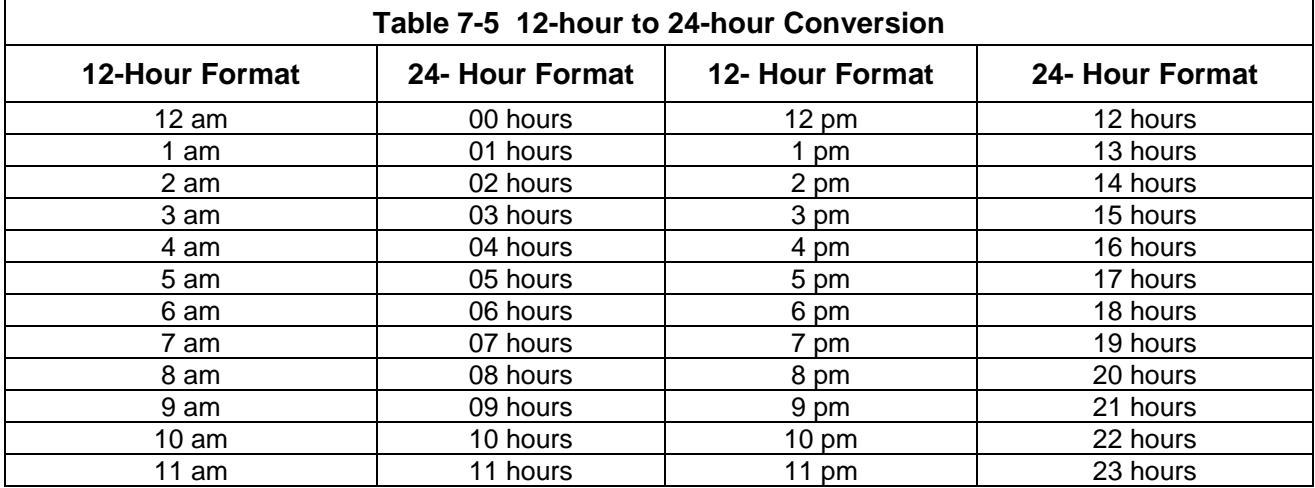

# **:SYSTem:TIMe?**

The contents of the instrument's real time clock will be returned using the following format:

<hour>, <minute>, <second>

where:  $\langle$  hour $>$  is in the range of 0 – 23 (see below)  $\epsilon$  -minute  $\epsilon$  is in the range of 1 – 59  $\le$  second  $\ge$  is in the range of 1 – 59

The clock supports 12-hour or 24-hour format. However, the format can only be set using the DISPLAY menu. The :SYSTem:TIMe? command supports only a 24-hour format. If the clock has been set for 12-hour format <hours> will be converted to 24-hour format. For instance if the present hours is 5 pm then <hours> will be returned as 17. See **Table 7-5**.

# **:SYSTem:DATe <NRf>, <NRf>,<NRf>**

The instrument's real time calendar can be set from the DISPLAY menu or with this command using the following format:

:SYSTem:DATe <year>, <month>, <day>

where: <year> is in the range of 2000 – 9999 <month> is in the range of 1–12 (1=January, 2=February, etc)  $\langle$  day> is in the range of 1 – 31 (day of the month)

# **SCPI COMMANDS – SYSTEM INFORMATION AND CONFIGURATION COMMANDS (Continued)**

A <year> less than 2000 will not be accepted because the instrument did not exist prior to the year 2000. The instrument does not check the validity of the day of the month. For instance, a date of February 31 will not generate an error.

# **:SYSTem:DATe?**

The contents of the instrument's real time calendar will be returned using the following format:

<year>, <month>, <day> where: < year > is in the range of 2000 - 9999  $\epsilon$  -month is in the range of 1 – 12  $(1 =$  January,  $2 =$  February, etc)  $\langle \text{day} \rangle$  is in the range of 1 – 31 (day of the month)

# :SYSTem:AZERo<b>

This command enables advanced ac zeroing when <b> is "1" or "ON", or disables advanced ac zeroing when <b> is "0" or "OFF". See Section 6 for more information about advanced ac zeroing.

# **:SYSTem:AZERo?**

The on/off state of advanced ac zeroing is placed in the output queue.

#### **:INPut#:STATe <b>**

This command activates the channel when  **is "1" or "ON", or** deactivates the channel when <b> is "0" or "OFF". As a special case, a channel number (#) of "4" will activate or de-activate the vector summation display.

#### **:INPut#:STATe?**

The on/off state of the channel ("OFF" or "ON") is placed in the output queue. As a special case, a channel number (#) of "4" will return the on/off state of the vector summation display.

# **:DISPlay:ENABle <b>**

When <b> is "1" or "ON" the display will be present normal flux density and related information. When <b> is "0" or "OFF" the display will contain the phrase "Display turned off via comm port.

The process of updating the display on a continuous basis takes time away from the measurement process. Turning the display off can increase the speed at which readings can be acquired from a communication port.

# **:DISPlay:ENABle?**

The on/off state of the display ("OFF" or "ON") is placed in the output queue.

#### **ISSUESE CO**

# **SCPI COMMANDS-STATUS COMMANDS**

The STATUS commands control and query the MEASUREMENT EVENT, OPERATION EVENT and QUESTIONABLE EVENT registers as well as the error queue.

# **:STATus:MEASurement:EVENt? :STATus:OPERation:EVENt? :STATus:QUEStionable:EVENt?**

Reads the contents of the specified EVENT register and places it in the output queue, then clears the register contents.

# **:STATus:MEASurement:ENABle <NRf> :STATus:OPERation:ENABle <NRf> :STATus:QUEStionable:ENABle <NRf>**

Programs the specified EVENT ENABLE register with the value <NRf>. <NRf> is an ASCII string representing an integer mask. For instance a value of 45 decimal is the same as binary 00101101, thus setting bits 5, 3, 2 and 0 in the enable register.

# **:STATus:MEASurement:ENABle? :STATus:OPERation:ENABle? :STATus:QUEStionable:ENABle?**

Reads the contents of the specified EVENT ENABLE register and places it in the output queue.

# **:STATus:MEASurement:CONDition? :STATus:OPERation:CONDition? :STATus:QUEStionable:CONDition?**

Reads the contents of the specified EVENT CONDITION register and places it in the output queue. The EVENT CONDITION register is a realtime register reflecting the state of the instrument at the time of the read. Some conditions could happen very quickly and could be missed by this query. It is often better to rely on the contents of the EVENT register since it latches the event until cleared by a specific command.

# **:STATus:PRESet**

Clears the MEASUREMENT EVENT ENABLE, OPERATION EVENT ENABLE and QUESTIONABLE EVENT ENABLE registers.

#### **ISSUESE CO**

**SCPI COMMANDS-UNIT COMMANDS**  These commands select the measurement units for temperature, vector angle, flux density and time-based measurements.

#### **:UNIT:ANGLe DEG|RAD**

Specifies that the vector summation angle units are to be in degrees (DEG) or radians (RAD).

#### **:UNIT:ANGLe?**

Places an ASCII string in the output queue representing the vector summation angle units. The ASCII string will be DEG for degrees or RAD for radians.

#### **:UNIT:TEMPerature C|CEL|F|FAR|K**

Specifies that the temperature units are to be in Celsius (C or CEL), Fahrenheit (F or FAR) or Kelvin (K).

#### **:UNIT:TEMPerature?**

Places an ASCII string in the output queue representing the temperature units. The ASCII string will be CEL for Celsius, FAR for Fahrenheit or K for Kelvin.

# **:UNIT:FLUX GAUSs|TESLa|AM|OERSted**

Specifies that the flux density units are to be in gauss (GAUSs), tesla (TESLa), amps per meter (AM) or oersted (OERSted).

#### **:UNIT:FLUX?**

Places an ASCII string in the output queue representing the flux density units. The ASCII string will be GAUSS, TESLA, AM or OERSTED.

#### **:UNIT:TIME SEC|HZ**

Specifies that the time-based measurement units are to be period measurements in seconds (SEC) or frequency measurements in hertz (HZ).

#### **:UNIT:TIME?**

Places an ASCII string in the output queue representing the time-based measurement units. The ASCII string will be SEC for period measurements or HZ for frequency measurements.

#### **CERESE C**

# **SCPI COMMANDS-RANGE COMMANDS**

These commands select either a fixed range or AUTO range for each channel, and specify if the measured flux density will be static (dc) or alternating (ac).

Since these commands are channel-specific the "#" in each command should be replaced with the channel number 1,2 or 3. If the channel number is omitted then Channel-1 is assumed.

#### **:SENSe#:FLUX:AC :SENSe#:FLUX:DC**

Specifies that the measured flux density will be static (dc) or alternating (ac). These commands do not alter the present range setting.

# **:SENSe#:FLUX:RANGe:FIXed <n> :SENSe#:FLUX:DC:RANGe:FIXed <n> :SENSe#:FLUX:AC:RANGe:FIXed <n>**

Specifies that the measured flux density will be static (dc) or alternating (ac). If the "AC" or "DC" key word is omitted, then static (dc) operation is selected. Also specifies one of four fixed operating ranges for the instrument, as defined in the following table:

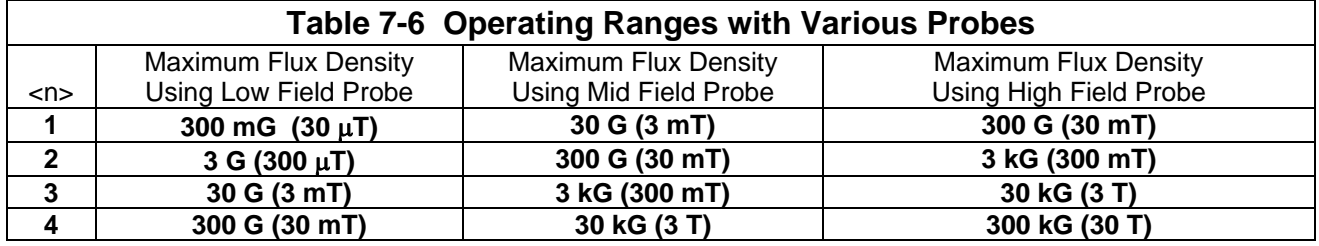

# **:SENSe#:FLUX:RANGe:AUTo <b> :SENSe#:FLUX:DC:RANGe:AUTo <b> :SENSe#:FLUX:AC:RANGe:AUTo <b>**

Specifies that the measured flux density will be static (dc) or alternating (ac). If the "AC" or "DC" key word is omitted, then static (dc) operation is selected.

AUTO ranging is turned off when <b> is "0" or "OFF", or on when <b> is "1" or "ON". When AUTO range is turned on the instrument determines the range that will offer the best resolution. When AUTOrange is turned off the range will be fixed to the last range that was in use when the command was issued.

# **SCPI COMMANDS-RANGE COMMANDS (Continued)**

#### **:SENSe#:FLUX:RANGe?**

Places an ASCII string in the output queue representing the present ac/dc setting of the channel, the present range and the state of the AUTO range feature.

The string will start with the phrase "AC" or "DC, followed by a comma(,). The next single digit will be the range setting, as shown in **Table 7-6,** and will be in the range of 1 to 4, followed by a comma(,). Next will be the phrase "OFF" or "ON, indicating the state of the AUTO range feature.

For example the string DC,2,OFF indicates that the channel is in dc mode on a fixed range setting of 2.

#### **CERETTE C**

# **SCPI COMMANDS-FILTER COMMANDS**

These commands control the hardware low-pass filters.

Since these commands are channel-specific the "#" in each command should be replaced with the channel number 1,2 or 3. If the channel number is omitted then Channel-1 is assumed.

#### **:SENSe#:FLUX:FILTer:LPASs:FREQuency <NRf>**

There are two choices for the cutoff frequency for the low pass filter; 500 Hz or 5 kHz. These are two-pole filters with an attenuation of  $-12$  db per octave. <NRf> specifies the cutoff frequency in hertz, either 500 or 5000.

# **:SENSe#:FLUX:FILTer:LPASs:FREQuency?**

Places the low-pass filter's cutoff frequency in hertz in the output queue, either 500 or 5000.

# **:SENSe#:FLUX:FILTer:LPASs:STATe <b>|AUTo**

The low-pass filter is turned off when <b> is "0" or "OFF", on when <b> is "1" or "ON", or placed in AUTO mode then <b> is "AUTo".

When the low pass filter is turned off, the instrument has an inherent cutoff of 50kHz.

#### **:SENSe#:FLUX:FILTer:LPASs:STATe?**

The state of the low-pass filter ("OFF", "ON" or "AUTO") is placed in the output queue.

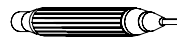

# **SCPI COMMANDS-AVERAGING COMMANDS**

These commands control the software averaging.

Since these commands are channel-specific the "#" in each command should be replaced with the channel number 1,2 or 3. If the channel number is omitted then Channel-1 is assumed.

# **:CALCulate#:AVERage:COUNt <NRf>**

A new measurement is acquired approximately every 0.032 seconds. The system requires a minimum of 6 measurements to be averaged, which results in a new flux density reading every 0.2 seconds. For greater stability the number of measurements to average can be increased to 15, 30 or 60, resulting in new flux density readings every 0.5, 1 or 2 seconds, respectively.

Thus, <NRf> can be 6 (0.2 second update rate)

15 (0.5 second update rate)

30 (1.0 second update rate)

60 (2.0 second update rate)

#### **:CALCulate#:AVERage:COUNt?**

A new measurement is acquired approximately every 0.032 seconds. The system requires a minimum of 6 measurements to be averaged, which results in a new flux density reading every 0.2 seconds. For greater stability the number of measurements to average can be increased to 15, 30 or 60, resulting in new flux density readings every 0.5, 1 or 2 seconds, respectively.

This command returns the number of measurements being used for the average, either "6", "15", "30" or "60".

#### **CERETTE COM**

# **SCPI COMMANDS-CLASSIFIER (LIMIT) COMMANDS**

These commands control the CLASSIFIER, or limit checking function. Two individual flux density limits can be specified. If the present flux density reading becomes arithmetically less than the lower limit, or arithmetically greater than the upper limit, the situation is considered to be a "failure".

Since these commands are channel-specific the "#" in each command should be replaced with the channel number 1,2 or 3. If the channel number is omitted then Channel-1 is assumed.

# **SCPI COMMANDS-CLASSIFIER (LIMIT) COMMANDS (Continued)**

# **:CALCulate#:LIMit:LOWer:DATa <NRf> :CALCulate#:LIMit:UPPer:DATa <NRf>**

<NRf> is a signed decimal number that sets the lower and upper classifier limits.  $\langle \text{NRf} \rangle$  must be between 0.0000000000 and  $\pm$ 29999999. The meaning of the limit depends upon the currently selected unit of measure (gauss, tesla, etc.). For instance the value 1.0203 could mean 1.0203 G or 1.0203 T.

If a lower limit is specified that is arithmetically larger than the upper limit, the two limits will be reversed internally. The sign of the limit has no meaning in the ac measurement mode.

#### **:CALCulate#:LIMit:LOWer:DATa? :CALCulate#:LIMit:UPPer:DATa?**

The requested classifier limit is placed in the output queue. The limit will be between  $0.0000000000$  and  $\pm$  29999999. The meaning of the limit depends upon the currently selected unit of measure (gauss, tesla, etc.). For instance the value 1.0203 could mean 1.0203 G or 1.0203 T.

# **:CALCulate#:LIMit:STATe <b>**

The classifier function is turned on when <b> is "1" or "ON", or turned off when <b> is "0" or "OFF".

# **:CALCulate#:LIMit:STATe?**

The state of the classifier function ("OFF" or "ON") is placed in the output queue.

# **:CALCulate#:LIMit:FAIL?**

The pass/fail status of the classifier test is placed in the output queue. A "0" indicates that the measured value falls between the lower and upper limit and is considered a "pass" situation. A "1" indicates that the measured value either falls below the lower limit or above the higher limit.

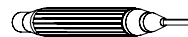

# **SCPI COMMANDS-ZEROING COMMANDS**

These commands control zeroing of the Hall probe and the channel to which it is attached.

Since these commands are channel-specific the "#" in each command should be replaced with the channel number 1,2 or 3. If the channel number is omitted then Channel-1 is assumed. As a special case a channel number of 4 will be accepted and will cause all active channels to be zeroed simultaneously.

#### **:CALibration#:ZERo:HSENsor:INITiate**

This command initiates the same zeroing process as the front-panel ZERO push button. The Hall probe should be placed in a stable, lowflux environment such as a zero flux chamber prior to issuing this command. While zeroing is in progress the "ZERO" status bit in the OPERATION CONDITION REGISTER will be set.

This command does not generate a response.

# **:CALibration#:ZERo:HSENsor:INITiate?**

Same as the ":CALibration#:ZERo:HSENsor:INITiate" command, but a response is returned upon completion of the zeroing process. A "0" indicates successful completion, otherwise a non-zero number is returned indicating a failure.

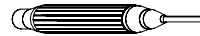

# **SCPI COMMANDS-RELATIVE OFFSET COMMANDS**

These commands control the RELATIVE function. The RELATIVE function subtracts a fixed flux density value from all measured values. The user can define the offset or it can be generated using the present value of flux density as measured by the Hall probe.

Since these commands are channel-specific the "#" in each command should be replaced with the channel number 1,2 or 3. If the channel number is omitted then Channel-1 is assumed.

There are some limitations when using the RELATIVE function. Refer to **Section 6 - Flux Density Measurement** for details.

**SCPI COMMANDS-RELATIVE OFFSET COMMANDS (Continued)**

# **:INPut#:OFFSet <NRf>**

This command defines a fixed relative offset value, which will be subtracted from all measured values. The relative offset value will only be used when the RELATIVE function is enabled. See the ":INPut#:OFFSet:STATe" command for details.

 $\leq$ NRf> is a signed decimal number between 0.0000000000 and  $\pm$ 29999999. The meaning of the offset depends upon the currently selected unit of measure (gauss, tesla, etc.). For instance the value 1.0203 could mean 1.0203 G or 1.0203 T.

# **:INPut#:OFFSet?**

The relative offset value is placed in the output queue and will be between 0.0000000000 and  $\pm$  29999999. The meaning of the offset depends upon the currently selected unit of measure (gauss, tesla, etc.). For instance the value 1.0203 could mean 1.0203 G or 1.0203 T.

# **:INPut#:OFFSet:STATe <b>|ONCe**

When <b> is "0" or "OFF" the RELATIVE function is turned off. The present flux density readings will not be altered. The previously defined relative offset value will be preserved.

When <b> is "1" or "ON" the RELATIVE function will be enabled. A fixed relative offset value will be subtracted from all flux density readings. This value could have been previously defined using the ":INPut#:OFFSet <NRf>" command, manually entered using the RELATIVE menu, or generated automatically using the probe as the input source.

When <b> is "ONCe" the automatic RELATIVE operation is started. This command initiates the same process as the front-panel RELATIVE push button. The Hall probe should be placed in a stable environment prior to issuing this command. The value presently measured by the probe will become the new relative offset value. This will overwrite any value previously defined using the ":INPut#:OFFSet <NRf>" command or entered manually from the RELATIVE menu. When the automatic RELATIVE operation is complete the RELATIVE function will be enabled.

# **:INPut#:OFFSet:STATe?**

The state of the RELATIVE function ("OFF" or "ON") is placed in the output queue.

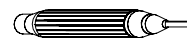

# **SCPI COMMANDS-ANALOG OUTPUT COMMANDS**

Each channel provides an uncorrected analog output signal that originates from the amplifier section of the instrument. This signal is not corrected for errors in the Hall probe or instrument but is capable of high frequency operation. Also provided is a corrected output signal that is generated digitally. This signal is corrected for most errors in the Hall probe and instrument, but is only capable of low-frequency reproduction. One additional output represents the vector summation result of all three channels. This is also considered to be a corrected output.

You can define the type of signal that appears at each output and the scale of that signal, from the ANALOG OUT menu or by issuing these commands

Since these commands are channel-specific the "#" in each command should be replaced with the channel number 1,2 or 3. If the channel number is omitted then Channel-1 is assumed. In some commands a channel number of 4 will be accepted to specify the vector summation output.

# **:OUTPut#:COUPling1 AC|DC**

When the channel is configured for alternating (ac) flux density measurement you can select one of two signals to appear at the uncorrected analog output. When "AC" is specified the signal will be the real-time waveform as measured by the Hall probe. When "DC" is specified the output signal will be a dc level representing the true rms value of the waveform.

When the channel is configured for static (dc) flux density measurement you can select one of two signals to appear at the uncorrected analog output. When "AC" is specified the signal will be the real-time, low frequency waveform as measured by the Hall probe, from 0 – 400 Hz. When "DC" is specified the output signal will be a dc level representing the true rms value of the low frequency waveform.

# **:OUTPut#:COUPling1?**

The type of signal selected for the uncorrected analog output ("AC" or "DC") is placed in the output queue.

#### **:OUTPut#:ATTenuation1 <NRf>**

The full scale output voltage of the uncorrected analog output can be specified to any level between 0 and 10 volts in 0.1 volt steps. Normally a full-scale level of 3.0 volts is used because it directly corresponds to the full-scale ranges of the instrument. For instance, if on the 300 mT range, a reading of -189.3 mT will result in an analog output of -1.893 volts. If on the 3 kG range, a reading of +2.6 kG will result in an analog output of +2.6 volts.
# **SCPI COMMANDS-ANALOG OUTPUT COMMANDS (Continued)**

Some data acquisition systems may require different analog input ranges. For example, assume such a system cannot accept signals greater than  $\pm$  2.0 volts. In this case you can specify 2.0V as the fullscale range of the analog output  $(\langle NRf \rangle = 2.0)$ .

The relationship between the output voltage and the flux density reading is:

Full scale output voltage / full scale flux density range

For example, assume the full scale output voltage has been set to 2.0 volts and the present range setting is 300 mT. The relationship will be:

2.0 volts / 300 mT = 0.0067 volts / mT

Thus, when the flux density reaches the maximum for the present range, the analog output voltage will reach a maximum of  $\pm 2.0$  volts.

#### **:OUTPut#:ATTenuation1?**

The full scale voltage setting of the uncorrected analog output (0.0 to 10.0) is placed in the output queue.

# **:OUTPut#:COUPling2 AC|DC**

When the channel is configured for alternating (ac) flux density measurement you can select one of two signals to appear at the corrected analog output. When "AC" is specified the signal will be the real-time waveform as measured by the Hall probe, within the low frequency limits of the corrected output. When "DC" is specified the output signal will be a dc level representing the true rms value of the low frequency waveform.

When the channel is configured for static (dc) flux density measurement you can select one of two signals to appear at the corrected analog output. When "AC" is specified the signal will be the real-time, low frequency waveform as measured by the Hall probe, within the low frequency limits of the corrected output. When "DC" is specified the output signal will be a dc level representing the true rms value of the low frequency waveform.

NOTE: This command does not affect the vector summation output. If "4" is specified as a channel number (#), an error will be reported.

# **SCPI COMMANDS-ANALOG OUTPUT COMMANDS (Continued)**

# **:OUTPut#:COUPling2?**

The type of signal selected for the corrected analog output ("AC" or "DC") is placed in the output queue.

NOTE: This command does not affect the vector summation output. If "4" is specified as a channel number (#), an error will be reported.

#### **:OUTPut#:ATTenuation2 <NRf>**

The full scale output voltage of the corrected analog output can be specified to any level between 0 and 10 volts in 0.1 volt steps. Normally a full-scale level of 3.0 volts is used because it directly corresponds to the full-scale ranges of the instrument. For instance, if on the 300 mT range, a reading of -189.3 mT will result in an analog output of -1.893 volts. If on the 3 kG range, a reading of +2.6 kG will result in an analog output of +2.6 volts.

Some data acquisition systems may require different analog input ranges. For example, assume such a system cannot accept signals greater than  $\pm$ 2.0 volts. In this case you can specify 2.0V as the full-scale range of the analog output  $(**NRf** > = 2.0)$ .

The relationship between the output voltage and the flux density reading is:

Full scale output voltage / full scale flux density range

For example, assume the full scale output voltage has been set to 2.0 volts and the present range setting is 300 mT. The relationship will be:

2.0 volts / 300 mT = 0.0067 volts / mT

Thus, when the flux density reaches the maximum for the present range, the analog output voltage will reach a maximum of  $\pm 2.0$  volts.

NOTE: The vector summation output's full scale voltage setting can also be defined by specifying a channel number (#) of "4".

# **:OUTPut#:ATTenuation2?**

The full scale voltage setting of the corrected analog output (0.0 to 10.0) is placed in the output queue.

NOTE: The vector summation output's full scale voltage setting can also be queried by specifying a channel number (#) of "4".

#### **CENSIC**

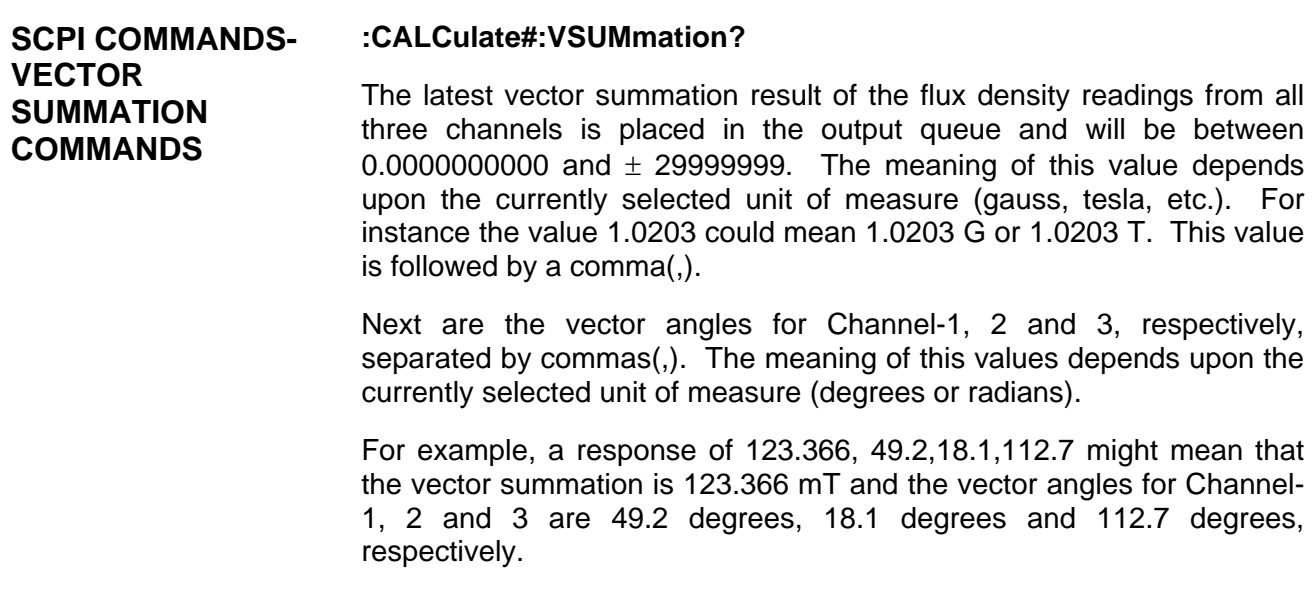

#### **CERETTO**

# **SCPI COMMANDS-HOLD COMMANDS**

Since these commands are channel-specific the "#" in each command should be replaced with the channel number 1,2 or 3. If the channel number is omitted then Channel-1 is assumed. A channel number (#) of "4" affects the hold functions for vector summation.

#### **:CALCulate#:HOLD:MINimum:STATe <b>**

The MIN HOLD function is turned on when <b> is "1" or "ON", or turned off when <b> is "0" or "OFF".

#### **:CALCulate#:HOLD:MINimum:STATe?**

The state of the MIN HOLD function ("OFF" or "ON") is placed in the output queue.

#### **:CALCulate#:HOLD:MINimum:CLEar**

The value being held by the MIN HOLD function is reset to 0.

#### **:CALCulate#:HOLD:MINimum?**

The value being held by the MIN HOLD function is placed in the output queue and will be between  $0.0000000000$  and  $\pm$  29999999. The meaning of this value depends upon the currently selected unit of measure (gauss, tesla, etc.). For instance the value 1.0203 could mean 1.0203 G or 1.0203 T.

# **SCPI COMMANDS-HOLD COMMANDS (Continued)**

#### **:CALCulate#:HOLD:MAXimum:STATe <b>**

The MAX HOLD function is turned on when <b> is "1" or "ON", or turned off when  **is "0" or "OFF".** 

#### **:CALCulate#:HOLD:MAXimum:STATe?**

The state of the MAX HOLD function ("OFF" or "ON") is placed in the output queue.

#### **:CALCulate#:HOLD:MAXimum:CLEar**

The value being held by the MAX HOLD function is reset to 0.

#### **:CALCulate#:HOLD:MAXimum?**

The value being held by the MAX HOLD function is placed in the output queue and will be between  $0.00000000000$  and  $\pm$  29999999. The meaning of this value depends upon the currently selected unit of measure (gauss, tesla, etc.). For instance the value 1.0203 could mean 1.0203 G or 1.0203 T.

#### **:CALCulate#:HOLD:PEAK:STATe <b>**

The PEAK HOLD function is turned on when <b> is "1" or "ON", or turned off when  **is "0" or "OFF".** 

# **:CALCulate#:HOLD:PEAK:STATe?**

The state of the PEAK HOLD function ("OFF" or "ON") is placed in the output queue.

# **:CALCulate#:HOLD:PEAK:CLEar**

The value being held by the PEAK HOLD function is reset to 0.

#### **:CALCulate#:HOLD:PEAK?**

The value being held by the PEAK HOLD function is placed in the output queue and will be between  $0.00000000000$  and  $\pm$  29999999. The meaning of this value depends upon the currently selected unit of measure (gauss, tesla, etc.). For instance the value 1.0203 could mean 1.0203 G or 1.0203 T.

# **SCPI COMMANDS-HOLD COMMANDS (Continued)**

# **:CALCulate#:HOLD:VALLey:STATe <b>**

The VALLEY HOLD function is turned on when <b> is "1" or "ON", or turned off when  **is "0" or "OFF".** 

# **:CALCulate#:HOLD:VALLey:STATe?**

The state of the VALLEY HOLD function ("OFF" or "ON") is placed in the output queue.

# **:CALCulate#:HOLD:VALLey:CLEar**

The value being held by the VALLEY HOLD function is reset to 0.

# **:CALCulate#:HOLD:VALLey?**

The value being held by the VALLEY HOLD function is placed in the output queue and will be between  $0.00000000000$  and  $\pm$  29999999. The meaning of this value depends upon the currently selected unit of measure (gauss, tesla, etc.). For instance the value -1.0203 could mean -1.0203 G or -1.0203 T.

# **CENTER CO**

#### **SCPI COMMANDS-MEASUREMENT COMMANDS**

Since these commands are channel-specific the "#" in each command should be replaced with the channel number 1,2 or 3. If the channel number is omitted then Channel-1 is assumed.

#### **:MEASure#:FLUX?**

The latest flux density reading is placed in the output queue and will be between 0.0000000000 and  $\pm$  29999999. The meaning of this value depends upon the currently selected unit of measure (gauss, tesla, etc.). For instance the value 1.0203 could mean 1.0203 G or 1.0203 T. The rate at which flux density readings are updated is specified in the FILTER menu (or by using the CALCulate:AVERage:COUNt command). Issuing the MEASure#:FLUX? command at a rate that is faster than this update rate will return the same reading multiple times. For instance, if the meter updates the reading once per second, and the MEASure#:FLUX? command is issued 10 times per second, the same reading will be returned 10 times. To avoid this the Reading Available (RAV) status bit in the Measurement Event Register can be monitored to determine when a new reading is available.

**SCPI COMMANDS-MEASUREMENT COMMANDS (Continued)**

#### **MEASure#:FFLux?**

This command is similar to the MEASure#:FLUX? command but can be used to acquire new flux density readings at a much faster rate. However, the returned values are not be as precise or accurate. For example, if the presently displayed reading is -2.87347 T, this command may return –2.872 T.

This command uses the same information that is used to construct the corrected analog output, therefore the accuracy is the same as specified for the corrected analog output. The corrected analog output must be turned on to use this command. Use the ANALOG OUT menu or OUTPut# commands to enable the output. The analog output voltage range has no affect on the returned value, so it can be set to any desired level. However, the type of output selected, whether "raw" or "rms", will affect the value returned by this command.

For example assume that the probe is measuring a 50 Hz sinusoidal field with an rms value of 2.5 gauss. If the corrected analog output is configured for "rms" then the returned value will be 2.5. If the output is configured for "raw" then the value returned will be one point of the 50 Hz waveform, which can range from 0 to  $\pm$  3.535 gauss (the peak value of a 2.5 gauss rms signal is about 3.535 gauss).

The rate at which new flux density readings can be acquired using this command is roughly 100 per second, but the speed of the communications port can degrade this.

For example, suppose the abbreviated version of the command is issued, such as "MEAS1:FFL?<lf>. If the RS-232 port is used at a baud rate of 9600, a character length of 7, one stop bit and no parity, it would take at minimum about 0.011 seconds to transmit the command. If the meter returns a value of "–22.34;<lf>", this would take about 0.008 seconds. There is also a small amount of time needed for the meter to interpret the command and acquire a reading. So, let's assume a total of 0.02 seconds for one transaction. This would limit the number of readings to 50 per second, best case. Use a higher baud rate or the GPIB interface to increase the speed.

# **:MEASure#:TEMPerature?**

The latest temperature reading from a temperature-compensated Hall probe is placed in the output queue. The meaning of this value depends upon the currently selected unit of measure (celsius, kelvin or fahrenheit). For instance the value 45.3 could mean 45.3 °F or 45.3 °C.

#### **:MEASure#:TIMe?**

The latest frequency or period measurement of the flux density signal is placed in the output queue. The meaning of this value depends upon the currently selected unit of measure (seconds or hertz).

# **CENTERIOS**

**INTERMIXING "COMMON" AND SCPI COMMANDS**  As mentioned earlier a string sent to the instrument can contain more than one command as long as the commands are separated by semicolons(;). "Common" and SCPI commands can be intermixed.

# **CERTIGO**

# **MESSAGE TERMINATORS**

When transmitting a string to the instrument the message must be "terminated" properly to notify the instrument that the message is complete. One way is to append an ASCII line feed (LF) character as the final character in the string, which is a 0A hex or 00001010 binary. Note that 0A hex is equivalent to 10 decimal, but sending the two ASCII characters "10" will not work. It must be the single byte representation of the LF control character.

If using the IEEE-488 bus the second way to terminate a message is to assert the End-or-Identify (EOI) bus line at the same time the final character is sent to the instrument. It is also acceptable to send the LF character and assert EOI with that character. In most cases sending the LF character and/or asserting the EOI line is a function of the IEEE-488 controller card being used, and can be specified when the card's configuration program is run. Usually the user has the option to automatically append the LF character and/or assert the EOI line with every transmission to the instrument. If not it is the programmer's task to append the LF character to each string and/or make sure the EOI line is asserted with the last character transmitted.

When using the RS-232 port the instrument will always send the LF character every time it transmits a message to the system controller.

When using the IEEE-488 bus the instrument will send the LF character and assert the EOI line every time it transmits a message to the system controller.

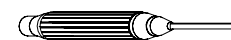

# **EXAMPLE: USING THE EVENT, ENABLE, AND CONDITION REGISTERS**

If you are overwhelmed by the use of the EVENT, CONDITION and ENABLE registers, this example should help.

The goal is to get the attention of the computer when a reading is available from Channel-2. This means we have to assert the SRQ interface line on the GPIB bus, or set some status condition that can be read via the RS-232 port.

 The "RQS" bit in the STATUS BYTE directly affects the SRQ interface line. When it becomes "1" the line is asserted. "RQS" can be affected by six conditions, four of which are controlled by event registers. In one of these, the MEASUREMENT EVENT register, there is a bit called "RAV2", which sets to "1" when a reading is available from Channel-2. So, when "RAV2" goes to "1" we want "RQS" to go to "1".

1) To allow the "RAV2" event to reach the STATUS BYTE we must set the corresponding bit in the MEASUREMENT ENABLE register. "RAV2" is bit location D4. The decimal value that will set bit location D4 is 16. The SCPI command is

#### :STATUS:MEASUREMENT:ENABLE 16

2) The "RAV2" event will now set the "MSB" (Measurement Summary Bit) in the STATUS BYTE. But this will not set the "RQS" bit unless the "MSB" event is enabled in the SRQ ENABLE register. "MSB" is bit location D0. The decimal value that will set bit location D0 is 1. The "common" command is

#### \*SRE 1

Now as soon as a reading is available the "RQS" bit will set and the SRQ interface line will be asserted. For GPIB users the system controller, not knowing which instrument is requesting service, will sequentially read each instrument's serial poll register to determine who is asserting SRQ. For RS-232 users there is no dedicated interface line that can be used to get the attention of the computer. However, the STATUS BYTE can be inspected from time to time to determine when an event has occurred. This is done using the \*STB? Command.

Normally the STATUS BYTE would be read first to determine the general cause for the request, then the EVENT register would be read to determine the exact nature of the request. The latter step is very important because the act of reading the EVENT register is what clears the event. Simply reading the STATUS BYTE or asking for Channel-2's flux density reading will not reset the "RAV2" bit. You must read the MEASUREMENT EVENT register to reset "RAV2". The SCPI command is

#### :STATUS:MEASUREMENT:EVENT?

# Appendix A Understanding Flux Density

Magnetic fields surrounding permanent magnets or electrical conductors can be visualized as a collection of magnetic *flux* lines; lines of force existing in the material that is being subjected to a magnetizing influence. Unlike light, which travels away from its source indefinitely, magnetic flux lines must eventually return to the source. Thus all magnetic sources are said to have two *poles*. Flux lines are said to emanate from the "north" pole and return to the "south" pole, as depicted in **Figure A-1**.

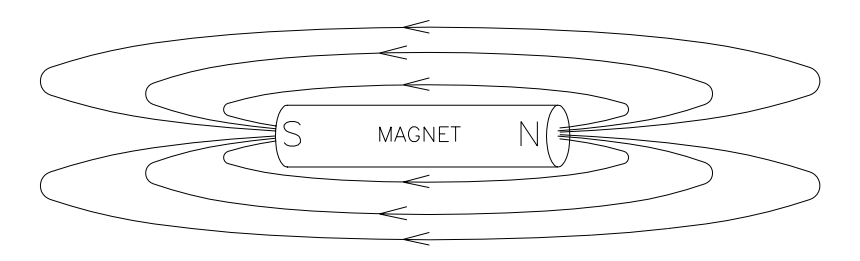

**Figure A-1 Flux Lines of a Permanent Magnet** 

One line of flux in the cgs measurement system is called a *maxwell* (Mx)*,* but the *weber* (Wb), which is  $10^8$  lines, is more commonly used.

Flux density, also called magnetic induction, is the number of flux lines passing through a given area. It is commonly assigned the symbol "*B*" in scientific documents. In the cgs system a *gauss*  (G) is one line of flux passing through a 1 cm<sup>2</sup> area. The more commonly used term is the *tesla* (T), which is 10,000 lines per  $\text{cm}^2$ . Thus

1 tesla =  $10,000$  gauss 1 gauss  $= 0.0001$  tesla

Magnetic field strength is a measure of force produced by an electric current or a permanent magnet. It is the ability to induce a magnetic field "*B*". It is commonly assigned the symbol "*H*" in scientific documents. The unit of "*H*" in the cgs system is an *oersted* (Oe), but the *ampere/meter*  (A/m) is more commonly used. The relationship is

1 oersted = 79.6 ampere/meter 1 ampere/meter  $= 0.01256$  oersted

It is important to know that magnetic field strength and magnetic flux density are not the same. The only time the two are considered equal is in free space. Only in free space is the following relationship true:

# **1 G = 1 Oe = 0.0001 T = 79.6 A/m**

# **MEASUREMENT OF FLUX DENSITY**:

A device commonly used to measure flux density is the *Hall effect sensor.* A Hall effect sensor is a thin slice of a semiconductor material to which four leads are attached at the midpoint of each edge, as shown in **Figure A-2**.

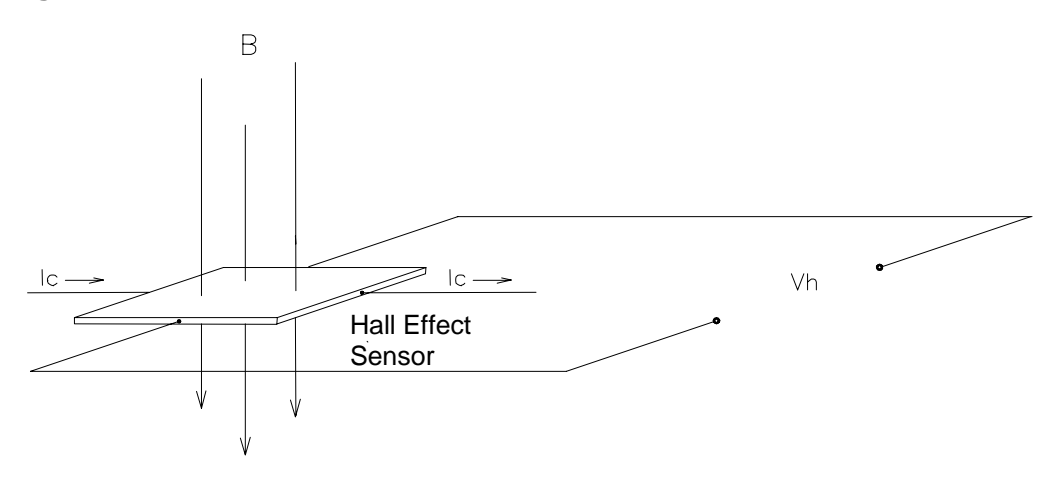

 **Figure A-2 Hall Effect Sensor** 

A constant current (Ic) is forced through the material. In a zero magnetic field there is no voltage difference between the other two edges. When flux lines pass through the material the path of the current bends closer to one edge, creating a voltage difference known as the Hall voltage (Vh). In an ideal Hall generator there is a linear relationship between the number of flux lines passing through the material (flux density) and the Hall voltage.

The Hall voltage is also a function of the *direction* in which the flux lines pass through the material, producing a positive voltage in one direction and a negative voltage in the other. If the same number of flux lines pass through the material in either direction, the net result is zero volts. This sensitivity to flux direction makes it possible to measure both static (dc) and alternating (ac) magnetic fields.

The Hall voltage is also a function of the *angle* at which the flux lines pass through the material. The greatest Hall voltage occurs when the flux lines pass perpendicularly through the material. Otherwise the output is related to the cosine of the difference between  $90^{\circ}$  and the actual angle.

The sensitive area of the Hall effect sensor is generally defined as the largest circular area within the actual slice of the material. This *active area* can range in size from 0.2 mm (0.008") to 19 mm (0.75") in diameter. Often the Hall effect sensor assembly is too fragile to use by itself so it is often mounted in a protective tube and terminated with a flexible cable and a connector. This assembly is known as a *Hall probe*. For more information on Hall Probes see **Section 3 – Probes**.

# Appendix B Vector Summation Tutorial

The Model 7030 gauss/tesla meter is an extremely useful tool for acquiring simultaneous magnetic field measurements from two or three individual probes or from a 3-axis probe. The instrument presents vector summation results directly to the user, eliminating the need to perform manual calculations.

The classical approach to defining the location of a point in a two-dimensional plane involves the use of the Cartesian coordinate system, shown in **Figure B-1**. In this system a point can be defined by its combined horizontal (x) and vertical (y) distance from the origin of the graph (the point where the x-axis and y-axis intersect). In the example shown, the point has coordinates of  $x =$  $+3$  and  $y = +5$ . To calculate the actual distance from the origin to the point r, use Pythagorean's theorem:

$$
r = \sqrt{x^2 + y^2} = \sqrt{3^2 + 5^2} = 5.83
$$

This distance is the vector sum of the individual x and y vectors.

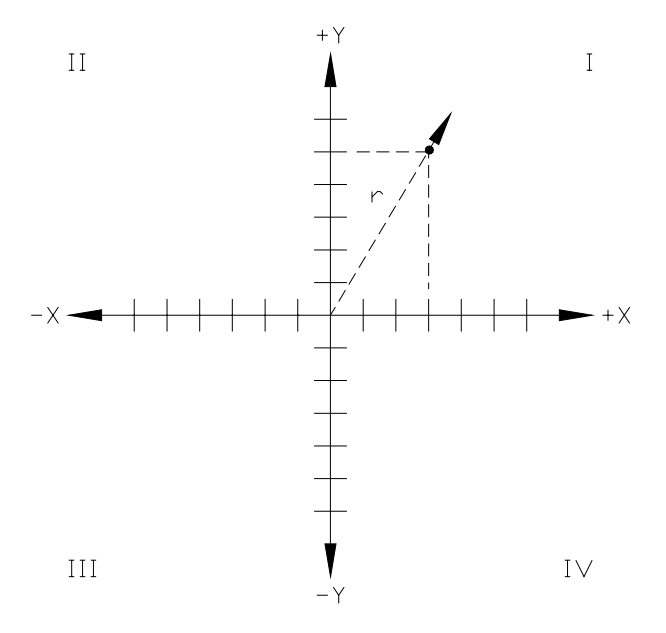

**Figure B-1 Two-Dimensional Co-Ordinate System**

In some cases it is useful to know the rotational angle,  $\alpha$ , between one axis and the vector sum. **Figure B-2** depicts this. The classical representation defines the angle between the x-axis and the vector sum, rotating counterclockwise. Quadrant-I covers angles between 0 to 90 degrees. Quadrant-II from 90 to 180 degrees, Q-III from 180 to 270 degrees and Q-IV from 270 to 360 degrees.

The angle  $\alpha$  can be calculated as follows:

 $\alpha = \cos^{-1}(x / r) = \cos^{-1}(3 / 5.83) = 59.0$  degrees

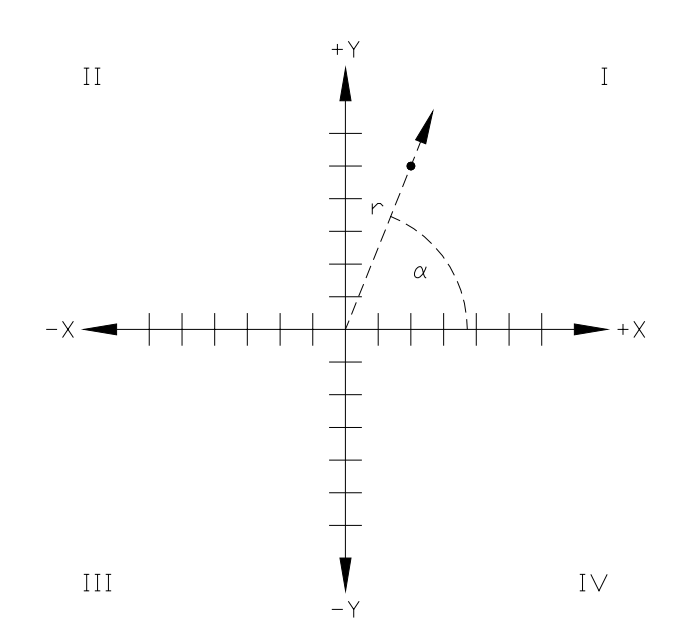

**Figure B-2 Vector Angle in a Two Dimensional System**

A similar system can be used to define a point in three-dimensional space, as visualized in **Figure B-3**. In this system a point can be defined by its combined horizontal (x), vertical (y) and depth (z) distance from the origin of the graph. In the example shown, if the point has coordinates of  $x=+12$ , y=+6 and z=+5, calculate the distance from the origin to the point as follows:

$$
r = \sqrt{x^2 + y^2 + z^2} = \sqrt{12^2 + 6^2 + 5^2} = 14.32
$$

This distance is the vector sum of the individual x, y and z vectors.

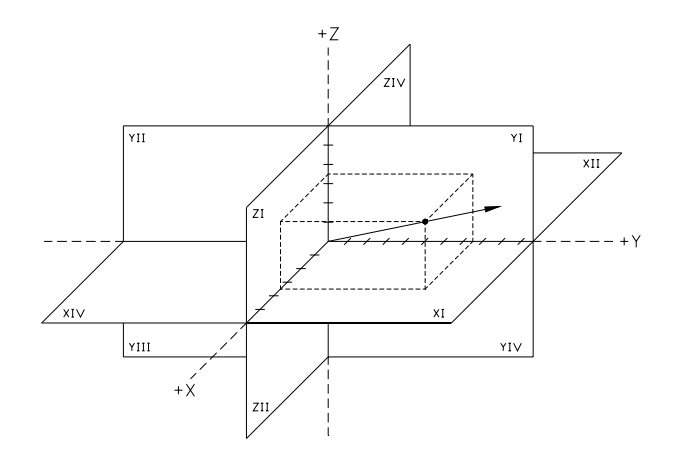

**Figure B-3 Three-Dimensional Co-Ordinate System** 

As in the two-dimensional system, it is often important to determine the angles between each axis and the summation vector in a three dimensional system, as shown in **Figure B-4**.

The angles can be calculated as follows:

$$
\alpha = \cos^{-1}(x/r) = \cos^{-1}(12/14.32) = 33.0
$$
 degrees.

$$
\beta = \cos^{-1} (y / r) = \cos^{-1} (6 / 14.32) = 65.2 \text{ degrees}
$$

 $Y = \cos^{-1}(z/r) = \cos^{-1}(5/14.32) = 69.6$  degrees.

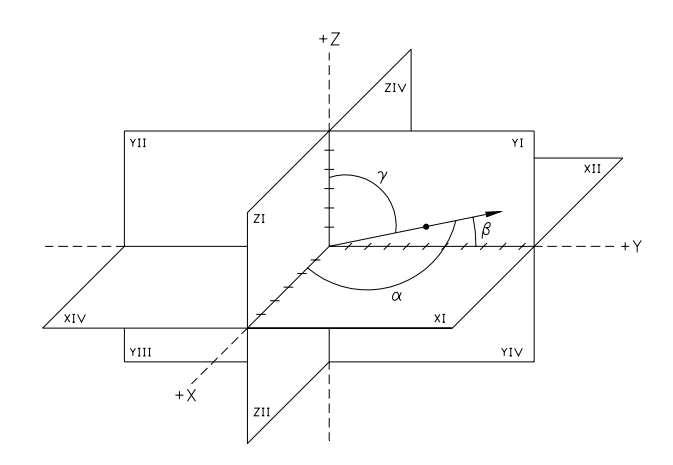

**Figure B-4 Vector Angles in a Three-Dimensional System** 

# **THIS SIDE BLANK !**

(Back B-3)

# WARRANTY

This instrument is warranted to be free of defects in material and workmanship. OECO, LLC's (hereafter OECO) obligation under this warranty is limited to servicing or adjusting any instrument returned to the factory for that purpose, and to replace any defective parts thereof. This warranty covers instruments which, within one year after delivery to the original purchaser, shall be returned with transportation charges prepaid by the original purchaser, and which upon examination shall disclose to OECO's satisfaction to be defective. If it is determined that the defect has been caused by misuse or abnormal conditions of operation, repairs will be billed at cost after submitting an estimate to the purchaser.

OECO reserves the right to make changes in design at any time without incurring any obligation to install same on units previously purchased.

THE ABOVE WARRANTY IS EXPRESSLY IN LIEU OF ALL OTHER WARRANTIES EXPRESSED OR IMPLIED AND ALL OTHER OBLIGATIONS AND LIABILITIES ON THE PART OF OECO, AND NO PERSON INCLUDING ANY DISTRIBUTOR, AGENT OR REPRESENTATIVE OF OECO IS AUTHORIZED TO ASSUME FOR OECO ANY LIABILITY ON ITS BEHALF OR ITS NAME, EXCEPT TO REFER THE PURCHASER TO THIS WARRANTY. THE ABOVE EXPRESS WARRANTY IS THE ONLY WARRANTY MADE BY OECO. OECO DOES NOT MAKE AND EXPRESSLY DISCLAIMS ANY OTHER WARRANTIES, EITHER EXPRESSED OR IMPLIED, INCLUDING WITHOUT LIMITING THE FOREGOING, WARRANTIES OF MERCHANTABILITY OR FITNESS FOR A PARTICULAR PURPOSE OR ARISING BY STATUE OR OTHERWISE IN LAW OR FROM A COURSE OF DEALING OR USAGE OR TRADE. THE EXPRESS WARRANTY STATED ABOVE IS MADE IN LIEU OF ALL LIABILITIES FOR DAMAGES, INCLUDING BUT NOT LIMITED TO CONSEQUENTIAL DAMAGES, LOST PROFITS OR THE LIKE ARISING OUT OF OR IN CONNECTION WITH THE SALE, DELIVERY, USE OR PERFORMANCE OF THE GOODS. IN NO EVENT WILL OECO BE LIABLE FOR SPECIAL, INDIRECT OR CONSEQUENTIAL DAMAGES EVEN IF OECO HAS BEEN ADVISED OF THE POSSIBILITY OF SUCH DAMAGES.

This warranty gives you specific legal rights, and you may also have other rights that vary from state to state.

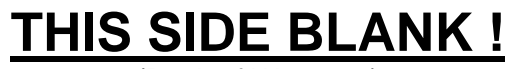

(Back of Warranty)

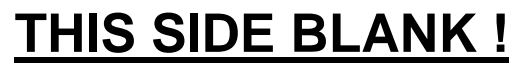

(Inside of Rear Cover)

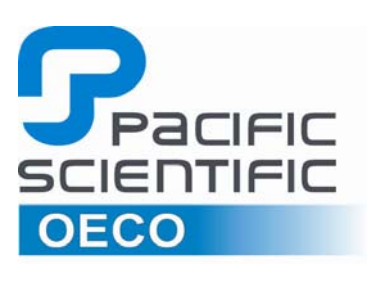

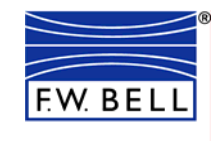

4607 SE International Way Milwaukie, OR 97222 Phone: 503-659-5999

**www.oeco.com**